# Anwendungsbeispiele mit dem Universalbalgengerät Novoflex Balpro TS

### Inhaltsverzeichnis:

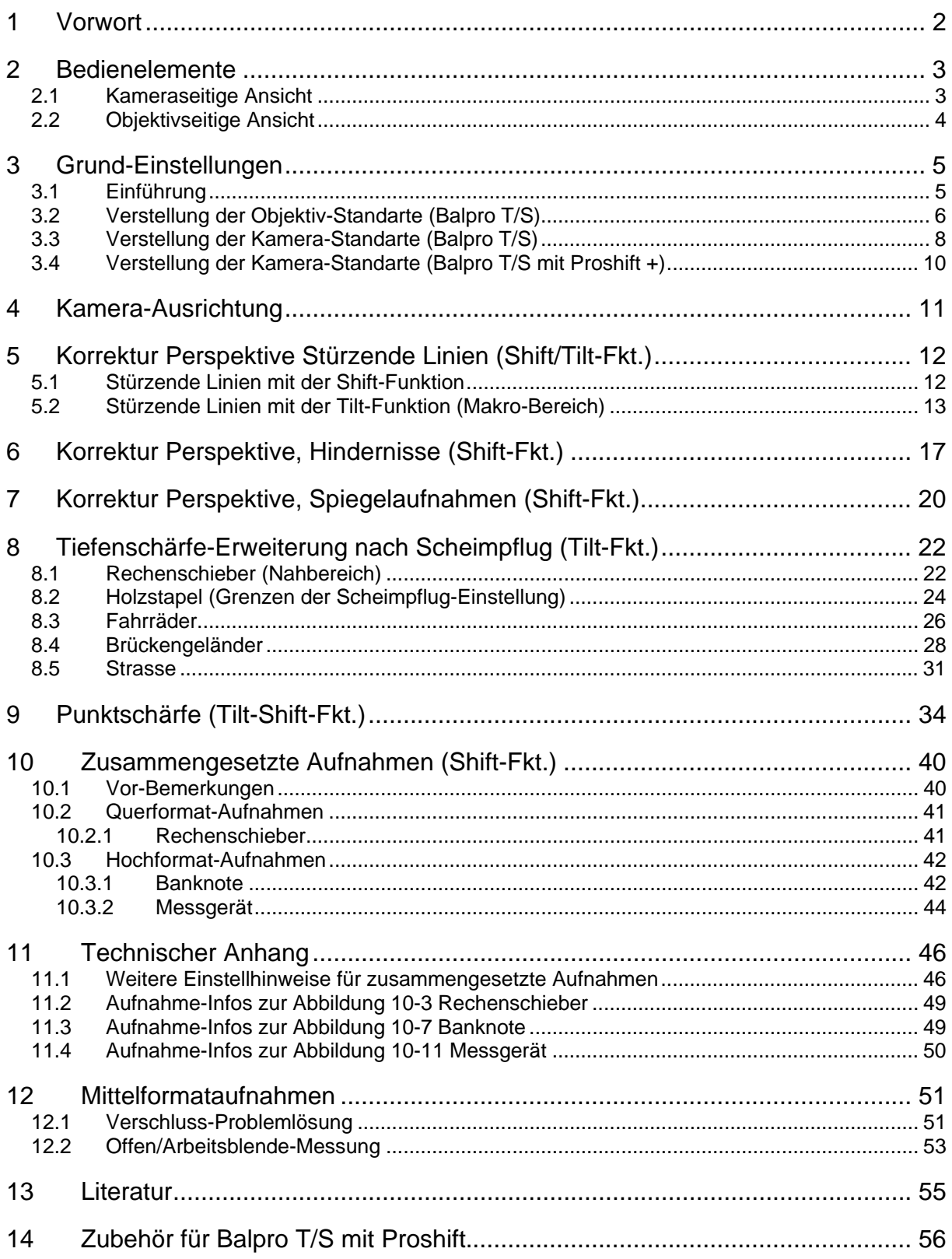

## **1 Vorwort**

Sehr geehrte Leserin und Leser,

der vor Ihnen liegende Leitfaden mit Anwendungsbeispielen soll Ihnen die vielfältigen Anwendungsmöglichkeiten des Balpro TS-Balgengerätes mit Verschwenk(Tilt)- und Verschiebe(Shift)-Ausstattung aufzeigen.

Die hierin aufgeführten Bilder und Skizzen sind nur ein kleiner Teil der nahezu unbegrenzten Gestaltungsmöglichkeiten mit dem Balpro TS.

<span id="page-1-0"></span>**----------------------------------------------------------------------------------------------------**

Dieser Leitfaden zeigt neben den Möglichkeiten auch die Grenzen des Balpro TS, denn getreu nach dem Motto

"Wo viel Licht, ist auch viel Schatten" werden auch die Schattenseiten (z. B. Vignettierung) erwähnt und dokumentiert.

Aus Platzgründen beschränkt sich dieser Leitfaden nur auf die praktischen Anwendungen. Weiter und tiefer gehende Informationen sind aufgeführt in

*[Technischer Anhang](#page-45-1) Seite [46](#page-45-1)* und *[Literatur](#page-54-1) Seit[e 5](#page-54-1)5*. Erwähnenswert sind die Abhandlungen von Harold M. Merklinger, die teilweise im Internet zur Verfügung stehen.

Zuletzt darf ich mich bei Herrn Hiesinger (Geschäftsführer der Fa. Novoflex) bedanken, für die stets konstruktiven Diskussionen und originellen Verbesserungsvorschläge.

#### Franz Josef Kuhn

**p. s.** Getreu nach "nobody is perfect" sind Verbesserungsvorschläge und Kritiken immer willkommen, diese senden Sie bitte an folgende Email-Adresse: [kuhn@fh-albsig.de](mailto:kuhn@fh-albsig.de)

**Hinweis**: **Sämtliche** Aufnahmen in diesem Leitfaden sind erstellt mit einer digitalen Spiegelreflexkamera EOS 350D (Brennweiten-Verlängerungsfaktor 1,6) und mit dem Objektiv Componon-S 5,6/100 mit der Anfangsblende 5,6. **Ausnahmen** hiervon: [Abbildung 2-1](#page-2-1) Seite [3,](#page-2-1) [Abbildung 2-2](#page-3-1) Seite [4](#page-3-1) 

[Abbildung 3-1](#page-4-1) Seite [5](#page-4-1) [Abbildung 12-1](#page-50-0) Seite [51](#page-50-0) EOS 350D mit Nikon MF 2,8/28mm (Blende 11) mit Novoflex-Adapter (EOSNIK)

[Abbildung 12-2](#page-52-1) Seite [53](#page-52-1) Hasselblad 503cw, Databack Ixpress 96, Distagon 4,0/50 (Blende 11)

Das Copyright aller Abbildungen liegt beim Verfasser, ausser [Abbildung 14-1](#page-55-0) Seite [56](#page-55-0) bi[s Abbildung 14-9](#page-58-1) Seit[e 6](#page-59-1)0, hier liegt das Copyright bei der Fa. Novoflex.

# <span id="page-2-0"></span>**2 Bedienelemente**

# **2.1 Kameraseitige Ansicht**

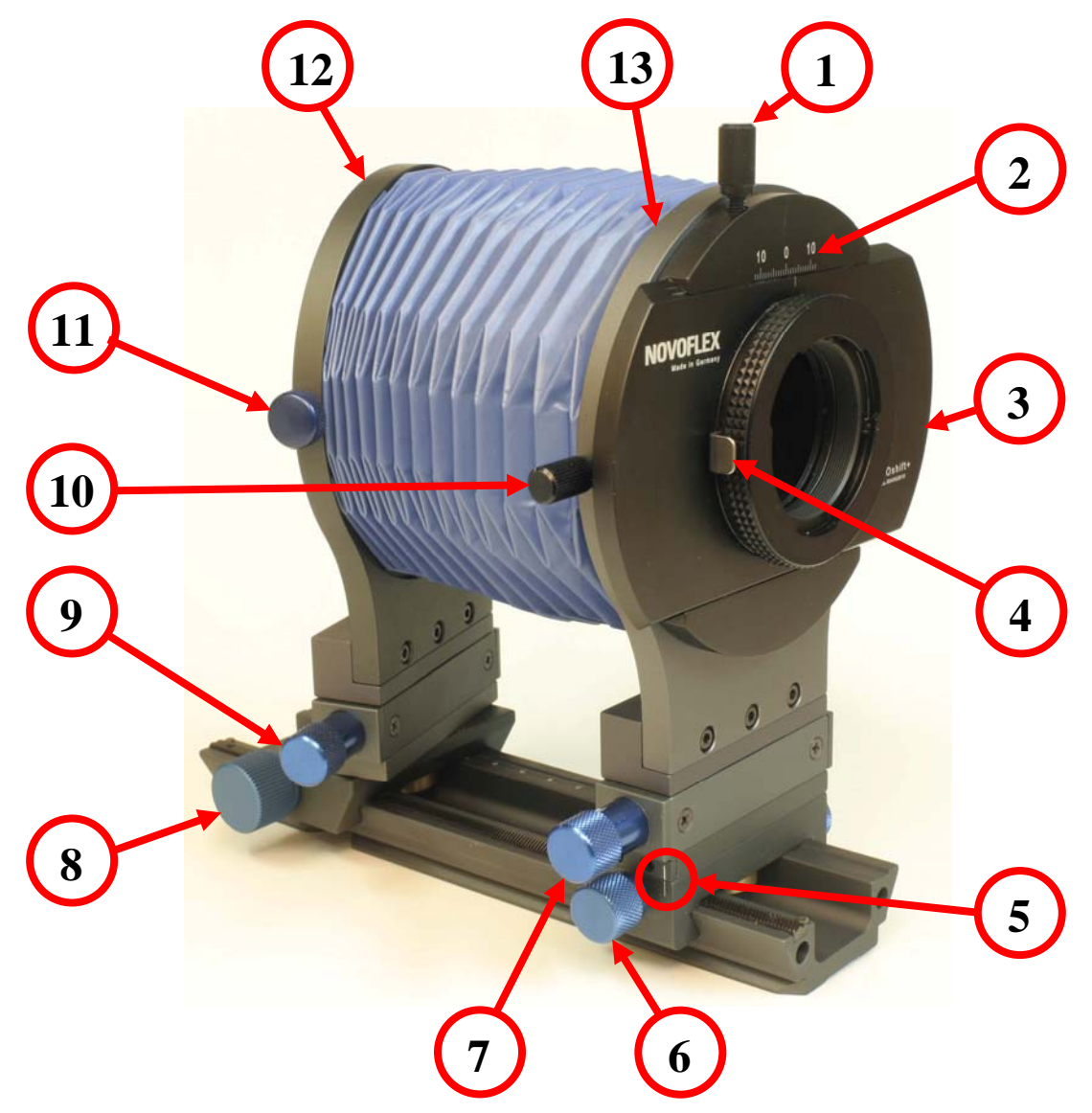

<span id="page-2-1"></span>**Abbildung 2-1: Kameraseitige Ansicht des Balpro mit Proshift +** 

| 1 Feststell-Schraube der Verschiebung         | 7 Verstellknopf der Verschiebung                 |  |  |  |
|-----------------------------------------------|--------------------------------------------------|--|--|--|
| des PROshift+-Adapters                        | der Kamera-Standarte (+-10mm)                    |  |  |  |
| 2 Skalierung des Verschiebewegs +-12mm        | 8 Triebknopf der Objektiv-Standarte              |  |  |  |
| 3 PROshift+ -Adapter (Zubehör)                | 9 Verstellknopf der Verschiebung                 |  |  |  |
|                                               | der Objektiv-Standarte (+-10mm)                  |  |  |  |
| 4 Verriegelungstaste für Hoch-                | 10 Feststell-Schraube für Horizontal- und        |  |  |  |
| und Querformat-Aufnahmen                      | Vertikal-Stellung des PROshift+-Adapters         |  |  |  |
|                                               | (Im Lieferumfang des PROshift als Ersatz für 11) |  |  |  |
| 5 Markierung der Nullstellung der Kamera-     | 11 Feststell-Schraube des Objektiv-Adapters      |  |  |  |
| Standarte bei der Verschwenkung               |                                                  |  |  |  |
| <b>6</b> Feststell-Schraube der Verschwenkung | 12 Objektiv-Standarte                            |  |  |  |
| der Kamera-Standarte                          |                                                  |  |  |  |
|                                               | <b>13</b> Kamera-Standarte                       |  |  |  |

<span id="page-3-0"></span>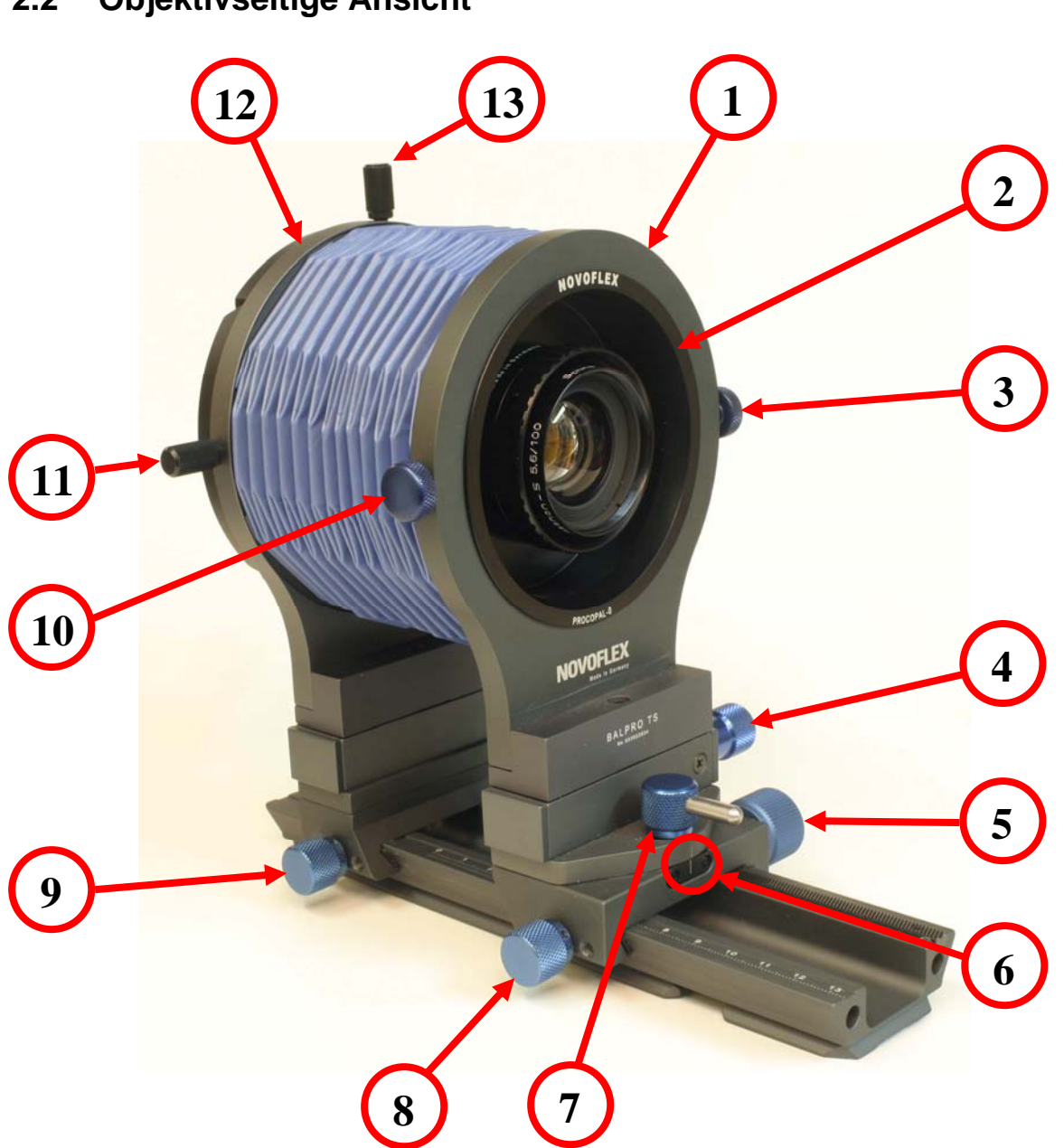

<span id="page-3-1"></span>**Abbildung 2-2: Objektivseitige Ansicht des Balpro mit Proshift +** 

| 1 Objektiv-Standarte                        | <b>8</b> Feststell-Schraube des Auszugs          |
|---------------------------------------------|--------------------------------------------------|
|                                             | der Objektiv-Standarte                           |
| 2 Objektiv-Adapter mit Objektiv (Zubehör)   | 9 Feststell-Schraube des Auszugs                 |
|                                             | der Kamera-Standarte                             |
| 3 Feststell-Schraube des Objektiv-Adapters  | 10 Feststell-Schraube des Objektiv-Adapters      |
| 4 Verstellknopf der Verschiebung            | 11 Feststell-Schraube für Horizontal- und        |
| der Objektiv-Standarte (+-10mm)             | Vertikal-Stellung des PROshift+-Adapters         |
|                                             | (Im Lieferumfang des PROshift als Ersatz für 10) |
| 5 Triebknopf der Objektiv-Standarte.        | 12 Kamera-Standarte                              |
| 6 Markierung der Nullstellung der Objektiv- | 13 Feststell-Schraube der Verschiebung           |
| Standarte bei der Verschwenkung             | des PROshift+ - Adapters                         |
| 7 Feststell-Hebel der Verschwenkung         |                                                  |
| der Objektiv-Standarte                      |                                                  |

# <span id="page-4-0"></span>**3 Grund-Einstellungen**

Das Universal-Balgengerät Balpro T/S erlaubt nahezu unbegrenzte Einstellmöglichkeiten. Dieser Abschnitt zeigt eine Übersicht über die Grund-Einstellungen mit den dazugehörigen Bildern.

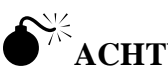

## 0**ACHTUNG**:

 Bei **sämtlichen** Verstellungen (Verschieben und Verschwenken) ist im Sucher /Monitor auf Vignettierungen (Abschattungen) in den Randbereichen zu achten. Diese resultieren aus dem endlichen Bildkreis der verwendeten Objektive (vgl. [Abbildung 9-4](#page-34-0) Seite [35](#page-34-0) bi[s Abbildung 9-12](#page-38-0) Seit[e 3](#page-38-0)9).

Um möglichst den vollen Funktionsumfang des Balpro T/S zu nutzen, ist der Einsatz von Objektiven mit einem grossen Bildkreis empfehlenswert, normale Kleinbildobjektive eignen sich hierfür nicht.

## **3.1** Einführung

[Abbildung 3-1](#page-4-1) zeigt die Gesamtübersicht der verschiedenen Aufnahmegegenstände. Die Aufnahme-Brennweite von [Abbildung 3-1](#page-4-1) beträgt 28mm im Kleinbildformat (KB) = 44mm im APS- Format.

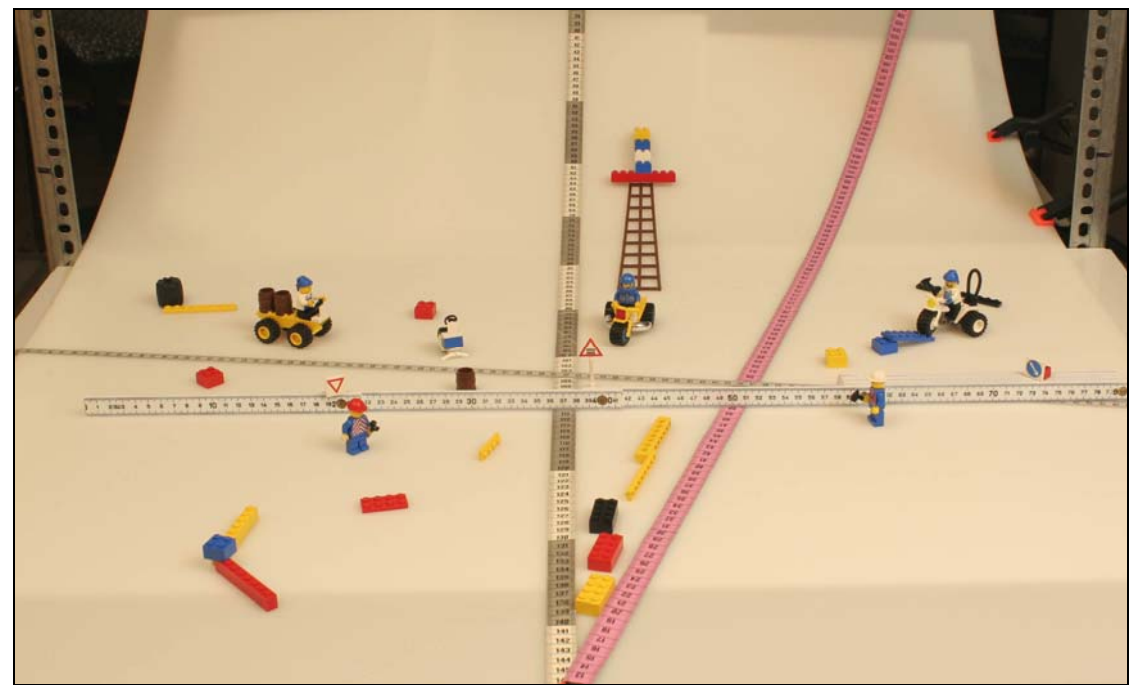

**Abbildung 3-1: Gesamtansicht des Arrangements mit KB-Brennweite 28mm** 

<span id="page-4-1"></span>Um den Einfluss der verschiedenen Einstellmöglichkeiten stärker hervor zu heben, haben die folgenden Aufnahmen mit dem Balpro TS + Componon-S 5,6/100 immer die Anfangsblende 5,6.

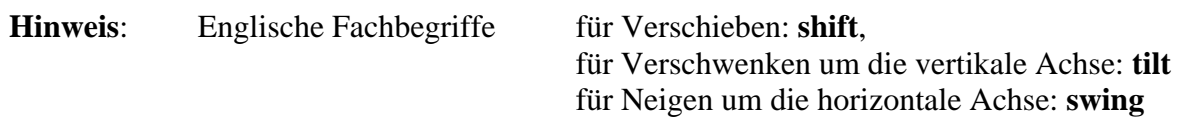

Die Entfernung Film(CCD/CMOS)-Ebene zu Gegenstand (Verkehrsschild Bahnübergang in [Abbildung 3-2\)](#page-5-1) beträgt bei allen folgenden Aufnahmen ca. 1,5m.

<span id="page-5-0"></span>**----------------------------------------------------------------------------------------------------**

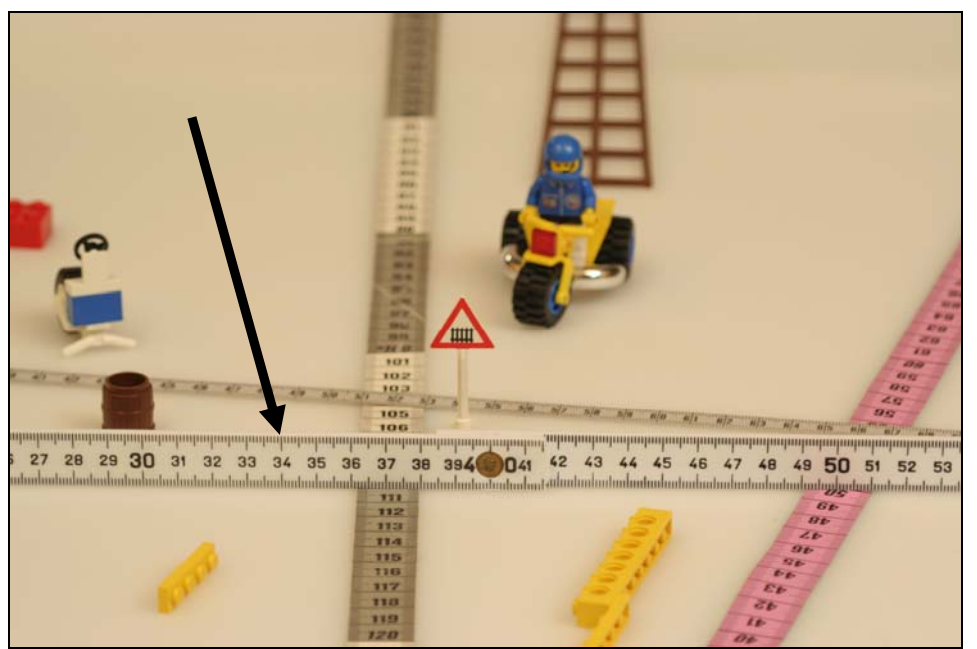

**Abbildung 3-2: Aufnahme mit Componon-S 5,6/100 ohne Verschiebung und Verschwenkung** 

<span id="page-5-1"></span>[Abbildung 3-2](#page-5-1) zeigt die Aufnahme mit Balpro TS und Componon-S 5,6/100 ohne Verschwenkung (Tilt) und Verschiebung (Shift). Bedingt durch die Anfangsblende von 5,6 ist nur der horizontale Bereich auf Höhe des weissen Meterstabs scharf abgebildet.

### **3.2** Verstellung der Objektiv-Standarte (Balpro T/S)

### **Verschiebung der Objektiv-Standarte: +-10 mm** (ca. +- 5 Umdrehungen)

vgl. [Abbildung 3-3](#page-5-2) und das Ergebnis der beiden Verschiebungen [Abbildung 3-4.](#page-6-0) Der horizontale Schärfebereich (weisser Meterstab) bleibt beim Verschieben konstant.

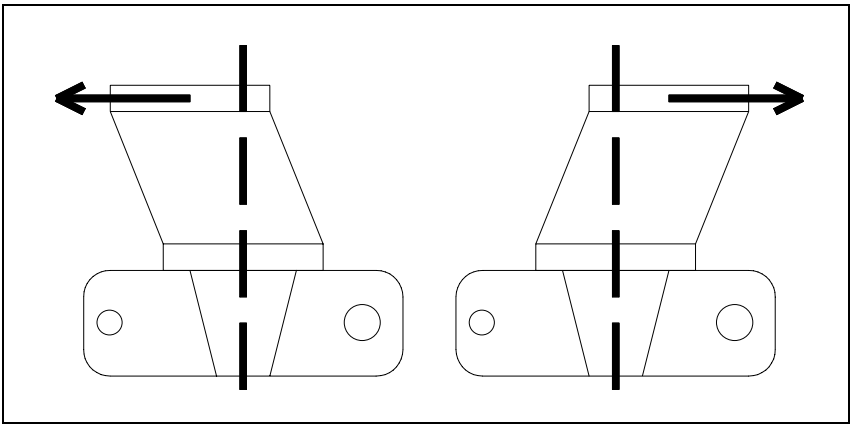

<span id="page-5-2"></span>**Abbildung 3-3: Aufnahmeeinstellung Verschiebung der Objektiv-Standarte** 

**Hinweis:** Der Einstellschlitten (Laufschiene) des Balpro ist immer bei den Skizzen der Aufnahmeeinstellungen als gestrichelte Linie dargestellt (vgl. [Abbildung 3-3\)](#page-5-2).

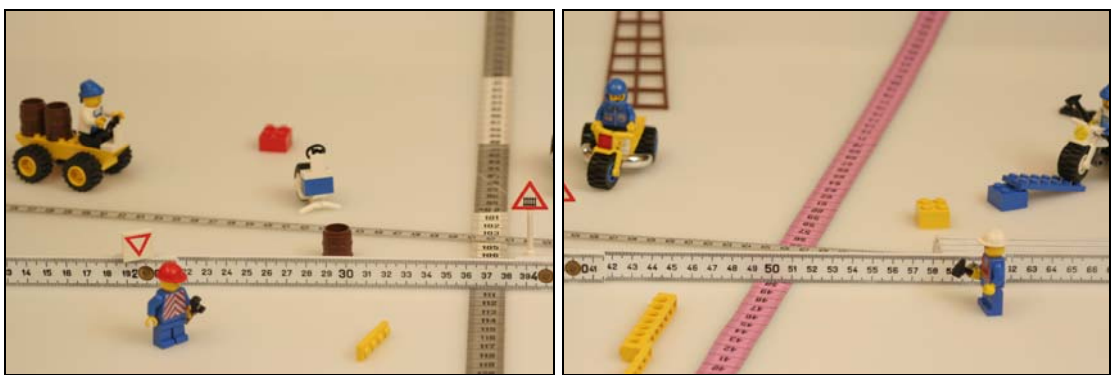

**Abbildung 3-4: Verschiebung der Objektiv-Standarte: nach links, nach rechts** 

#### <span id="page-6-0"></span>**Verschwenkung der Objektiv-Standarte: +-15°**

vgl. [Abbildung 3-5](#page-6-1) und das Ergebnis der beiden Verschwenkungen [Abbildung 3-7.](#page-7-0)

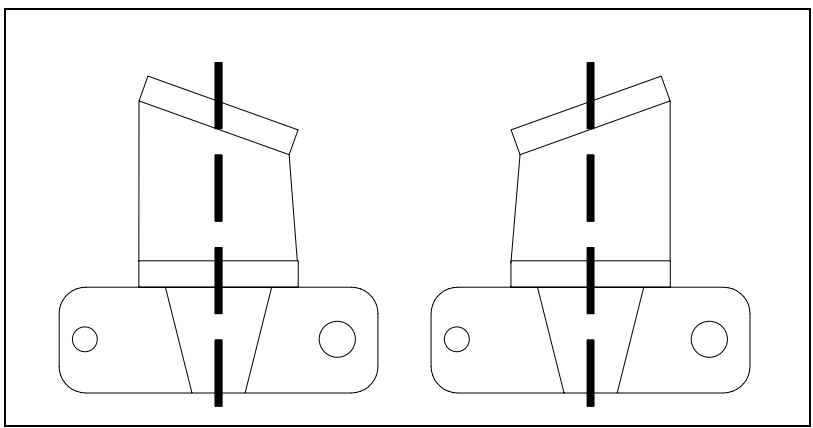

<span id="page-6-1"></span>**Abbildung 3-5: Aufnahmeeinstellung Verschwenkung der Objektiv-Standarte** 

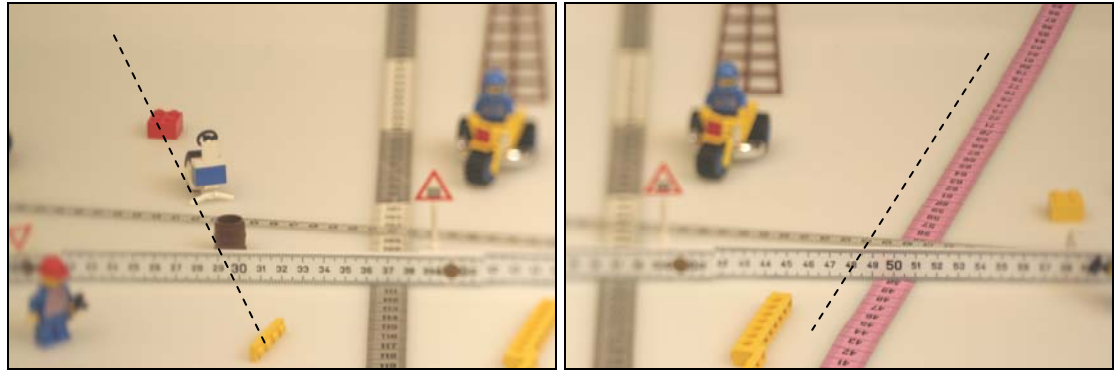

**Abbildung 3-6: Verschwenkung Objektiv-Standarte: nach rechts, nach links** 

<span id="page-6-2"></span>Durch die Verschwenkung des Objektivs aus dem waagerechten Schärfebereich ([Abbildung](#page-5-1)  [3-2\)](#page-5-1) wird im linken Bild [Abbildung 3-6](#page-6-2) ein schmaler Schärfebereich (Achse gelber – roter Baustein).

Im rechten Bild [Abbildung 3-6](#page-6-2) erstreckt sich der schmale Schärfebereich entlang des pinkfarbenen Massbands vom unteren Bildrand bis zum oberen Bildrand. Der Schärfebereich, dargestellt durch das pinkfarbene Massband ist spiegelbildlich auch im rechten Bild vorhanden.

## **3.3** Verstellung der Kamera-Standarte (Balpro T/S)

#### **Verschiebung der Kamera-Standarte: +-10 mm** (ca. +- 5 Umdrehungen)

vgl. [Abbildung 3-7](#page-7-0) und das Ergebnis der beiden Verschiebungen [Abbildung 3-8.](#page-7-1) Der horizontale Schärfebereich (weisser Meterstab) bleibt beim Verschieben konstant wie in [Abbildung 3-4](#page-6-0) beim Verschieben der Objektiv-Standarte.

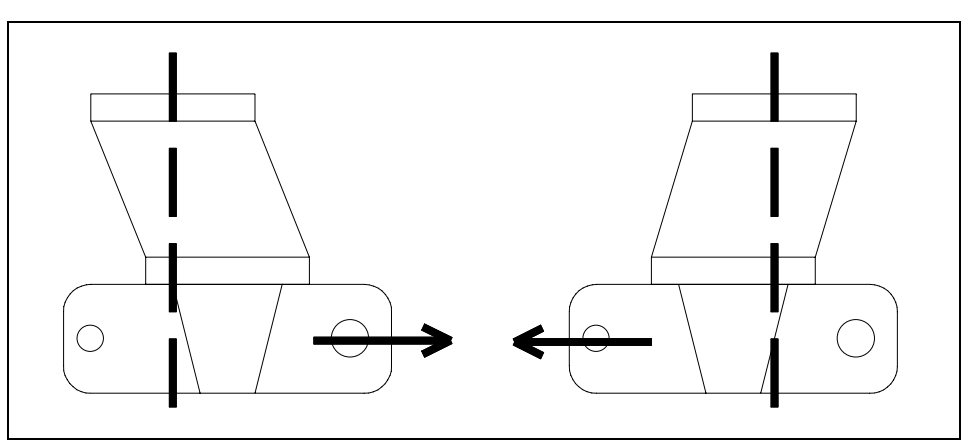

<span id="page-7-0"></span>**Abbildung 3-7: Aufnahmeeinstellung Verschiebung der Kamera-Standarte** 

<span id="page-7-1"></span>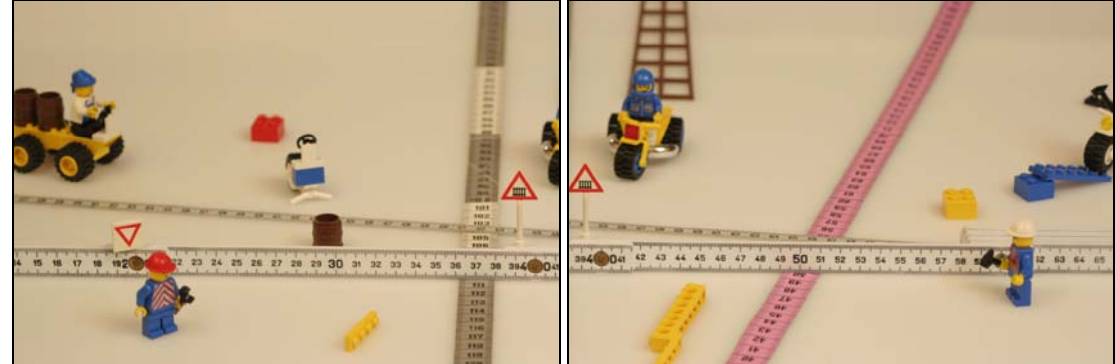

**Abbildung 3-8: Verschiebung der Kamera-Standarte: nach rechts, nach links** 

### <span id="page-8-0"></span>**Verschwenkung der Kamera-Standarte: +-15°**

vgl. [Abbildung 3-9](#page-8-1) und das Ergebnis der beiden Verschwenkungen [Abbildung 3-10.](#page-8-2)

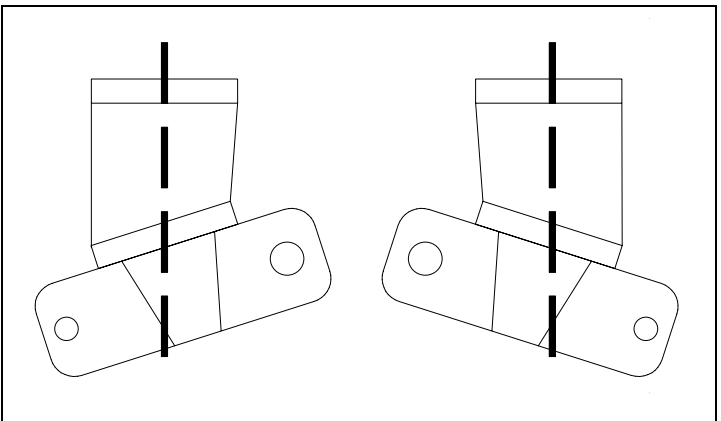

<span id="page-8-1"></span>**Abbildung 3-9: Aufnahmeeinstellung Verschwenkung der Kamera-Standarte** 

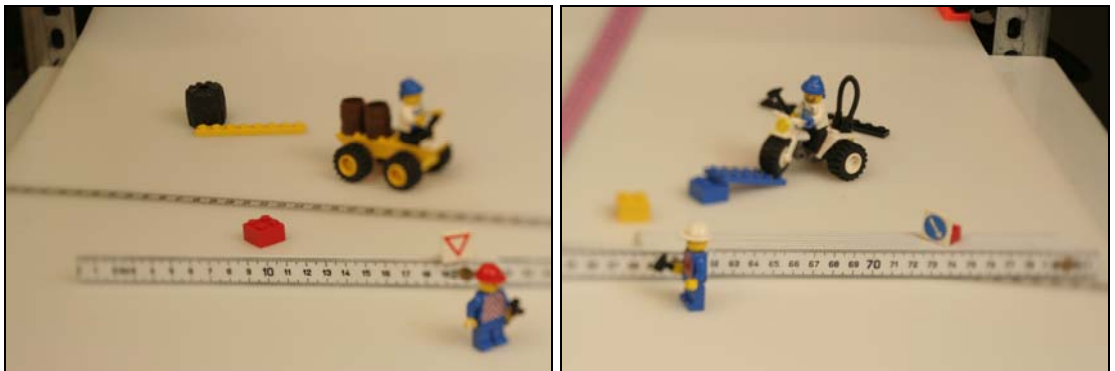

**Abbildung 3-10: Verschwenkung der Kamera-Standarte: nach links, nach rechts** 

<span id="page-8-2"></span>Durch die Verschwenkung der Kamera wird aus dem waagerechten Schärfebereich nach [Abbildung 3-2](#page-5-1) ein schmaler Schärfebereich

(im linken Bild von rechts unten nach links oben,

und spiegelbildlich

im rechten Bild von links unten nach rechts oben, vgl. [Abbildung 3-6\)](#page-6-2).

Vergleicht man die beiden Aufnahmen [Abbildung 3-6](#page-6-2) (Verschwenkung Objektiv-Standarte) und [Abbildung 3-10](#page-8-2) (Verschwenkung Kamera-Standarte) so ist der Einfluss auf den Bildwinkel bei der Verschwenkung der Kamera-Standarte wesentlich **grösser** als bei der Verschwenkung der Objektiv-Standarte.

## **3.4** Verstellung der Kamera-Standarte (Balpro T/S mit Proshift +)

### **Zusätzliche Verschiebung der Kamera-Standarte: +-12 mm**

(Senkrechte Verschiebung bei Querformat, Waagrechte Verschiebung bei Hochformat) Ausgangspunkt ist die [Abbildung 2-1](#page-2-1) Seite [3](#page-2-1) mit Kameraposition im Querformat.

- **1.** Lösen der Feststell-Schrauben Nr. 10 in [Abbildung 2-1](#page-2-1) und Nr. 11 in [Abbildung 2-2](#page-3-1)
- **2.** Drehen des Proshift+ um 90° (Kameraposition = Hochformat)
- **3.** Drücken der Verriegelungstaste Nr. 4 [Abbildung 2-1](#page-2-1) und
- gleichzeitiges Drehen der Kamera in die Querformat-Aufnahmestellung.

Vgl. [Abbildung 3-11](#page-9-0) und das Ergebnis der beiden Verschiebungen [Abbildung 3-12.](#page-9-1) Neben der [Abbildung 3-11](#page-9-0) ist ein Ausschnitt aus [Abbildung 3-1](#page-4-1) (Übersichtsbild) dargestellt.

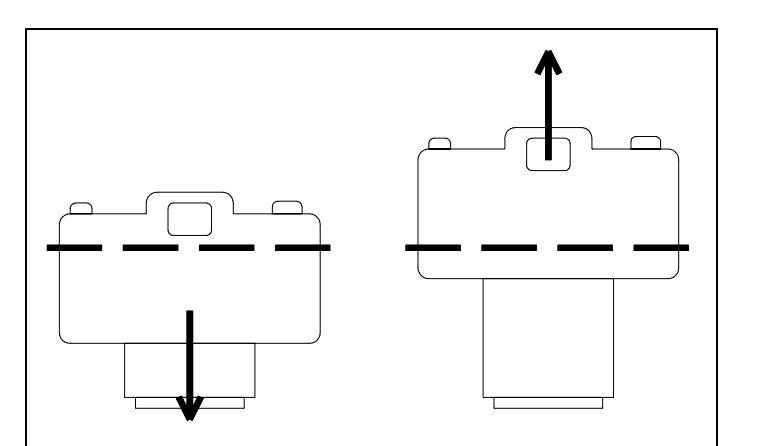

<span id="page-9-0"></span>**Abbildung 3-11: Zusätzliche vertikale Verschiebung** 

 **Übersichtsbild für Abbildung 3-12**

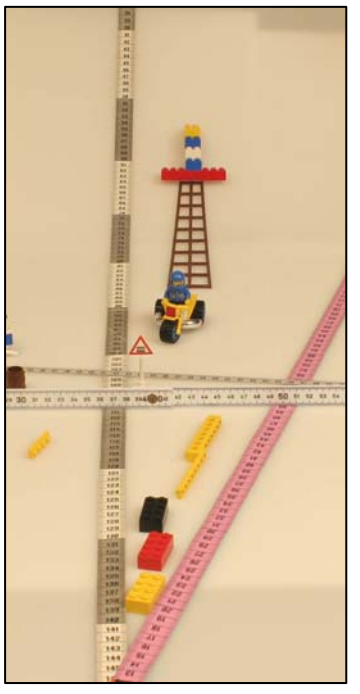

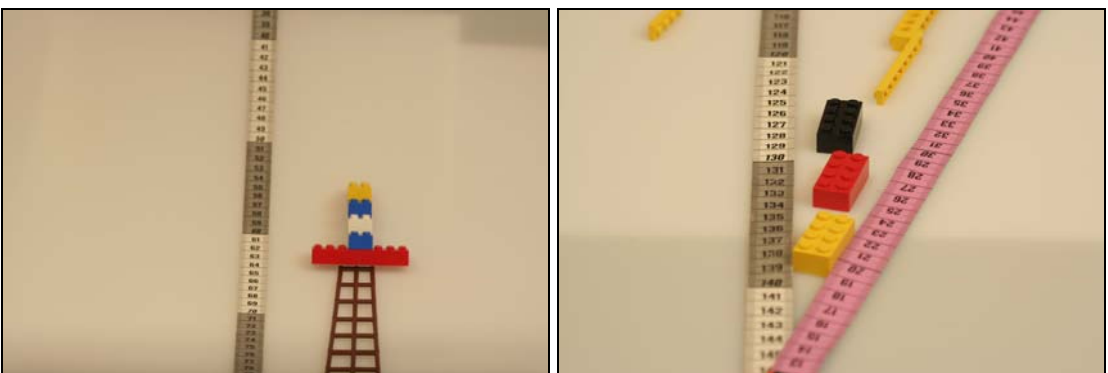

**Abbildung 3-12: Zusätzliche vertikale Verschiebung: nach unten, nach oben** 

<span id="page-9-1"></span>Die zusätzliche Verschiebung mit Proshift+ ermöglicht die Erweiterung der Film-CCD-Fläche um den Faktor 2 (Kleinbild 24x36 mm, Querformat),

oder um den Faktor 2,6 (APS 15x22 mm, Querformat).

Des weiteren kann in Verbindung mit der waagrechten Verschiebung von Objektiv und Kamera eine bis zu 7,5 fache grössere Film/CCD-Fläche erreicht werden, anders ausgedrückt aus einer **6 Megapixel** Kamera wird eine **46 Megapixel** Kamera.

# <span id="page-10-0"></span>**4 Kamera-Ausrichtung**

Bei Aufnahmen von ebenen Flächen im Bereich Repro, Makro, Architektur, usw. ist eine exakte senkrechte Ausrichtung der Kamera zur Aufnahme von grossem Vorteil. Dies ist umso wichtiger bei der Verarbeitung von zusammengesetzten Aufnahmen mit so genannter Stitch-Software.

Abbildung 4-1 zeigt den Aufbau: ein kleiner flacher Spiegel, der parallel zum Aufnahme-Gegenstand ist, genügt zur exakten Ausrichtung der Kamera.

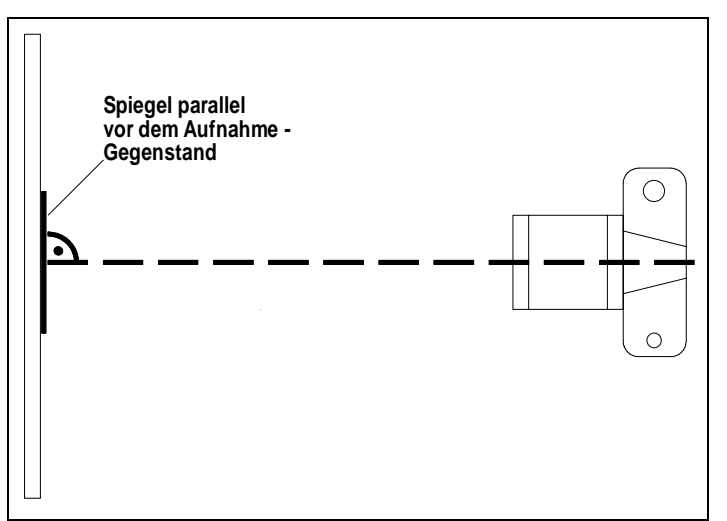

**Abbildung 4-1: Ausrichtung der Kamera (optische Achse) senkrecht zur Aufnahme-Ebene** 

Die Schritte im Einzelnen:

- Spiegel parallel zum Aufnahme-Gegenstand anbringen
- Entfernungs-Einstellung (Fokussierung) auf das im Sucher sichtbare Objektiv
- Zur Kontrolle dient der optische Sucher in der Kamera.
- Ausrichten der Kamera senkrecht zur Spiegelebene, bis sich das Zentrum des Objektivs im Zentrum des Sucherbildes (Schnittbild, Autofokus-Markierung, …) befindet
- Spiegel entfernen ohne Verrücken des Aufnahme-Gegenstands
- Entfernungs-Einstellung (Fokussierung) auf den Aufnahme-Gegenstand

Die Abbildung 4-2 zeigt eine korrekte Ausrichtung der Kamera zum Aufnahme-Gegenstand.

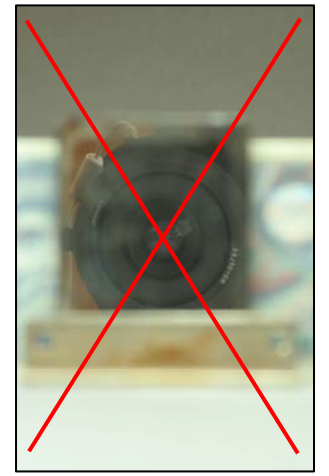

**Abbildung 4-2: korrekte Ausrichtung des Objektivs im Zentrum (rotes Fadenkreuz) des Sucherbilds** 

# <span id="page-11-0"></span>**5 Korrektur Perspektive Stürzende Linien (Shift/Tilt-Fkt.)**

### **5.1** Stürzende Linien mit der Shift-Funktion

Ein senkrechter Gegenstand, dessen Mittelpunkt nicht mit der optischen Achse der Kamera auf gleicher Höhe ist, ergibt eine perspektivische Verzerrung. Bekanntestes Beispiel sind die stürzenden Linien bei Hochhaus-Aufnahmen.

Die Aufnahmeeinstellung in Abbildung 5-1 zeigt die Aufnahme einer Schranktür in Hochformat, die optische Achse ist nicht senkrecht zur ebenen Fläche der Schranktür. Im Gegensatz zur Aufnahmeeinstellung in Abbildung 5-2, hier steht die optische Achse senkrecht zur ebenen Fläche der Schranktür

 $\parallel$ 

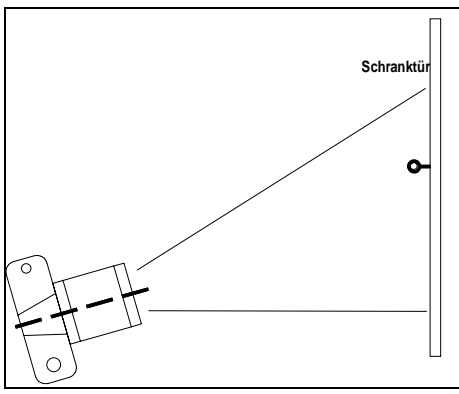

**Seitenansicht ohne Korrektur Seitenansicht mit Shift-Funktion** *Seitenansicht mit Shift-Funktion* 

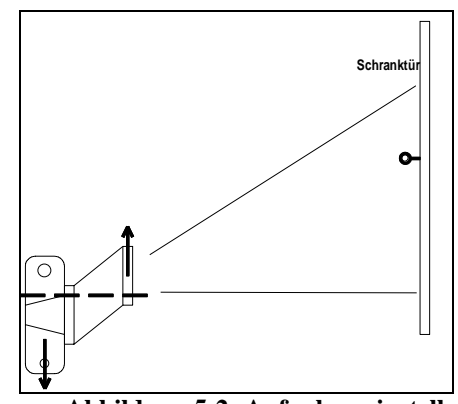

**Abbildung 5-1: Aufnahmeeinstellung Abbildung 5-2: Aufnahmeeinstellung** 

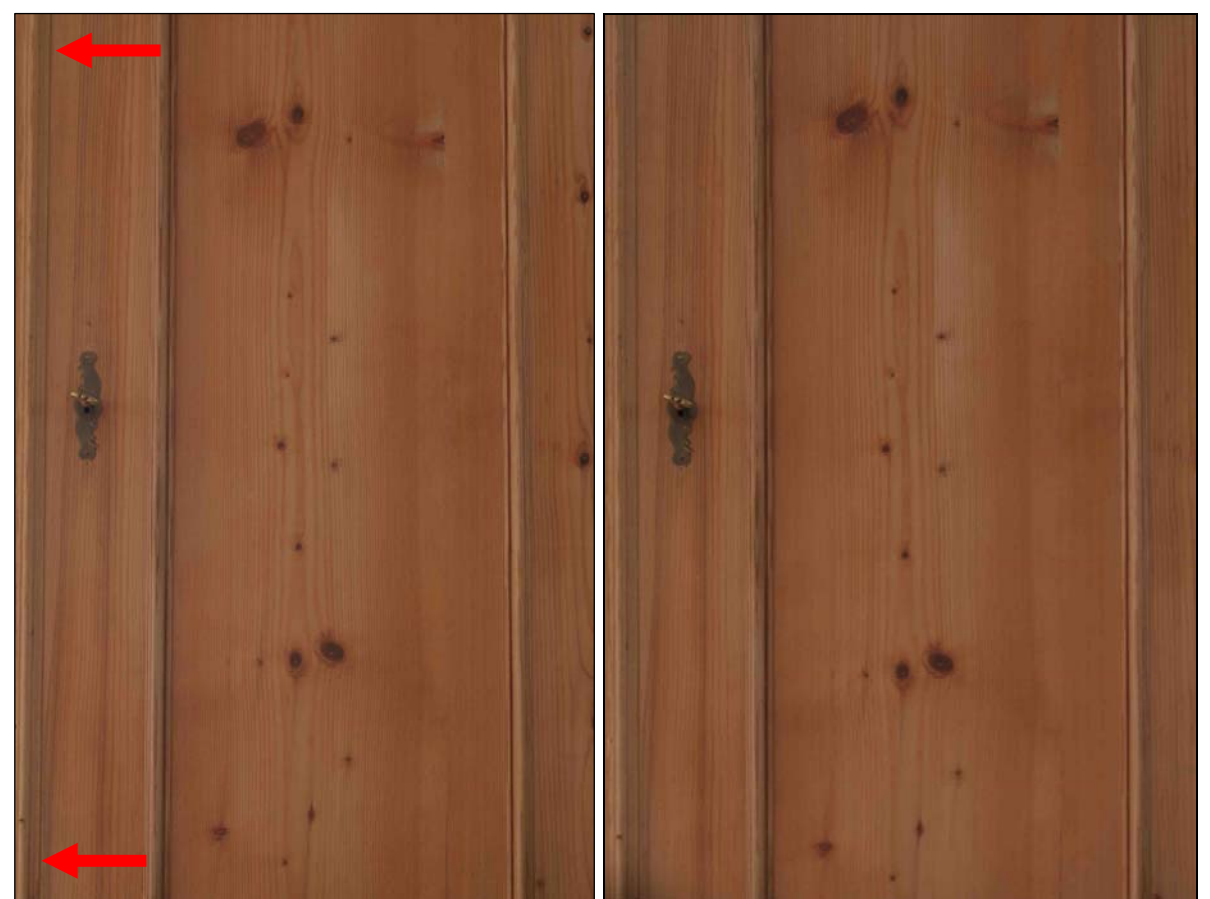

**Abbildung 5-3: mit stürzenden Linien Abbildung 5-4: ohne stürzende Linien** 

<span id="page-12-0"></span>In Abbildung 5-3 ist die stürzende Linie auf der linken Seite sehr deutlich erkennbar (vgl. rote Pfeile). Selbst bei einem 100mm Objektiv ist diese perspektivische Verzerrung sichtbar.

In Abbildung 5-4 sind dagegen sind keine stürzenden Linien mehr erkennbar, dies ermöglicht die Shift-Funktion.

Die Objektiv-Standarte ist um 10mm (ca. 5 Umdrehungen) nach oben verschoben, die Kamera-Standarte ist um 10mm (ca. 5 Umdrehungen) nach unten verschoben.

### **5.2** Stürzende Linien mit der Tilt-Funktion (Makro-Bereich)

#### **Aufnahme im Hochformat**

Neben der weit verbreiteten Shift-Funktion um stürzende Linien zu kompensieren, ist hier die Möglichkeit dargestellt, mittels der Tilt-Funktion, d.h. durch Verschwenken der Kamera- und Objektiv-Standarte, stürzende Linien zu vermeiden.

Die Abbildung 5-5 und Abbildung 5-6 zeigen die Aufnahmeeinstellung bei einem Abbildungsmassstab von ca. 1:5.

Die Abbildung 5-6 zeigt die Aufnahmeeinstellung mit der Tilt-Funktion von Kamera- und Objektiv-Standarte. Die Position des Einstellschlittens ist die gleiche wie in Abbildung 5-5. Ein paralleles Verschwenken der Kamera- und Objektivstandarte entspricht einem Verschieben (Shift-Funktion) der beiden Standarten zu einander.

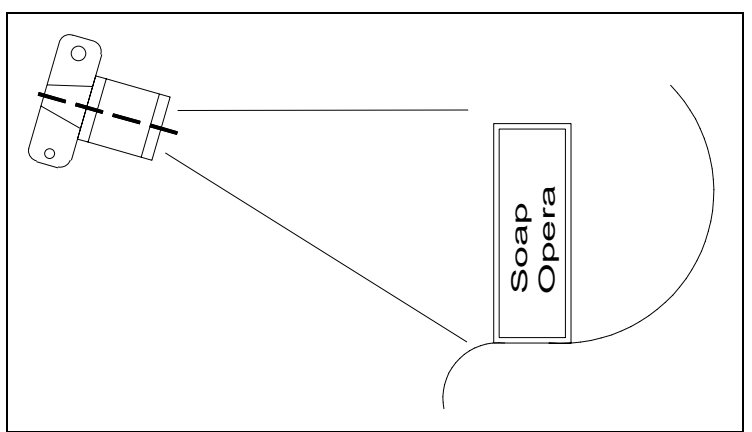

**Abbildung 5-5: Aufnahmeeinstellung ohne perspektivische Korrektur Seitenansicht** 

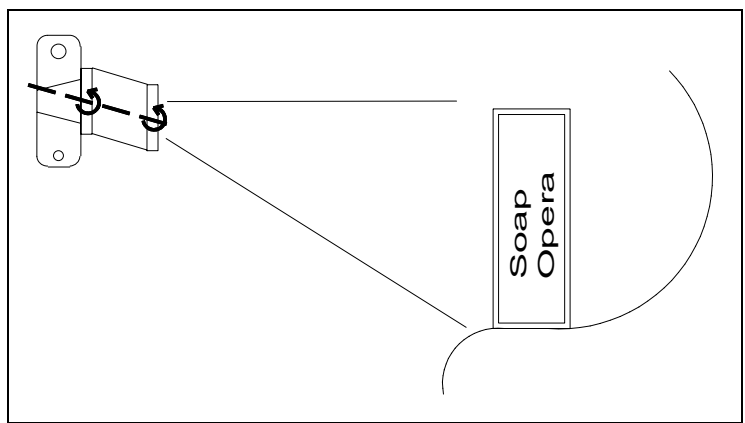

**Abbildung 5-6: Aufnahmeeinstellung mit perspektivischer Korrektur, Seitenansicht** 

<span id="page-13-0"></span>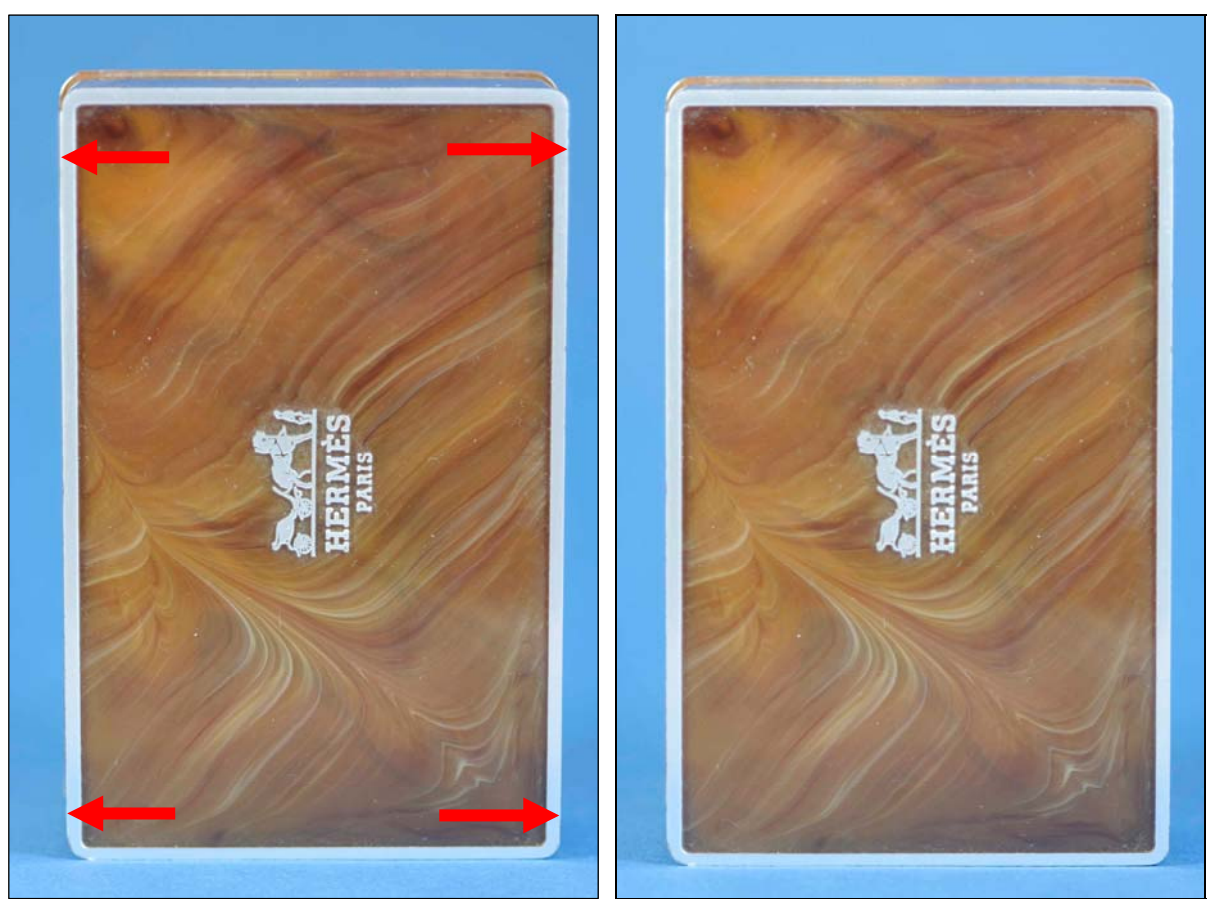

**Abbildung 5-7: mit stürzenden Linien Abbildung 5-8: ohne stürzende Linien** 

Wie in Abbildung 5-7 ersichtlich, scheint die Seifenschachtel nach "vorne" zu fallen, im Gegensatz zu .

Die Verjüngung nach unten ist besonders am linken Rand der Seifenschachtel deutlich zu erkennen (vgl. rote Pfeile).

Die perspektivische Korrektur durch das **parallele** Verschwenken (Tilt-Funktion) zeigt Abbildung 5-8.

Ergebnis:

Mittels einer Tilt-Funktion (nur paralleles Verschwenken) kann ebenfalls eine perspektivische Korrektur erfolgen.

#### **Aufnahme im Querformat**

Ein weiteres Beispiel für die perspektivische Korrektur, hier im Querformat, zeigen die folgenden Bilder.

Eine Seifenschachtel, die nicht frontal aufgenommen wird, sondern etwas versetzt, wie in der Aufnahmeeinstellung nach Abbildung 5-9 dargestellt, zeigt immer "stürzende Linien", hier eine Verjüngung nach links.

Die Abbildung 5-10 zeigt die Aufnahmeeinstellung mit der Tilt-Funktion von Kamera- und Objektiv-Standarte. Die Position des Einstellschlittens ist gleiche wie in Abbildung 5-9. Ein identisches Verschwenken der Kamera- und Objektivstandarte ist somit gleich ein Verschieben (Shift-Funktion) der beiden Standarten zu einander.

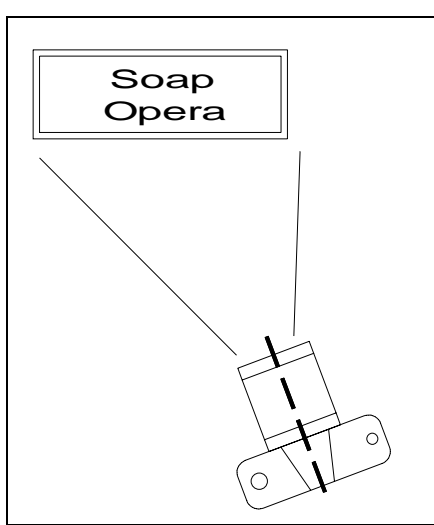

**Abbildung 5-9: Aufnahmeeinstellung ohne perspektivische Korrektur Draufsicht** 

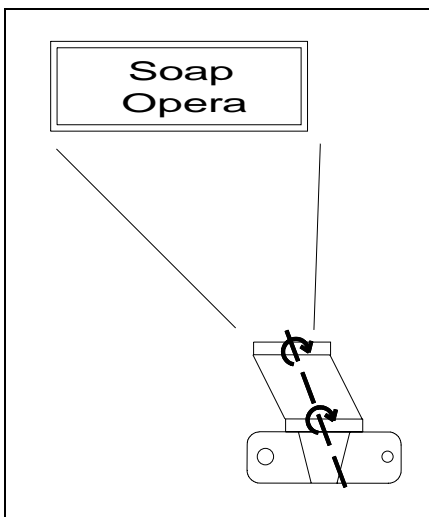

**Abbildung 5-10: Aufnahmeeinstellung mit perspektivischer Korrektur Draufsicht** 

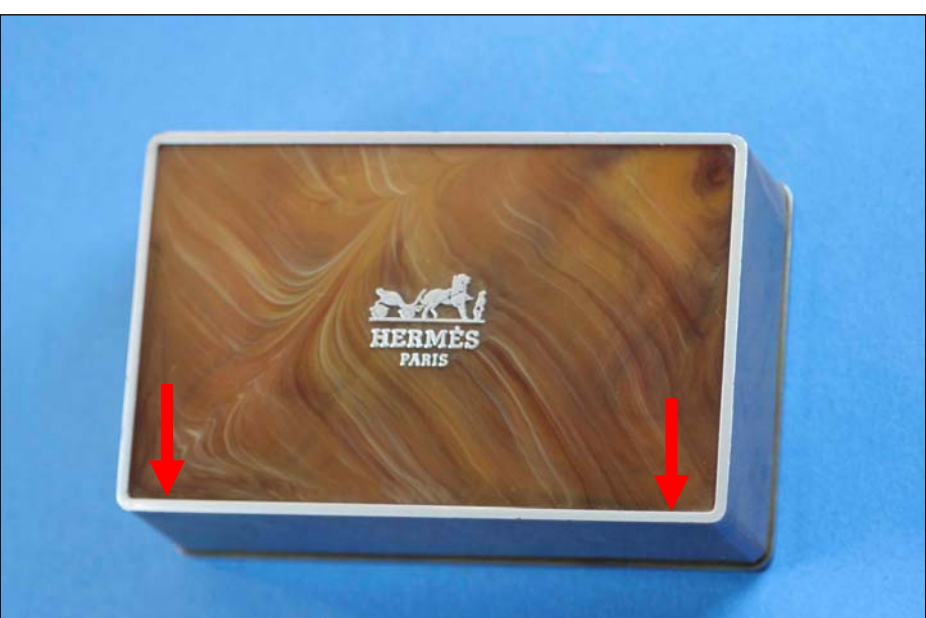

Abbildung 5-11: Aufnahme mit horizontal "stürzender Linie" ohne perspektivischer Korrektur

Abbildung 5-11 zeigt den unteren Rand der Seifenschachtel, der nicht parallel zur unteren Bildkante verläuft.

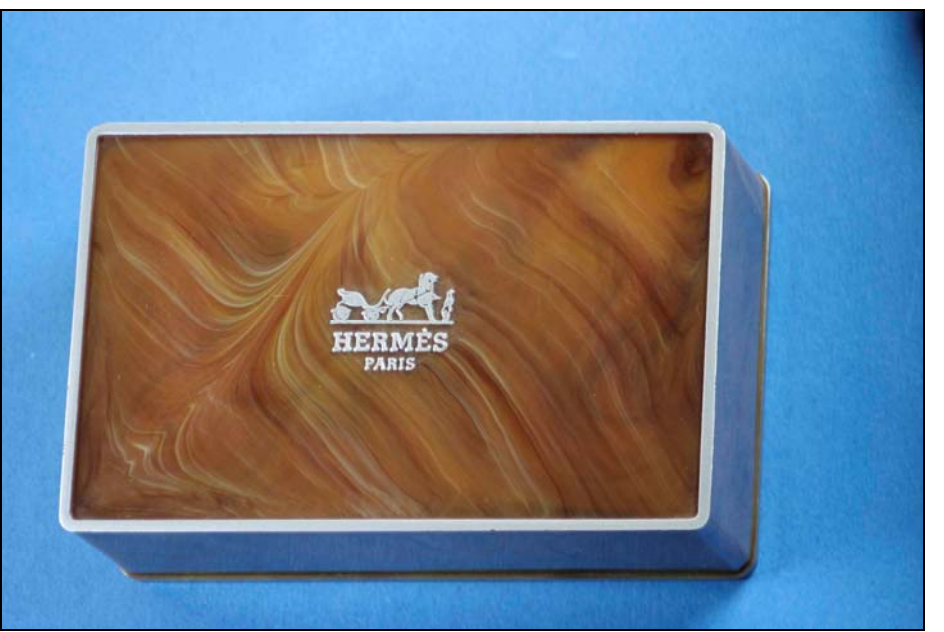

Abbildung 5-12: Aufnahme ohne horizontal "stürzenden Linien" mit perspektivischer Korrektur

Das Ergebnis der perspektivischen Korrektur durch die Tilt-Funktion zeigt Abbildung 5-12. Der untere Rand der Seifenschachtel, verläuft jetzt parallel zur unteren Bildkante.

Des Weiteren ist eine Zunahme der Tiefenschärfe ersichtlich.

 $\widetilde{\mathbb{R}}$  Warnung: In Abbildung 5-12 ist in der oberen rechten Ecke eine deutliche Abschattung (Vignettierung) zu erkennen. Hier ist zu beachten, dass der Bildkreis des Objektivs deutlich grösser als das Negativ/CCD-Format sein muss, oder eine weitere Abhilfe ist ein verkleinerter Abbildungsmassstab einhergehend mit einer Vergrösserung des Aufnahmeabstandes.

# **6 Korrektur Perspektive, Hindernisse (Shift-Fkt.)**

Die rechte und die linke Schublade in Abbildung 6-1 sollen getrennt aufgenommen werden. Eine Mauer in der linken Bildhälfte verhindert eine perspektivisch korrekte Aufnahme der linken Schublade.

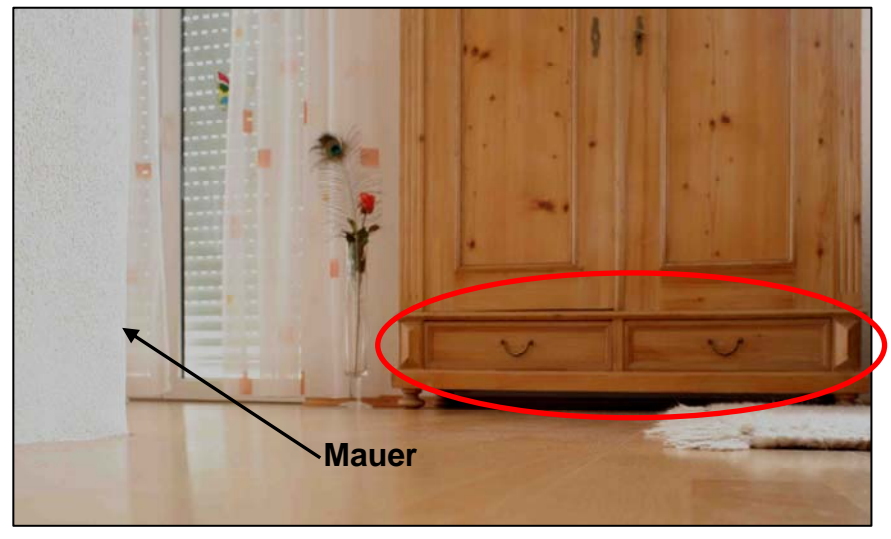

**Abbildung 6-1: Übersichtsbild Schrank mit 2 Schubladen und Mauer** 

In Abbildung 6-2 ist die Aufnahmeeinstellung mit korrekter Perspektive für die rechte Schublade dargestellt.

Abbildung 6-3 zeigt die Aufnahme der rechten Schublade.

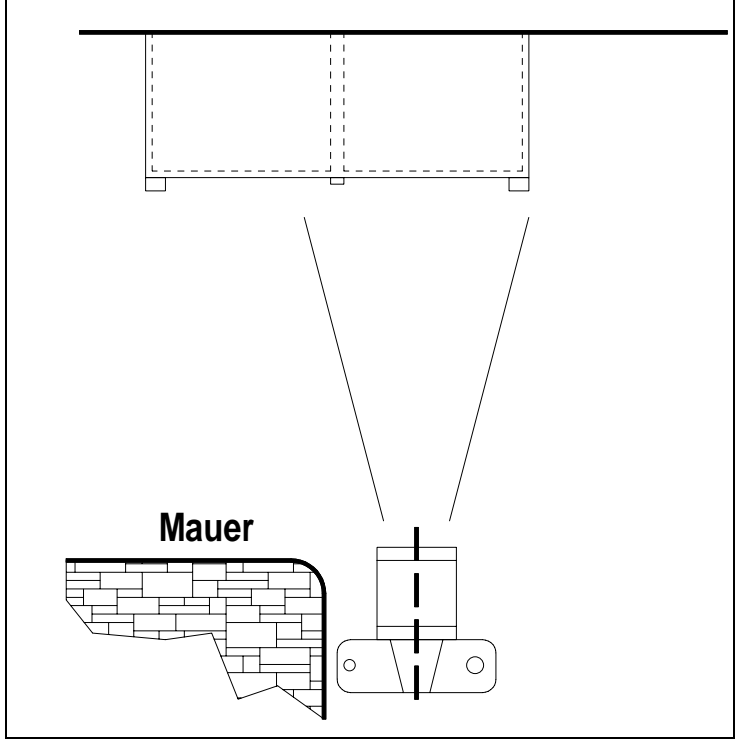

**Abbildung 6-2: Aufnahmeeinstellung rechte Schublade Draufsicht** 

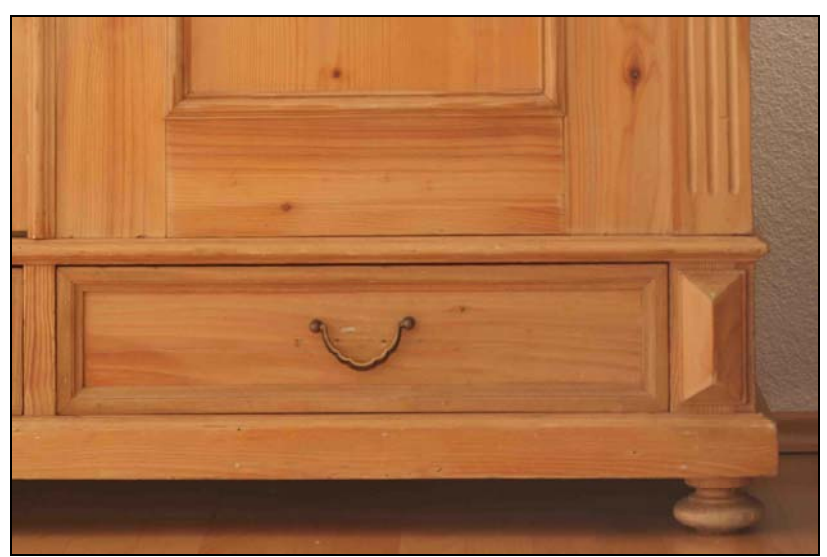

**Abbildung 6-3: Aufnahme rechte Schublade** 

Die Aufnahmeeinstellung für die linke Schublade ist in Abbildung 6-4 dargestellt. Durch das Hindernis (Mauer) kann die linke Schublade nur verzerrungsfrei aufgenommen werden, durch ein Verschieben der Objektiv- und Kamerastandarte. Die Objektiv-Standarte ist um 10mm (ca. 5 Umdrehungen) nach oben verschoben, die Kamera-Standarte ist um 10mm (ca. 5 Umdrehungen) nach unten verschoben.

Abbildung 6-5Abbildung 6-3 zeigt die verzerrungsfreie Aufnahme der linken Schublade.

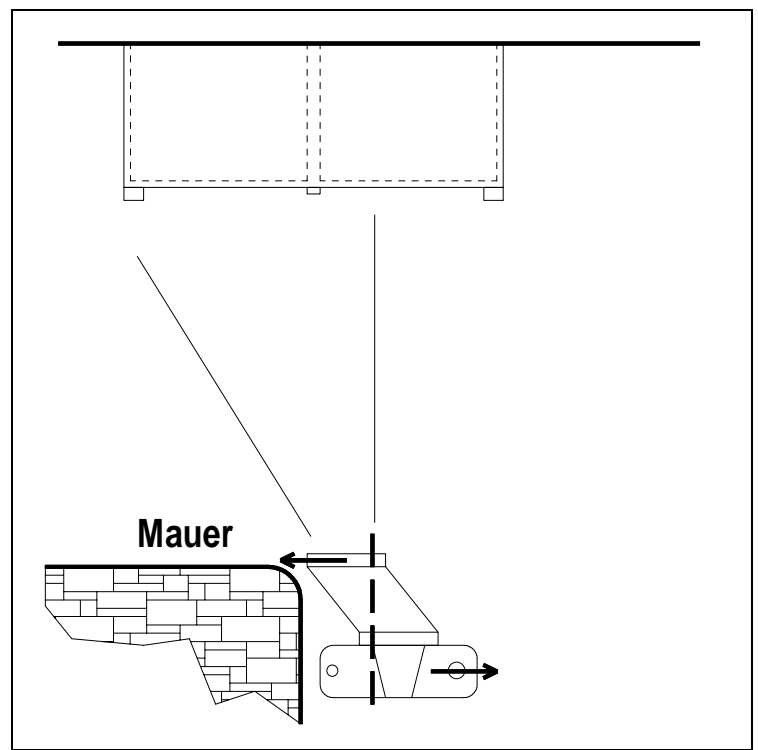

**Abbildung 6-4: Aufnahmeeinstellung linke Schublade, Kamera/Objektiv-Verschiebung, Draufsicht** 

<span id="page-18-0"></span>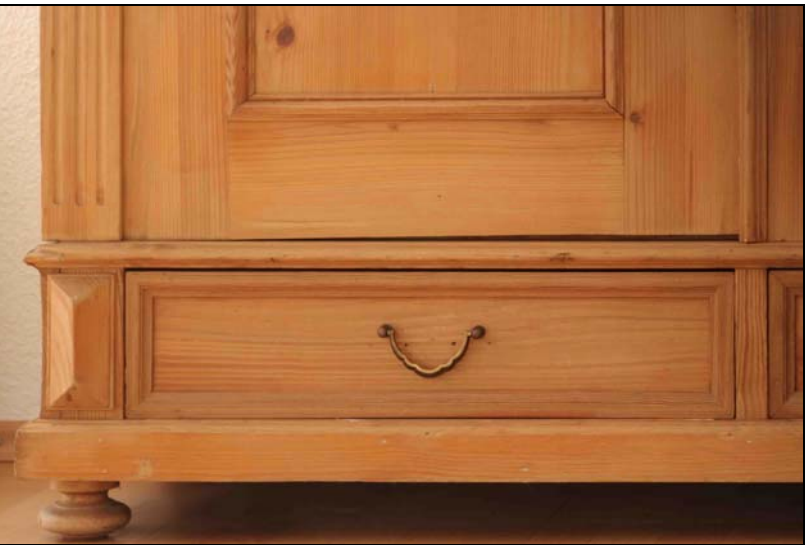

**Abbildung 6-5: Aufnahme linke Schublade** 

Nachfolgend eine Überlegung, ob es Sinn macht, die Kamera samt Balpro auszupacken und einzusetzen.

In vielen Fällen hilft eine Abschätzung/Entfernung des Aufnahmegegenstandes zur Kamera.

Bei einer entgegengesetzten Verschiebung der Kamerastandarte (10mm) und Objektivstandarte (10mm) ergibt dieses eine Gesamtverschiebung von 20mm, vgl. hierzu Abbildung 6-4.

Unter der Annahme der Gegenstand sei 50m entfernt und der Objektivbrennweite von 100mm entspricht dies einer "Gegenstands-Verschiebung" von 10m

 $50m * (20mm/100mm) = 10m$ 

Es stellt sich die Frage, reicht die berechnete "Gegenstands-Verschiebung" aus um die Absicht des Fotografen umzusetzen? Wenn ja, steht einem erfolgreichen Einsatz des Balpro nichts im Wege.

Mit dem Proshift+ ist eine weitere Verschiebung von 12mm möglich, d.h. die "Gegenstands-Verschiebung" beträgt 16m.

 $50m * (120+12mm) / 100mm = 16m$ 

0Warnung: Bei der maximalen Verschiebung muss immer der Bildkreis des Objektivs berücksichtigt werden, d.h. besonders bei der ∞-Entfernungs-Einstellung ist der Bildkreis des Objektivs am kleinsten. Der Bildkreis vergrössert sich erfreulicherweise mitzunehmendem Abbildungsmassstab.

Tip: Ein paar Probeaufnahmen mit sämtlichen Objektiven bei der ∞-Entfernungs-Einstellung gibt schnell Aufschluss über den maximal nutzbaren Bildkreis der Objektive (beginnende Vignettierung), falls diese Daten nicht bekannt sind.

# **7 Korrektur Perspektive, Spiegelaufnahmen (Shift-Fkt.)**

Aufnahmen mit stark reflektierende Flächen (Spiegel, Schaufenster, glänzende Oberflächen ..) erfordern besondere Aufmerksamkeit.

Auf dem Bild erscheinen im Nachhinein Reflexionen der Umgebung, der Kamera, des Zubehörs oder Umrisse des Fotografen selbst.

Abbildung 7-1 zeigt die Aufnahmeeinstellung im Hochformat mit der optischen Achse im Spiegelzentrum. Das Ergebnis zeigt Abbildung 7-2.

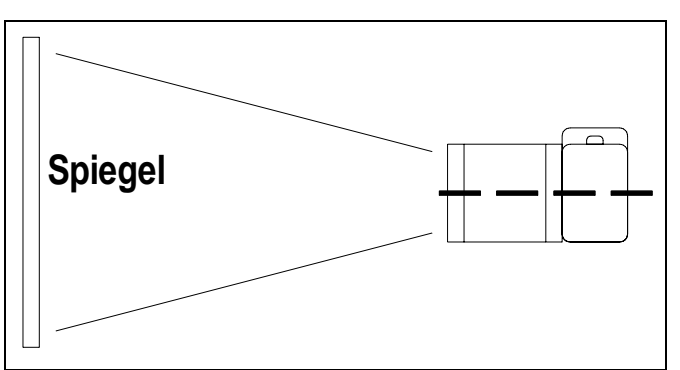

**Abbildung 7-1: Aufnahmeeinstellung optische Achse im Spiegelzentrum, Draufsicht**

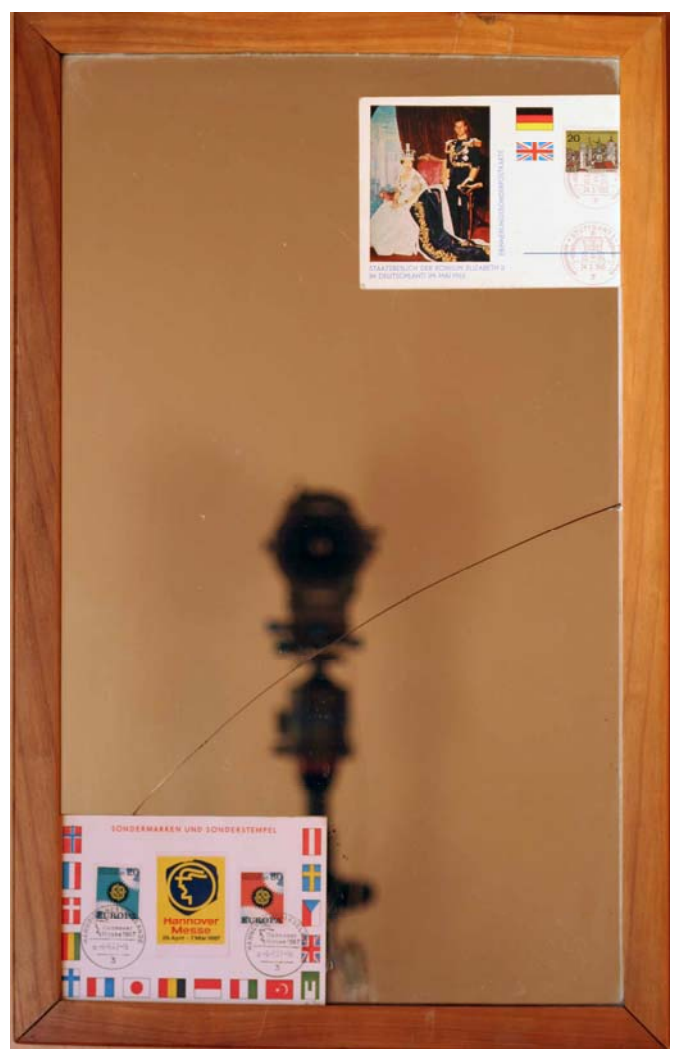

**Abbildung 7-2: Aufnahme mit sichtbarer Kamera im Spiegel** 

Abbildung 7-3 zeigt die Aufnahmeeinstellung im Hochformat mit der optischen Achse ausserhalb des Spiegels.

Die Objektiv-Standarte ist um 10mm (ca. 5 Umdrehungen) nach rechts verschoben, die Kamera-Standarte ist um 4mm (ca. 2 Umdrehungen) nach links verschoben.

In Abbildung 7-4 ist keine Kamera sichtbar.

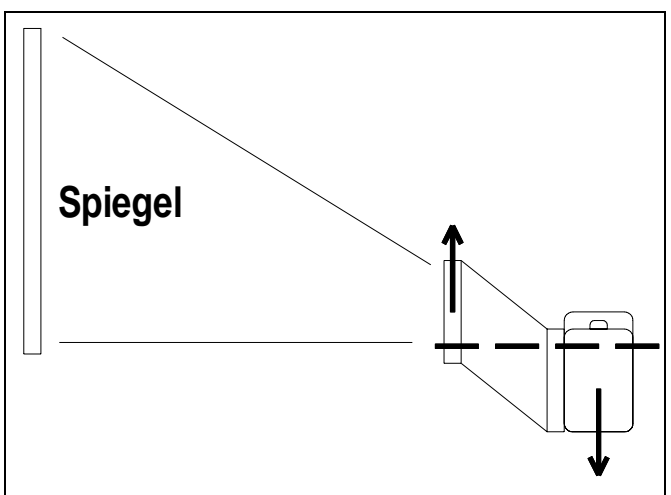

**Abbildung 7-3: Aufnahmeeinstellung optische Achse ausserhalb des Spiegels, Draufsicht** 

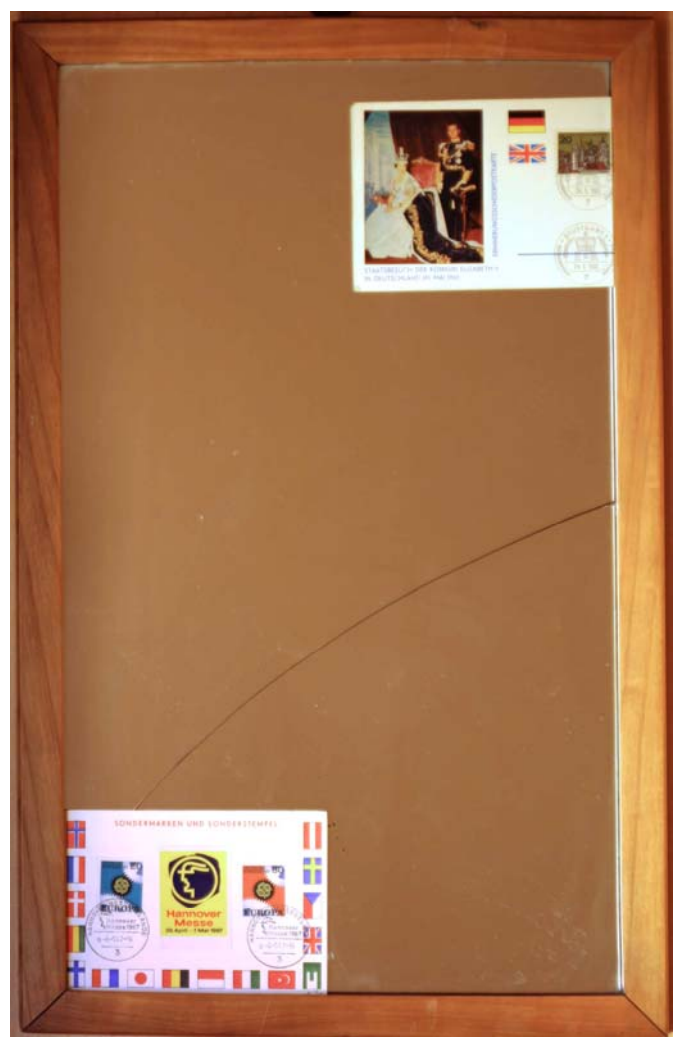

**Abbildung 7-4: Aufnahme ohne sichtbare Kamera im Spiegel** 

# <span id="page-21-0"></span>**8 Tiefenschärfe-Erweiterung nach Scheimpflug (Tilt-Fkt.)**

## **8.1** Rechenschieber (Nahbereich)

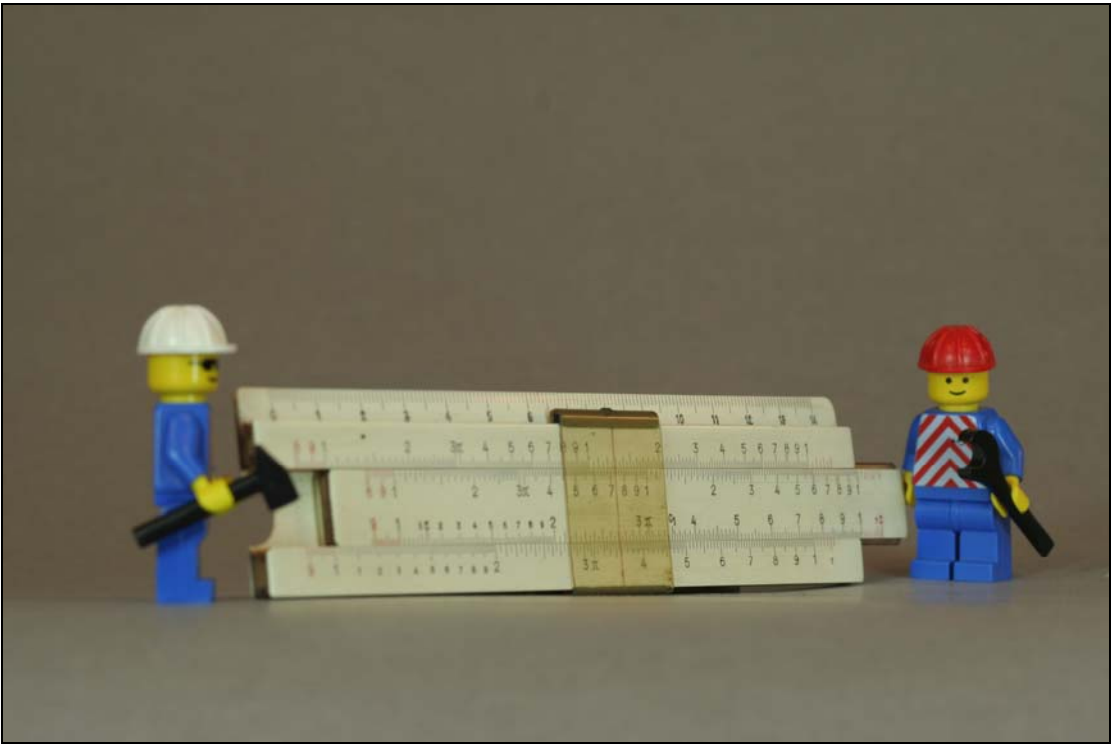

**Abbildung 8-1: Entfernungseinstellung auf den hinteren Teil des Rechenschiebers** 

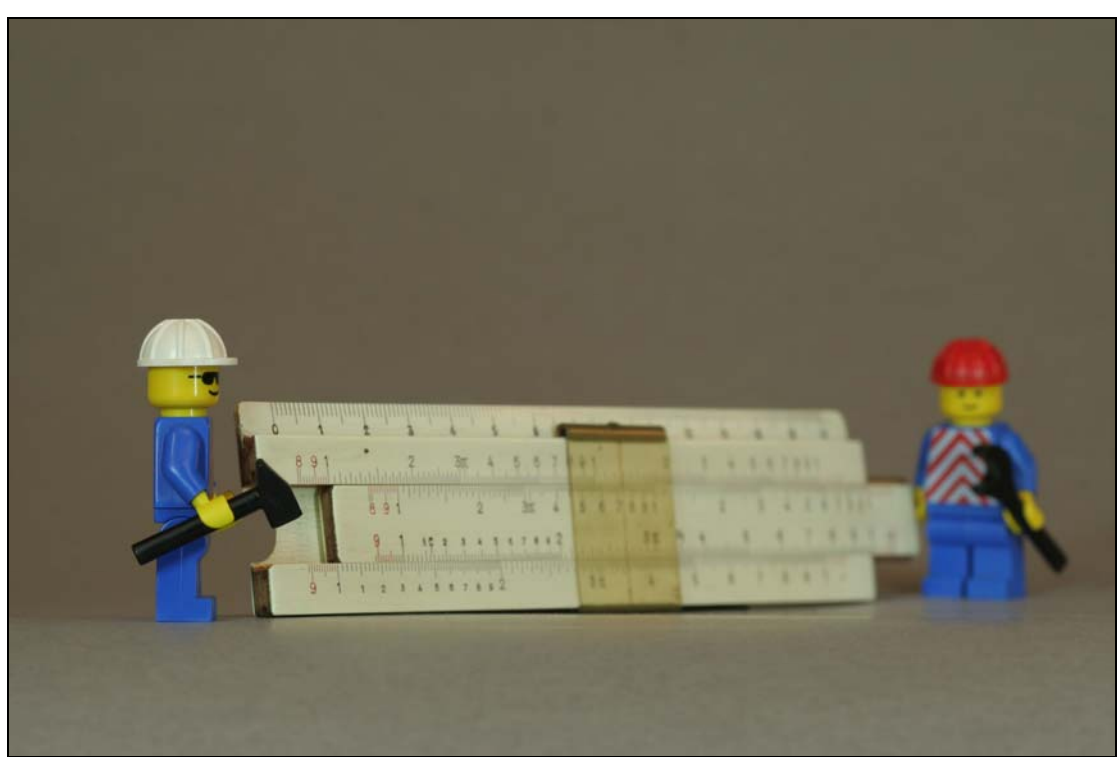

**Abbildung 8-2: Entfernungseinstellung auf den vorderen Teil des Rechenschiebers**

Siehe auch Abschnitt **3.2 Verstellung der Objektiv-Standarte (Balpro T/S)**  Abbildung 3-5 und Abbildung 3-6

Abbildung 8-3 zeigt die Aufnahmeeinstellung mit der Ausrichtung nach Scheimpflug: Die Verlängerung der Film/CCD-Ebene – der Objektivebene – und der Gegenstandsebene bilden einen gemeinsamen Schnittpunkt.

Das Ergebnis zeigt Abbildung 8-4. Mit der Anfangsblende 5,6 wird der gesamte Rechenschieber vollkommen scharf abgebildet.

Die Film/CCD-Ebene ist markiert mit dem Symbol: (Kreis mit waagrechter Linie) auf der Kamera-Oberseite.

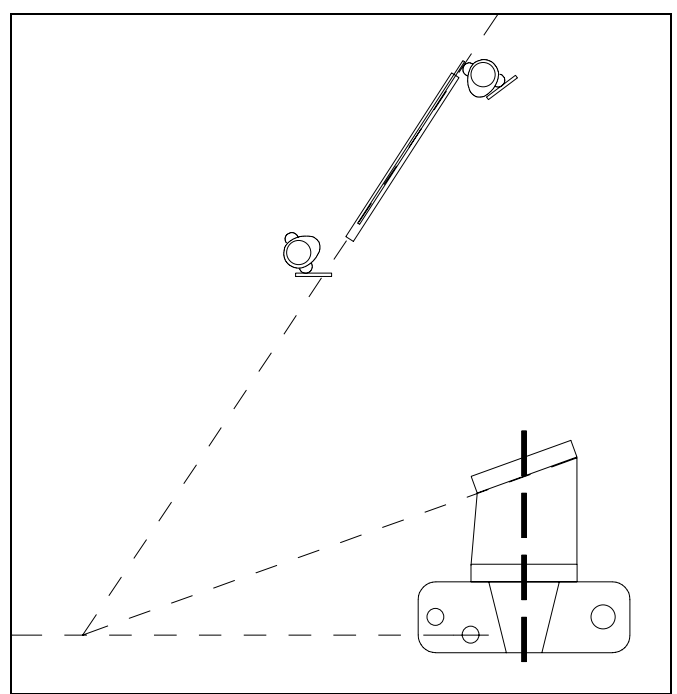

**Abbildung 8-3: Aufnahmeeinstellung nach Scheimpflug** 

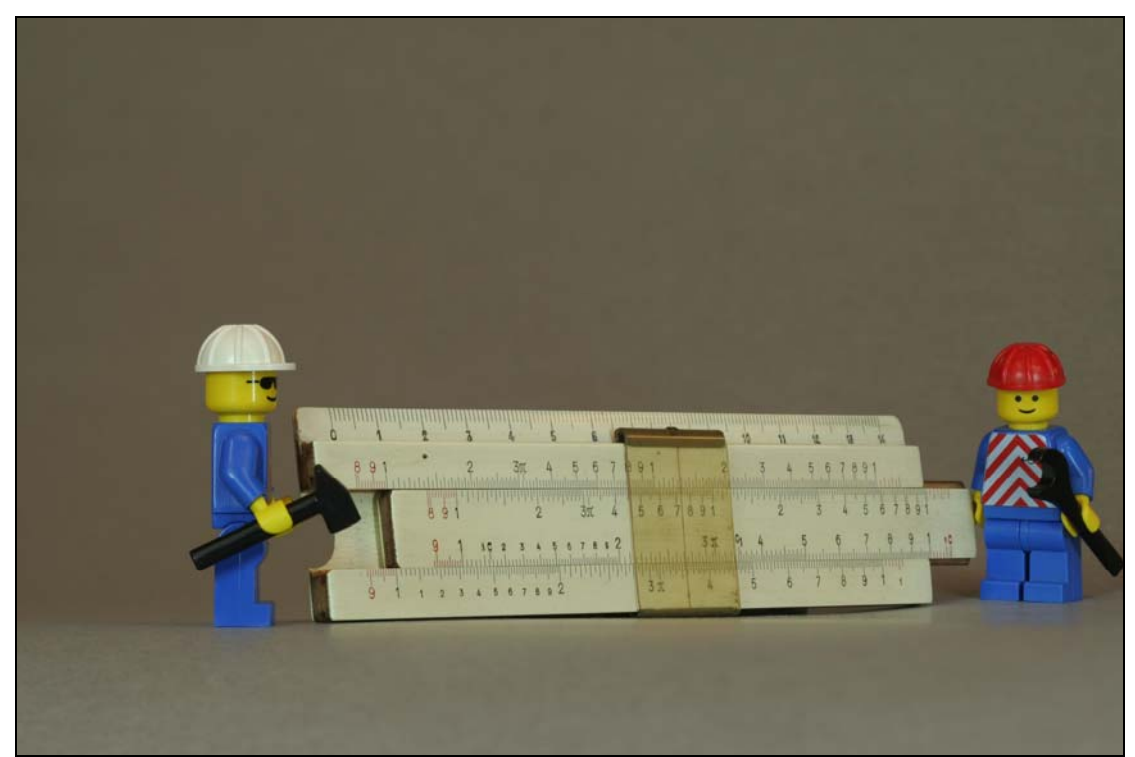

**Abbildung 8-4: Aufnahme mit der Einstellung nach Scheimpflug** 

## <span id="page-23-0"></span>**8.2** Holzstapel (Grenzen der Scheimpflug-Einstellung)

Das folgende Beispiel zeigt die Grenzen der Scheimpflug-Einstellung auf.

Eine perspektivische Aufnahme eines Holzstapels ohne Scheimpflug-Einstellung zeigt Abbildung 8-5 bei Blende 5,6.

Der Schärfebereich erstreckt sich nur über die **linke** Hälfte des Bildes.

In Abbildung 8-6 ist der dazugehörige (Blenden-)Tiefenschärfebereich **a** bei der Blende 5,6 skizziert.

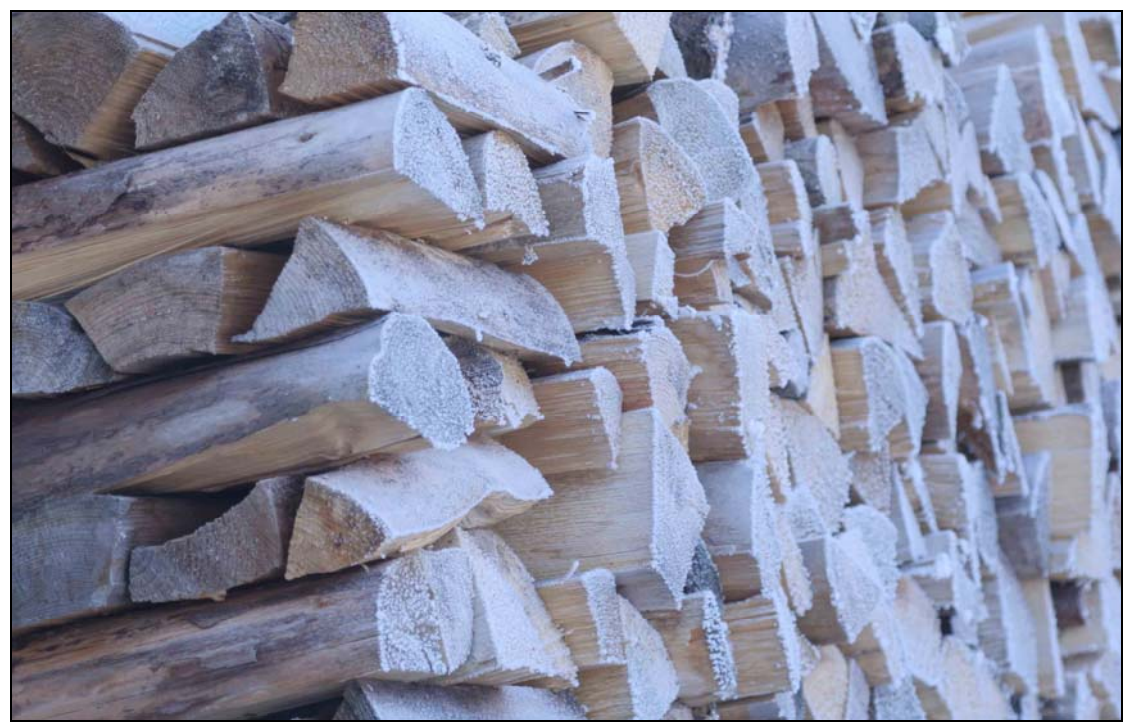

**Abbildung 8-5: Aufnahme eines Holzstapels ohne Einstellung nach Scheimpflug** 

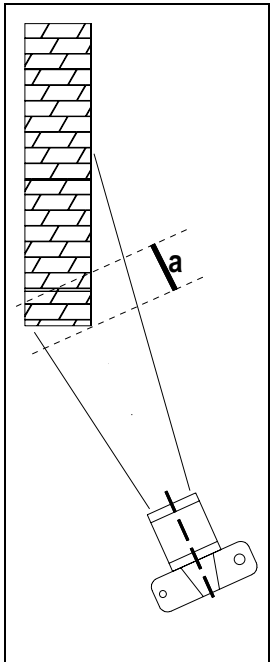

**Abbildung 8-6: Aufnahmeeinstellung mit (Blenden-)Tiefenschärfebereich a** 

Die gleiche perspektivische Aufnahme des Holzstapels mit Scheimpflug-Einstellung zeigt Abbildung 8-7 bei Blende 5,6.

Der Schärfebereich erstreckt sich jetzt über mehr als **rechte** Hälfte des Bildes. Jedoch ist zu beachten, dass der Bereich am linken Bildrand unscharf abgebildet ist. 8 erklärt diesen Sachverhalt.

Die Tiefenschärfeebene **s** nach Scheimpflug erfasst nicht den vorderen Teil (Frontansicht) des Holzstapels, sondern nur die Ebene die mit den Ebenen der Objektivstandarte und Kamerastandarte einen Schnittpunkt (genauer Schnittgerade) bildet (vgl. grobe Strichelung).

Durch weiteres Abblenden wird der (Blenden-)Tiefenschärfebereich **a** vergrössert, dies würde den linken Teil des Bildes ebenfalls scharf abzubilden.

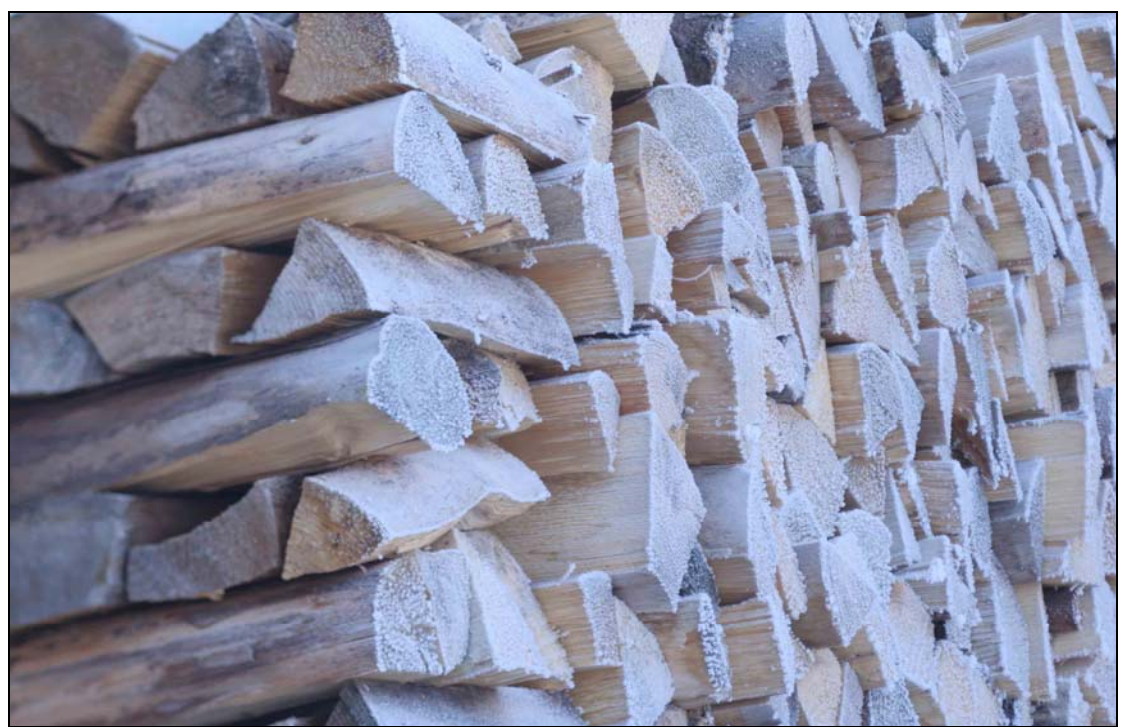

**Abbildung 8-7: Aufnahme eines Holzstapels mit Einstellung nach Scheimpflug** 

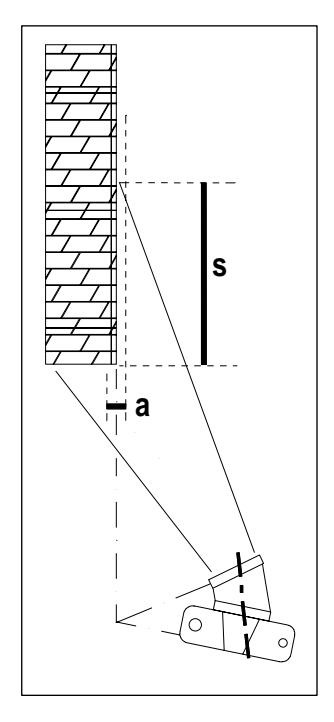

**Abbildung 8-8: Aufnahmeeinstellung nach Scheimpflug mit (Scheimpflug-)Tiefenschärfe s und (Blenden-)Tiefenschärfebereich a** 

## <span id="page-25-0"></span>**8.3** Fahrräder

Abbildung 8-9 zeigt eine Aufnahme von liegenden Fahrrädern, die Scharfeinstellung erfolgt auf die Bildmitte (Vorderrad des grünen Fahrrades).

Im Vergleich zur Abbildung 8-10 ist nur der mittlere Bereich scharf und der obere und untere Bildrand unscharf. Die Detail-Ausschnitte neben dem Gesamtbild verdeutlichen dies.

In Abbildung 8-10 ist die komplette Scheimpflug-Ebene wie sie in Abbildung 8-11 skizziert vollständig scharf abgebildet.

Auch die Helmbeschriftung ist in Abbildung 8-10 erkennbar

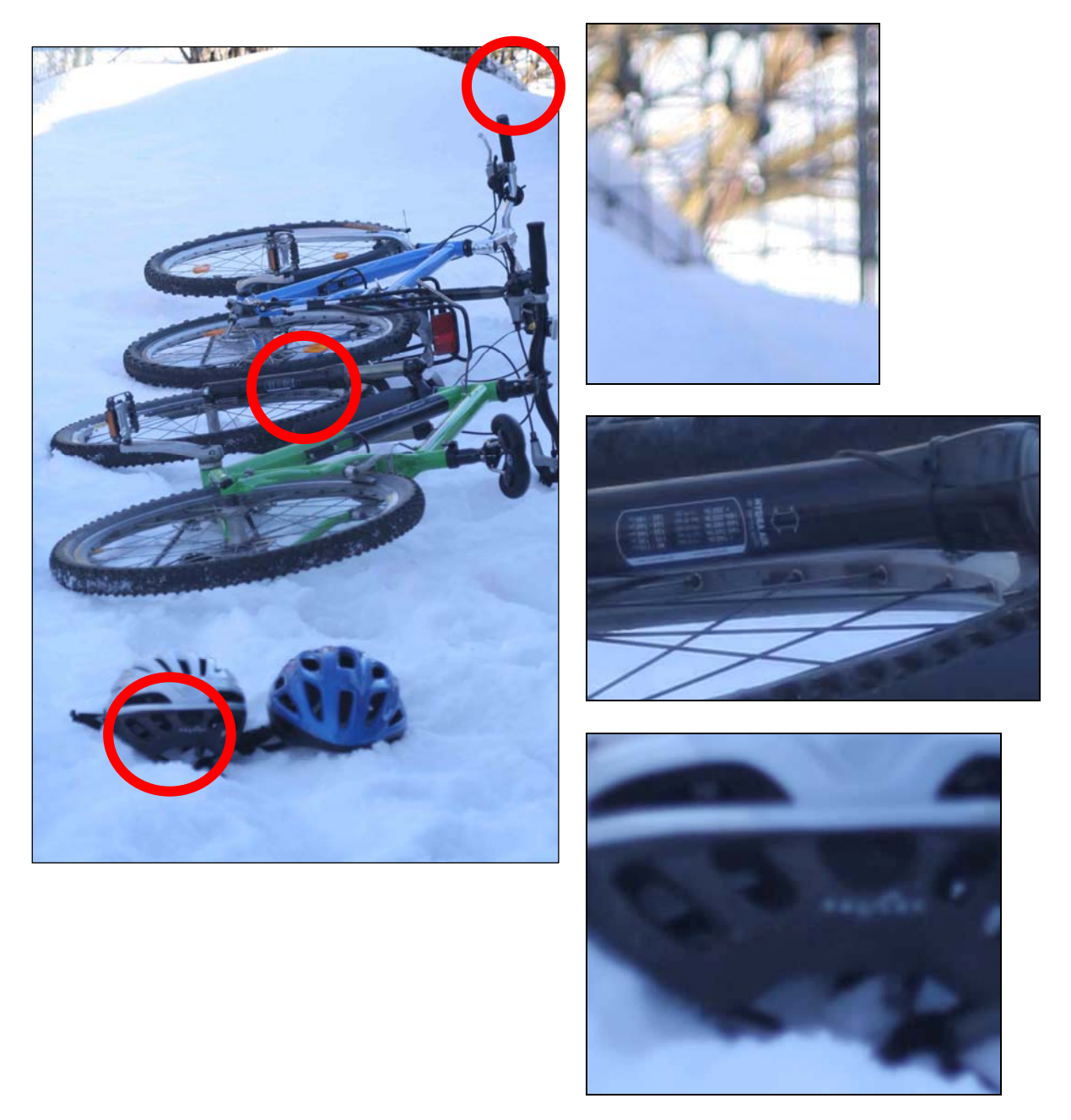

**Abbildung 8-9: Aufnahme von Rädern ohne Einstellung nach Scheimpflug, mit Detail-Ausschnitten** 

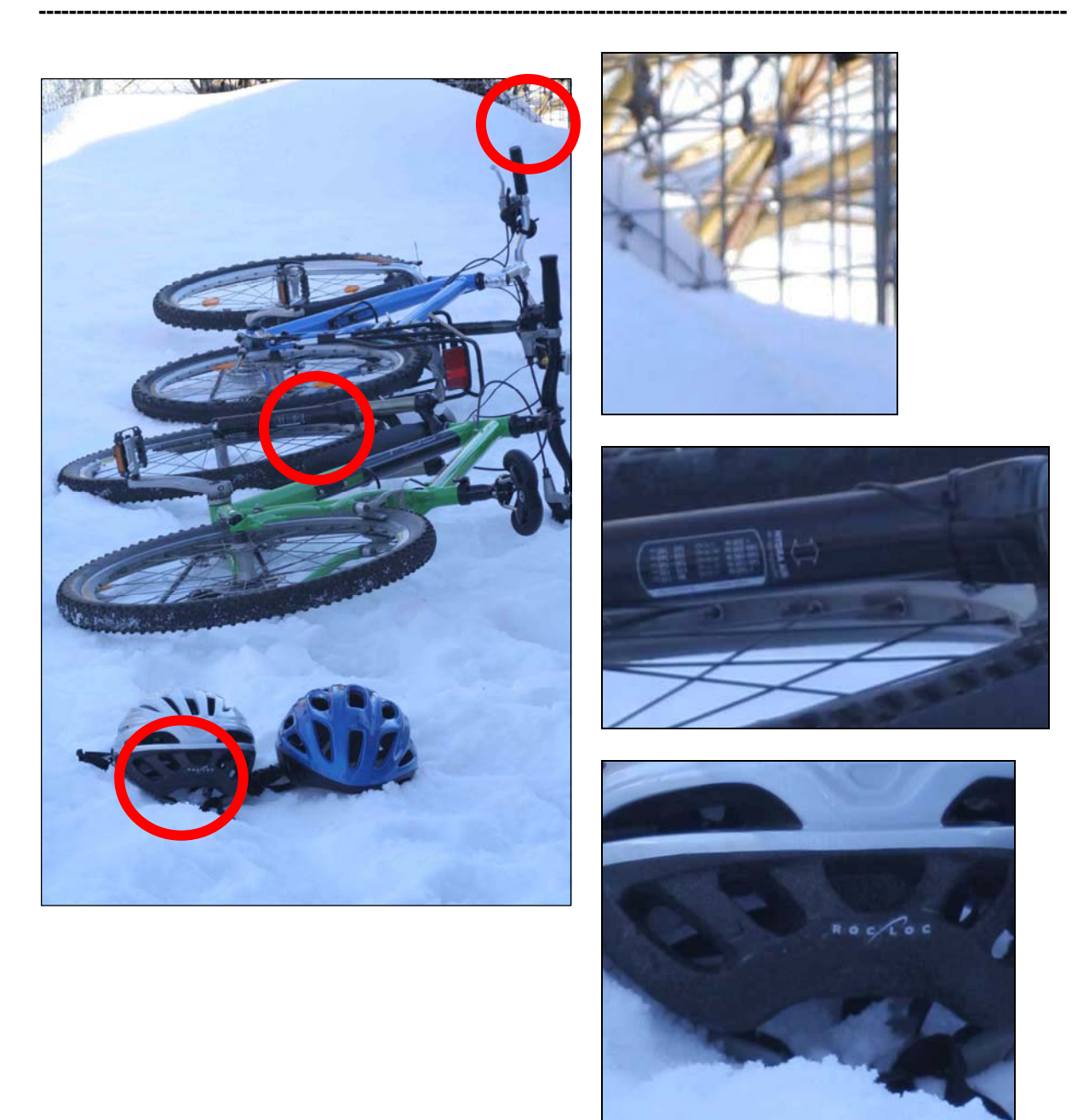

**Abbildung 8-10: Aufnahme von Rädern mit Einstellung nach Scheimpflug, mit Detail—Ausschnitten** 

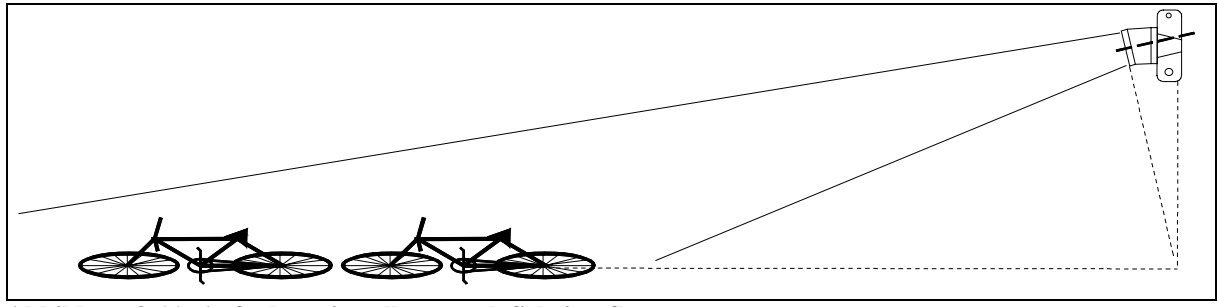

**Abbildung 8-11: Aufnahmeeinstellung nach Scheimpflug** 

## <span id="page-27-0"></span>**8.4** Brückengeländer

Abbildung 8-12 zeigt eine Aufnahme eines Taschenmessers auf einem Brückengeländer. Die Scharfeinstellung erfolgt auf die Bildmitte.

Der Vordergrund als auch der Hintergrund sind unscharf.

In Abbildung 8-13 ist der dazugehörige (Blenden-)Tiefenschärfebereich **a** bei der Blende 5,6 skizziert.

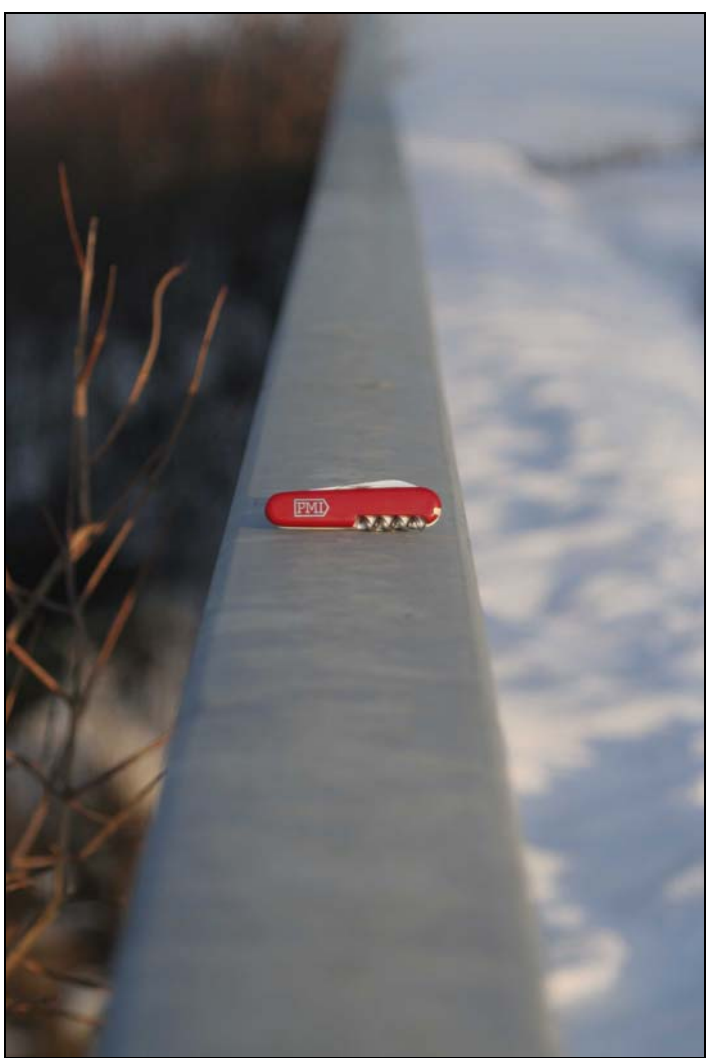

**Abbildung 8-12: Aufnahme Taschenmesser auf Brückengeländer ohne Einstellung nach Scheimpflug** 

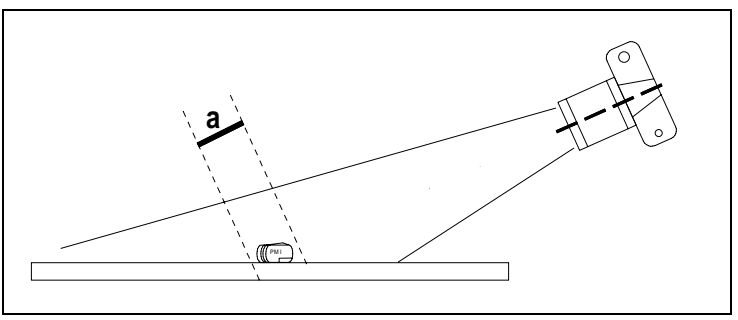

**Abbildung 8-13: Aufnahmeeinstellung ohne Einstellung nach Scheimpflug** 

Abbildung 8-14 zeigt die Aufnahme mit einer Einstellung nach Scheimpflug.

Das Taschenmesser als auch die Oberflächen-Struktur des Geländers im unteren Bildbereich sind scharf abgebildet. Der Hintergrund (oberer Bildbereich) ist im Bereich der Scheimpflug-Ebene ebenfalls scharf abgebildet, vgl. Roter Kreis (Äste im Bereich des Brückengeländers). Bereiche die ausserhalb der Scheimpflug-Ebene liegen sind dagegen unscharf abgebildet, vgl. gestrichelter Roter Kreis (Äste unterhalb der Scheimpflug-Ebene)

Abbildung 8-15 verdeutlicht diesen Sachverhalt. Die Tiefenschärfeebene **s** nach Scheimpflug erfasst vollständig die Oberfläche des Brückengeländers. Weiteres Abblenden würde zur Vergrösserung des (Blenden-)Tiefenschärfebereich **a** führen.

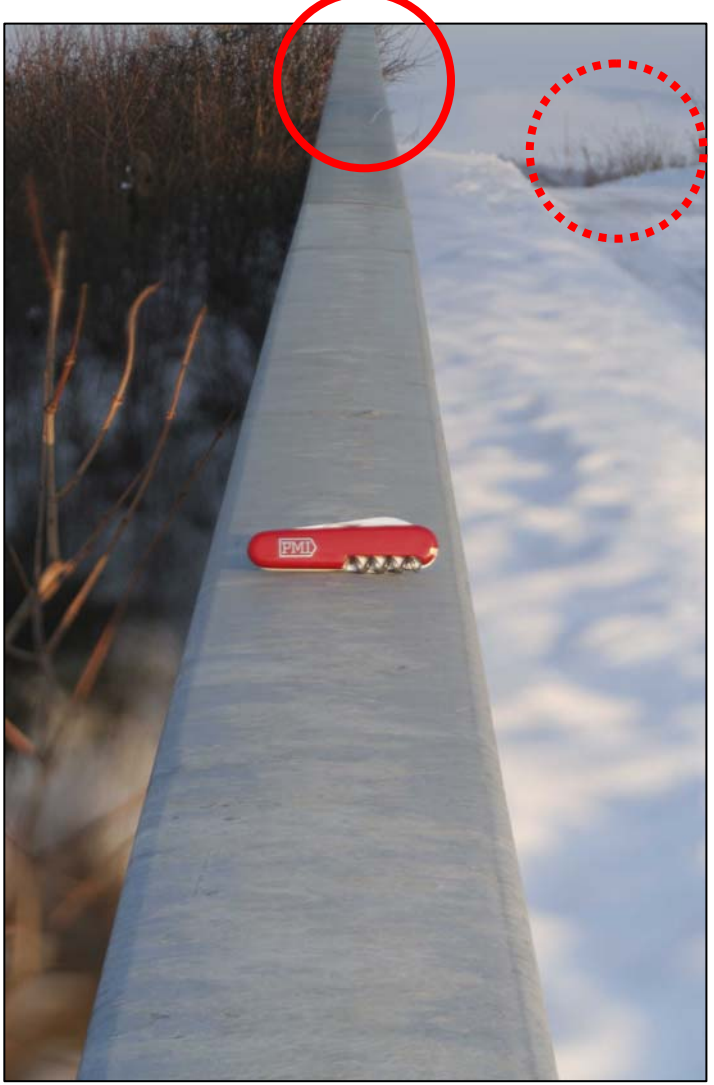

**Abbildung 8-14: Aufnahme mit Einstellung nach Scheimpflug** 

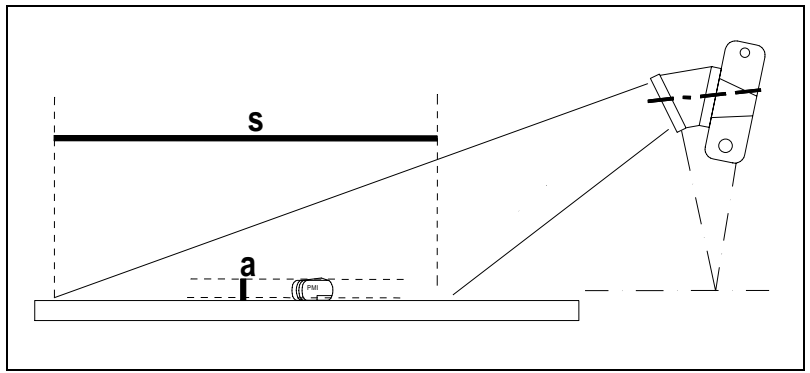

**Abbildung 8-15: Aufnahmeeinstellung mit Einstellung nach Scheimpflug** 

<span id="page-29-0"></span>Abbildung 8-16 zeigt die Aufnahme mit einer "falschen" Einstellung nach Scheimpflug. Durch ein "falsches" = entgegengesetztes Verschwenken der Objektiv- und Kamerastandarte nimmt die Unschärfe in bestimmten Bereichen zu (siehe gestrichelter roter Kreis in Abbildung 8-16 und im Vergleich Abbildung 8-12).

ACHTUNG: In anderen Bereichen wird z. T. unerwünschte Schärfe erzeugt (siehe roter Kreis in Abbildung 8-16 und im Vergleich Abbildung 8-12).

Abbildung 8-17 verdeutlicht diesen Sachverhalt. Alle Gegenstände die in der Tiefenschärfeebene **s** nach Scheimpflug liegen werden scharf abgebildet.

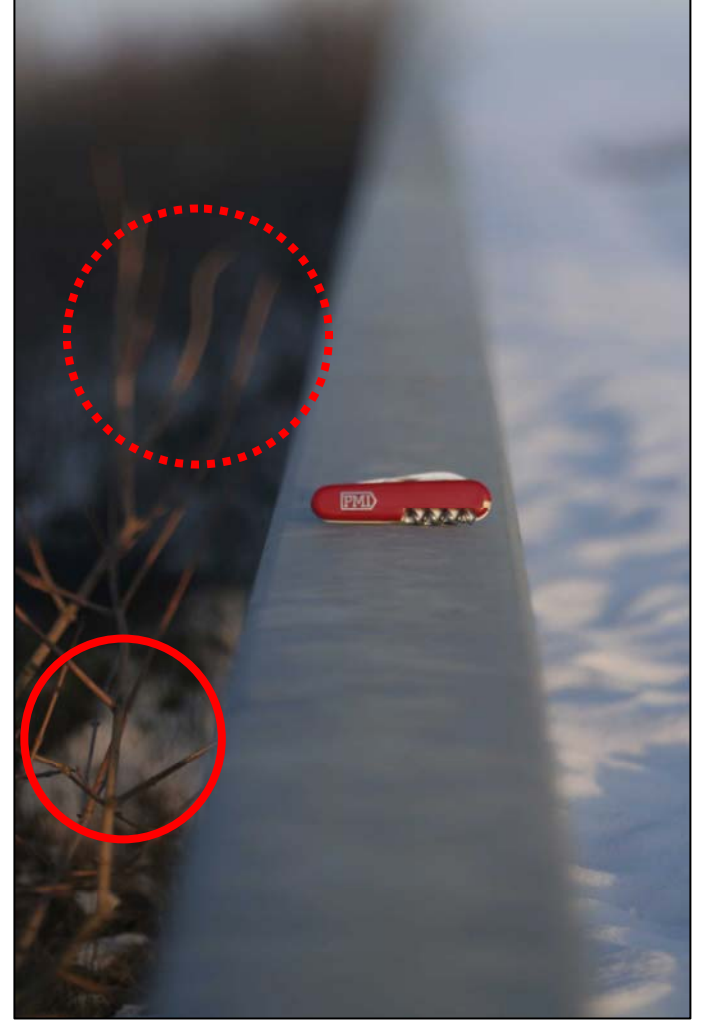

Abbildung 8-16: Aufnahme mit "falscher" Einstellung nach Scheimpflug

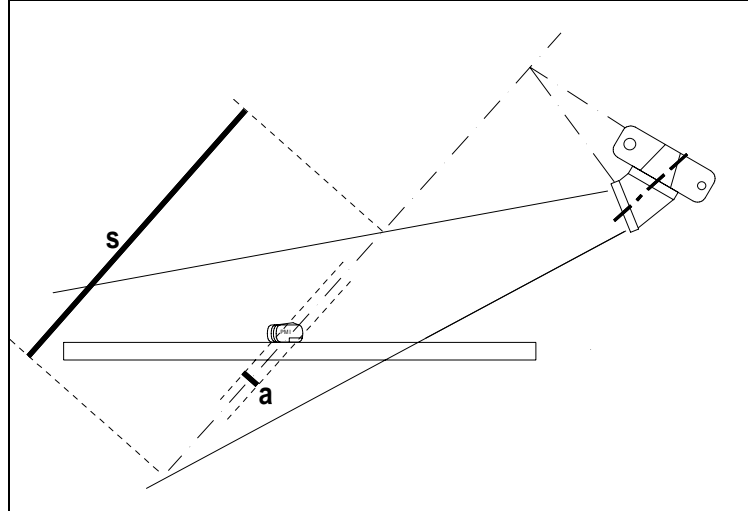

Abbildung 8-17: Aufnahmeeinstellung mit "falscher" Einstellung nach Scheimpflug

## **8.5** Strasse

Abbildung 8-18 zeigt die Aufnahme einer Strasse von einer Brücke.

Die Scharfeinstellung erfolgt auf die Bildmitte.

Der Vordergrund als auch der Hintergrund sind unscharf.

Die Aufnahmeeinstellung entspricht im Wesentlichen der in Abbildung 8-13.

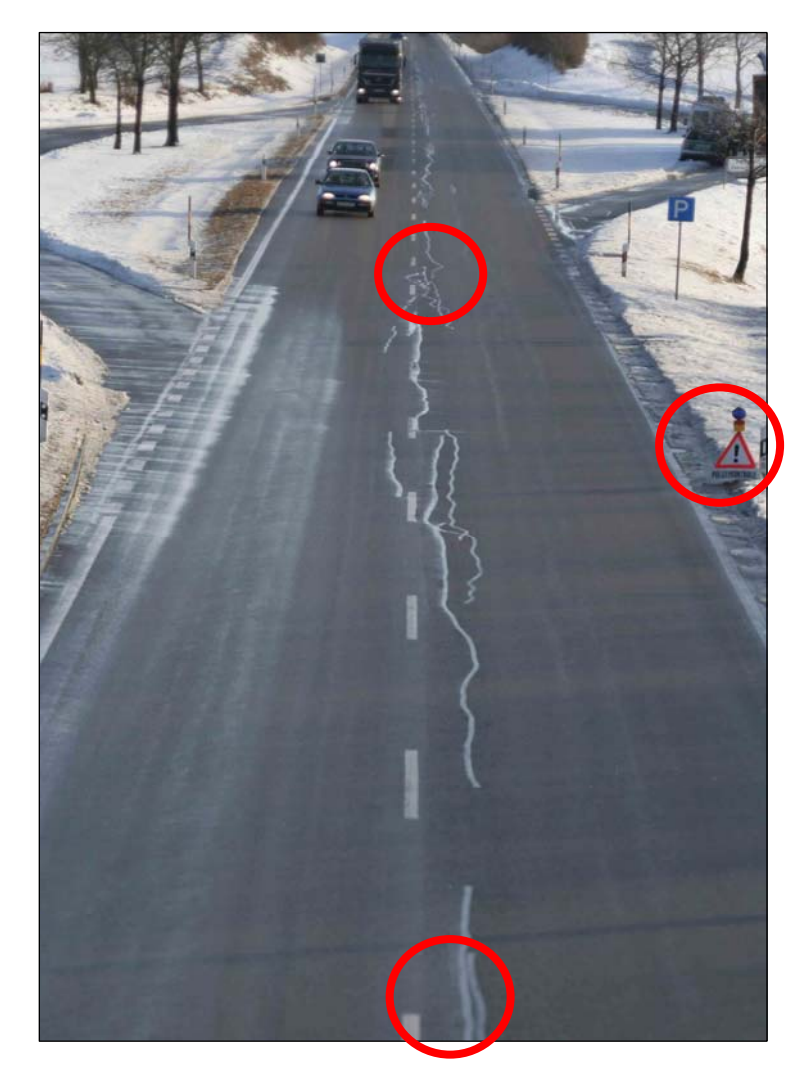

**Abbildung 8-18: Aufnahme ohne Einstellung nach Scheimpflug** 

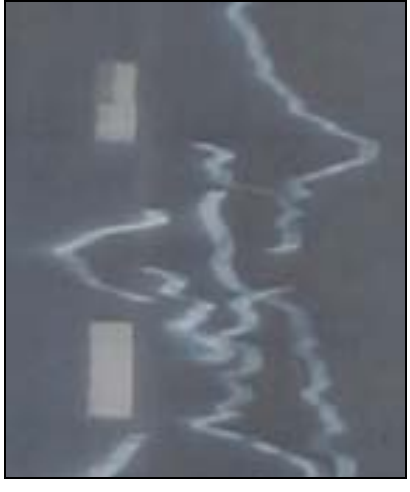

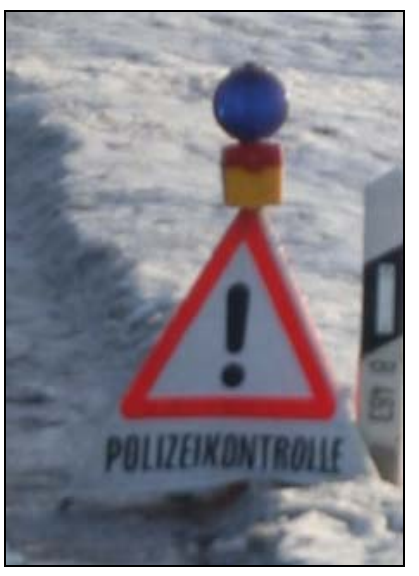

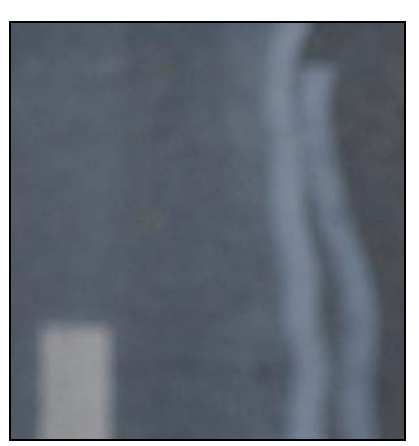

Abbildung 8-19 zeigt die Aufnahme mit der Einstellung nach Scheimpflug. Die Scharfeinstellung erfolgt auf die Bildmitte.

Vom Vordergrund bis Hintergrund ist im Bereich der Scheimpflug-Ebene alles scharf abgebildet.

Die Aufnahmeeinstellung entspricht im Wesentlichen der in Abbildung 8-15.

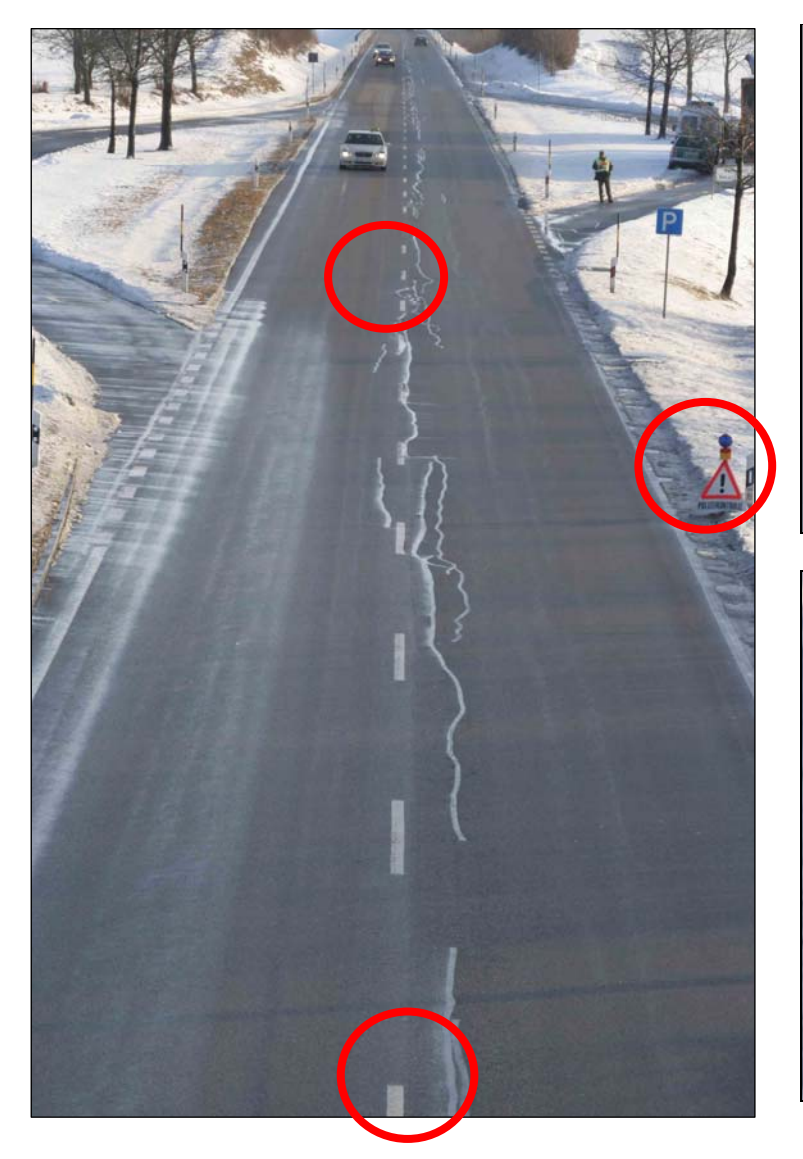

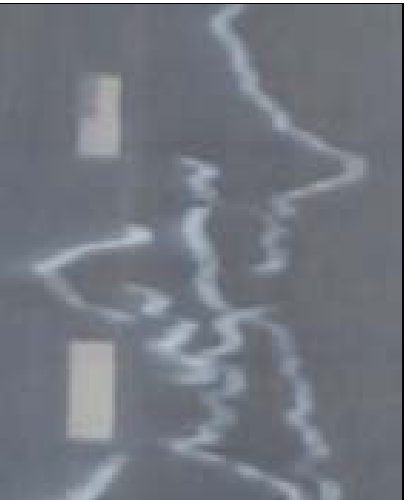

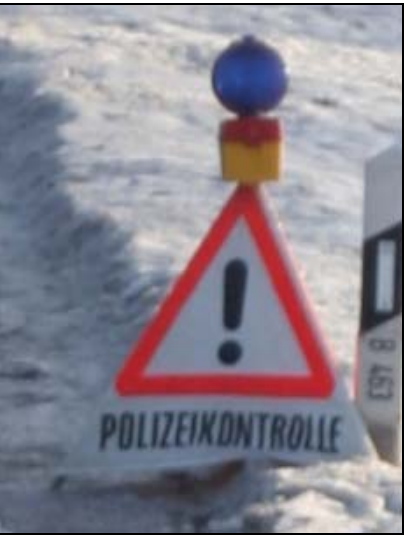

**Abbildung 8-19: Aufnahme mit Einstellung nach Scheimpflug** 

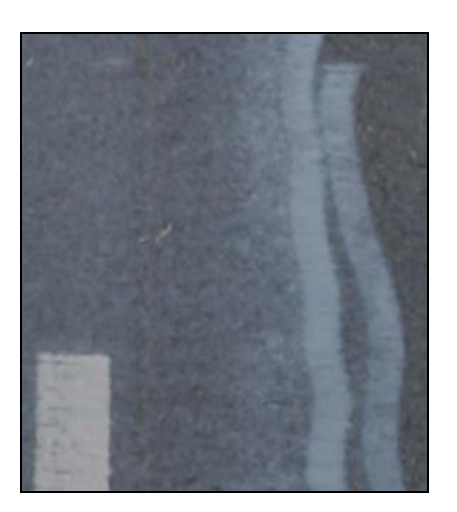

Abbildung 8-20 zeigt die Aufnahme mit einer "falschen" Einstellung nach Scheimpflug. Durch ein "falsches" = entgegengesetztes Verschwenken der Objektiv- und Kamerastandarte nimmt die Unschärfe in bestimmten Bereichen zu.

Die Aufnahmeeinstellung entspricht im Wesentlichen der in Abbildung 8-17.

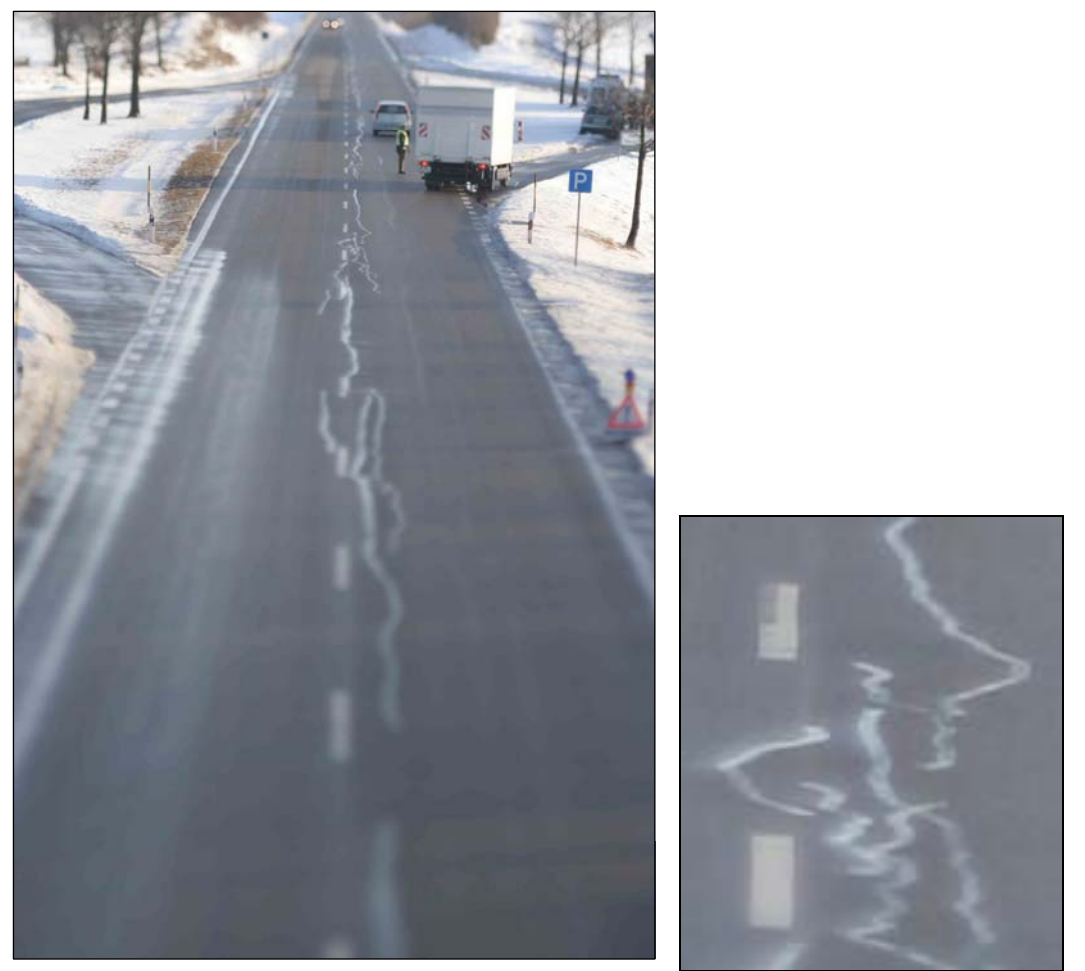

Abbildung 8-20: Aufnahme mit "falscher" Einstellung nach Scheimpflug

# <span id="page-33-0"></span>**9 Punktschärfe (Tilt-Shift-Fkt.)**

Die Abbildung 9-1 zeigt eine Aufnahme ohne Verschiebung und Verschwenkung bei den Blende 5,6 11, und 22. Die Entfernung Film/CCD-Ebene zu weissem Springer beträgt 1,4m. Eine Ausschnitt-Vergrösserung mit dem linken Springer zeigt Abbildung 9-2

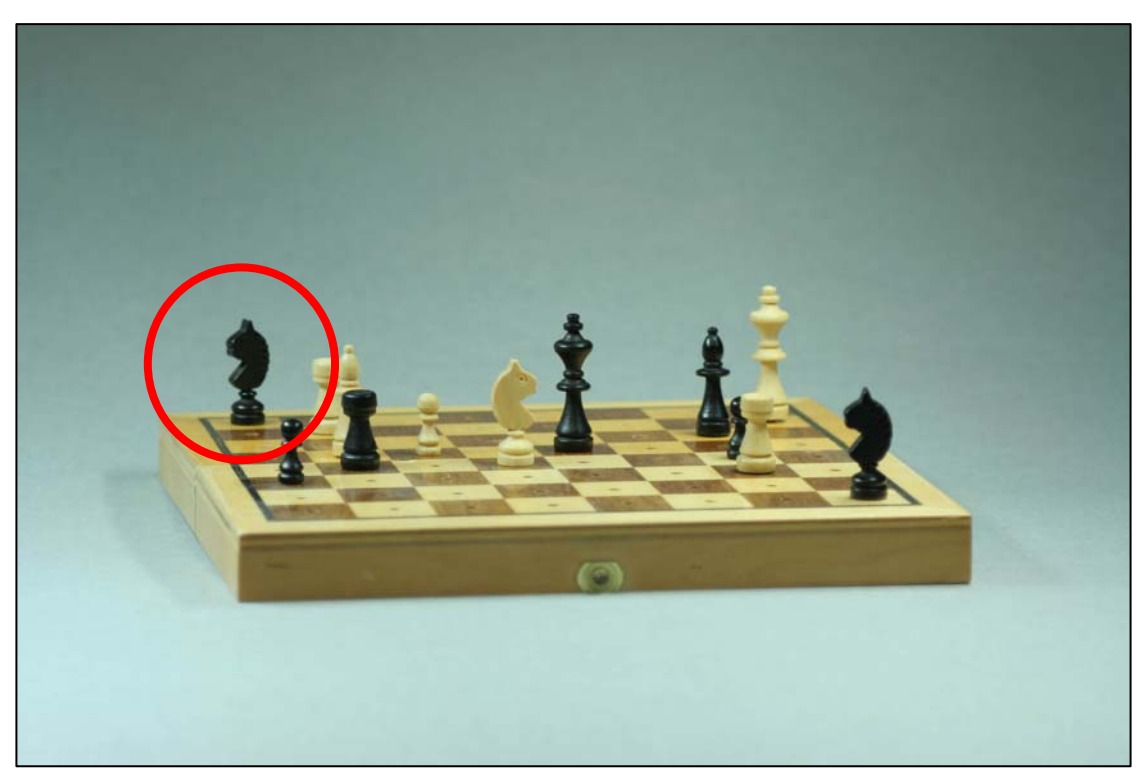

**Abbildung 9-1: Aufnahme ohne Verschiebung und Verschwenkung bei Blende 5,6** 

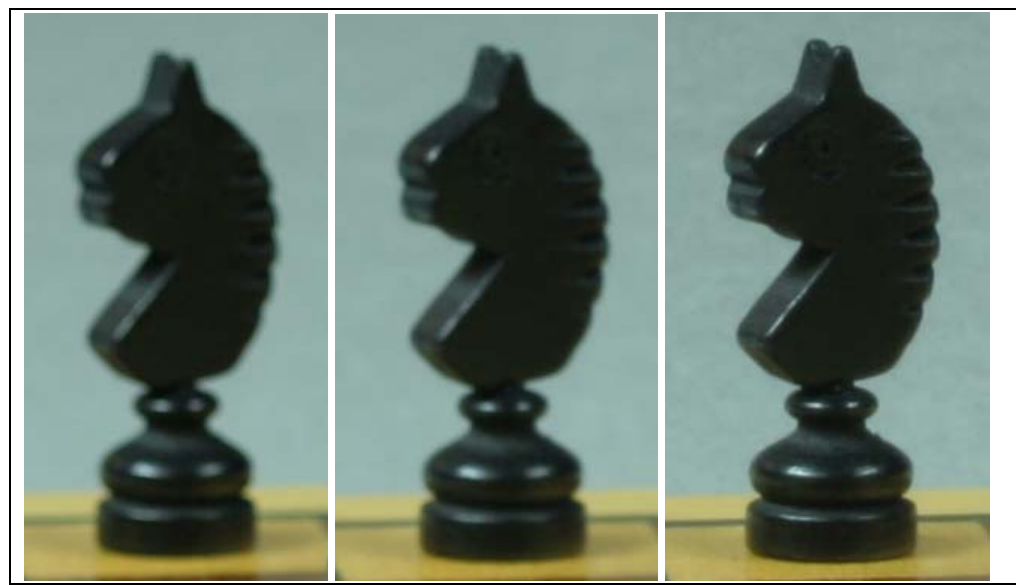

**Abbildung 9-2: Ausschnitt bei Blende 5,6, 11 und 22** 

#### **Aufgabe:**

Es sollen 3 Aufnahmen erstellt werden.

Die 1. Aufnahme soll den schwarzen Springer hinten links scharf abbilden,

**----------------------------------------------------------------------------------------------------**

die 2. Aufnahme soll den weissen Springer in der Mitte scharf abbilden,

die 3. Aufnahme soll den rechten Springer vorne rechts scharf abbilden.

Diese Aufgabe lässt sich mit dem gleichzeitigen Verschwenken der Objektiv- und Kamera-Standarte lösen.

#### **1. Lösung:**

Maximale Verschwenkung (15°) der Objektiv- und Kamera-Standarte. Vgl. Abbildung 9-3.

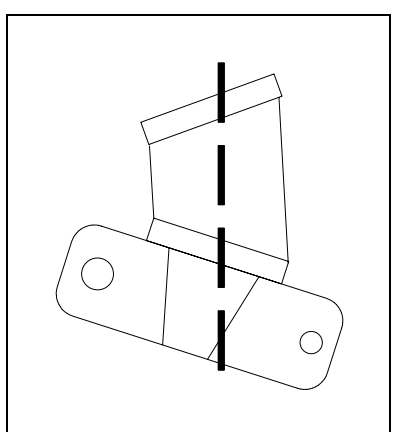

**Abbildung 9-3: Verschwenkung der Objektiv- und Kamera-Standarte** 

Der Nachteil dieser nicht ortsfesten 1. Lösung: Unter Beibehaltung der Gesamtansicht, muss die Entfernung jedes Mal neu eingestellt werden. Der Abstand (Film/CCD-Ebene – weisser Springer) variiert von 147cm (Abbildung 9-4) bis 138cm (Abbildung 9-6).

<span id="page-34-0"></span>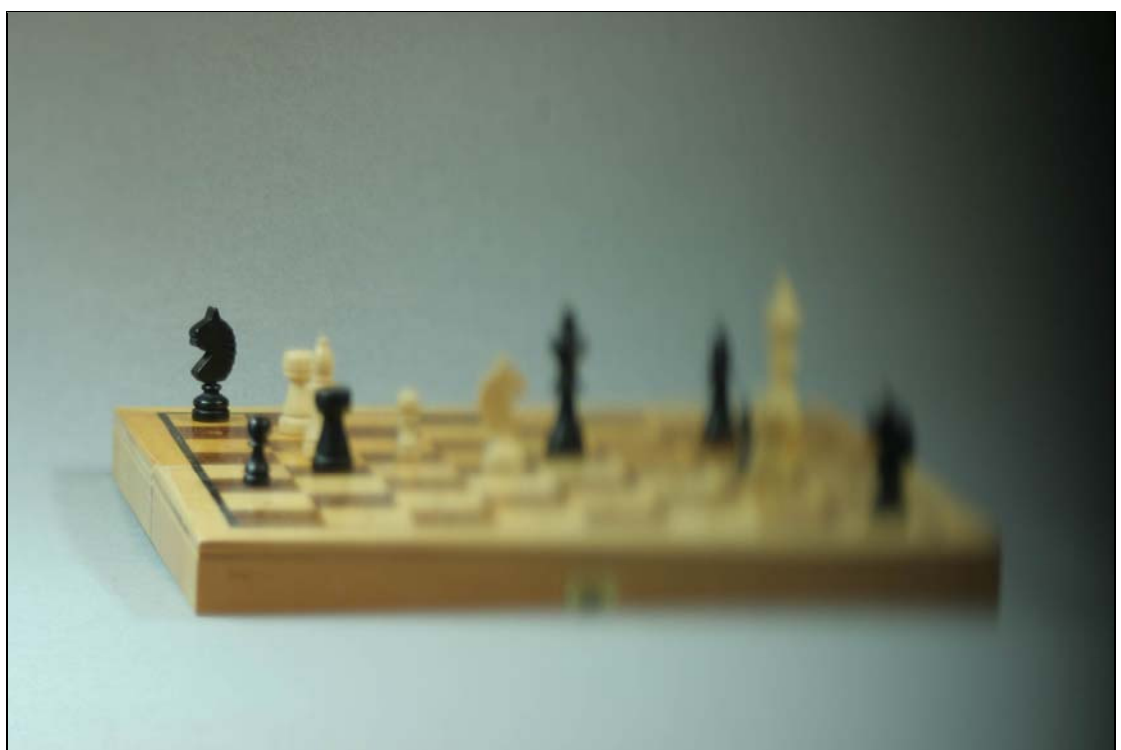

**Abbildung 9-4: Schwarzer Springer hinten links scharf dargestellt, ohne Verschiebung** 

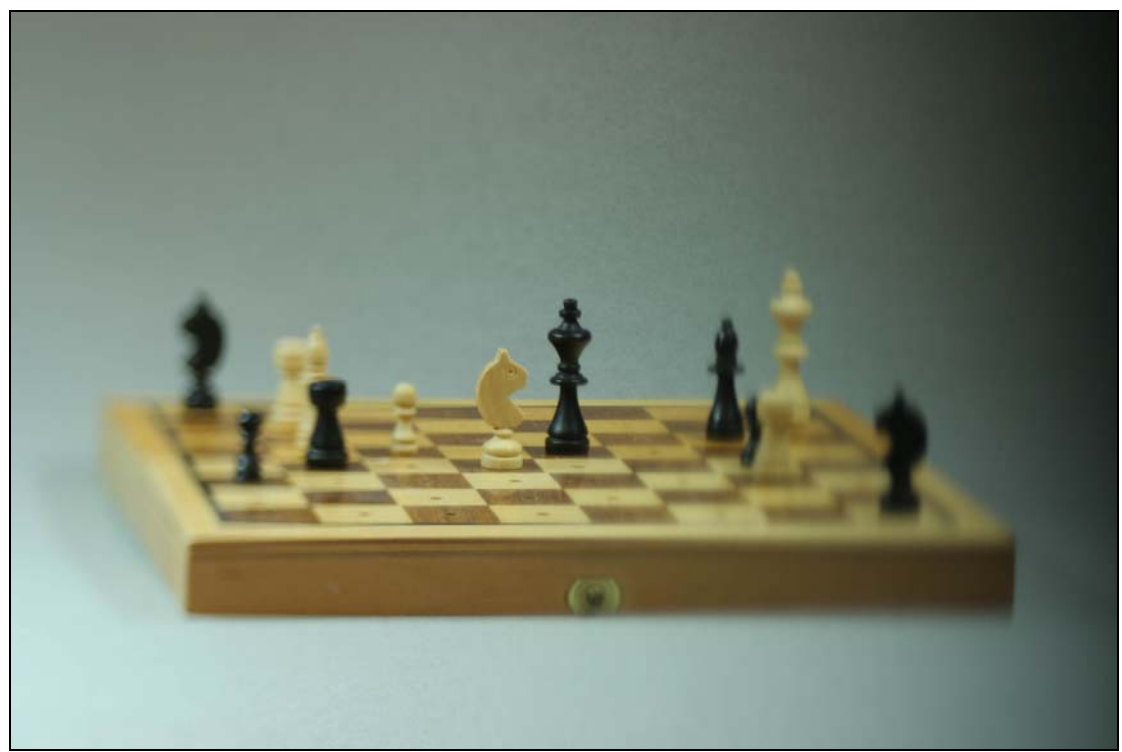

**Abbildung 9-5: Weisser Springer in der Mitte scharf dargestellt, ohne Verschiebung** 

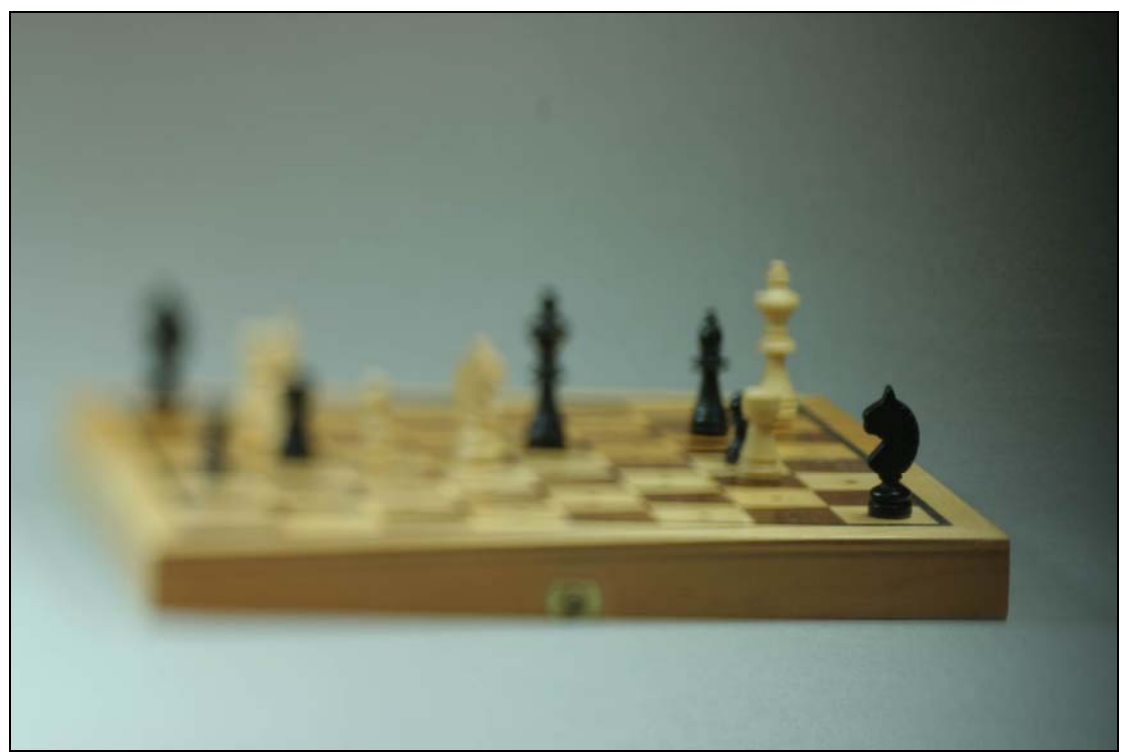

**Abbildung 9-6: Schwarzer Springer vorne rechts scharf dargestellt, ohne Verschiebung** 

#### **2. Lösung:**

Maximale Verschwenkung (15°) der Objektiv- und Kamera-Standarte und zusätzliches Verschieben der Objektiv- und Kamera-Standarte.

Das zusätzliche Verschieben erlaubt ortsfeste Aufnahmen,

d.h. der Standort des Balgengeräts muss nicht verändert werden im Vergleich zu Lösung 1.

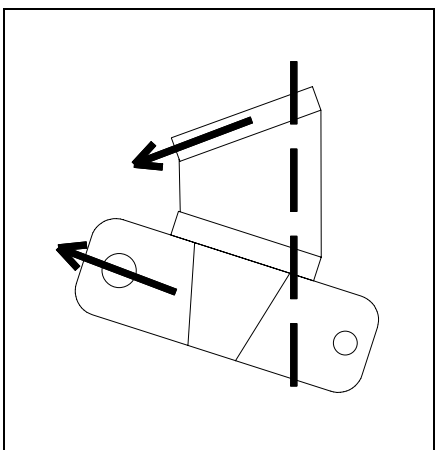

**Abbildung 9-7: Aufnahmeeinstellung Verschiebung Kamera/Objektiv-Standarte nach links** 

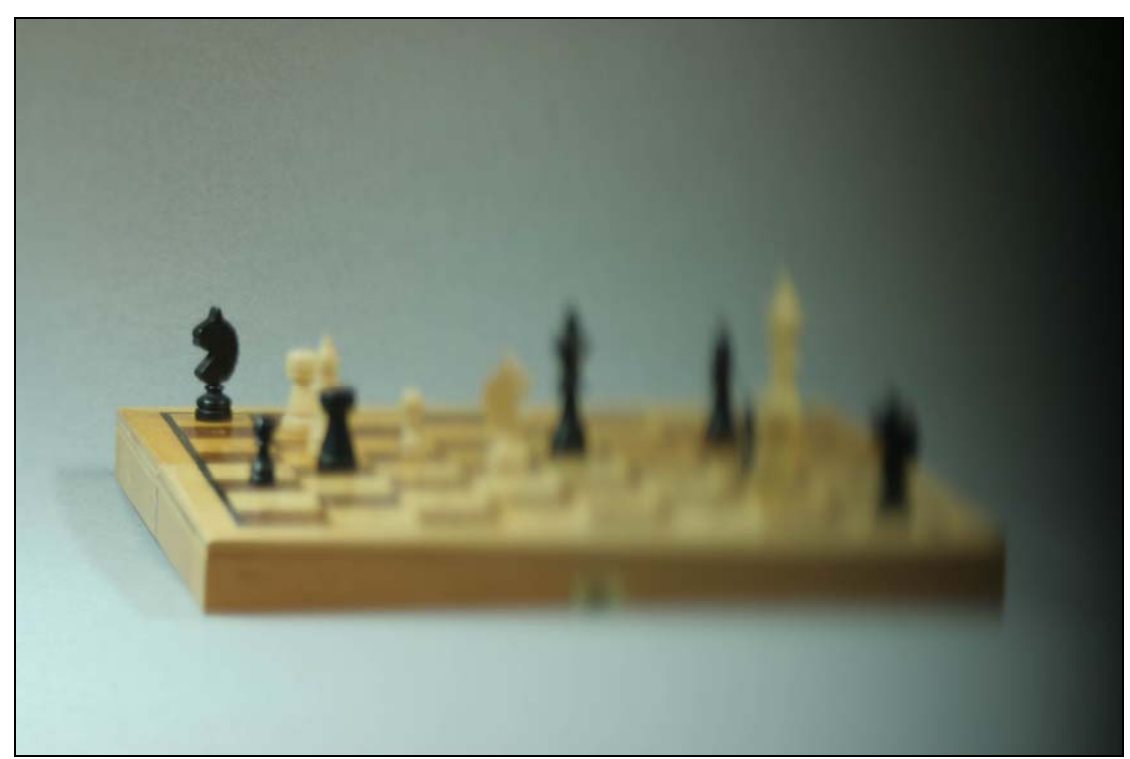

**Abbildung 9-8: Schwarzer Springer hinten links scharf dargestellt, mit Verschiebung** 

<span id="page-37-0"></span>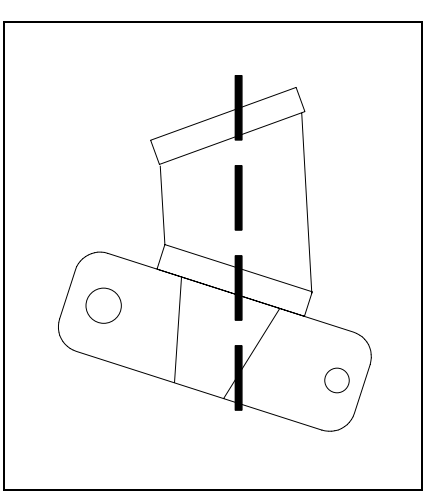

**Abbildung 9-9: Aufnahmeeinstellung keine Verschiebung Kamera/Objektiv-Standarte** 

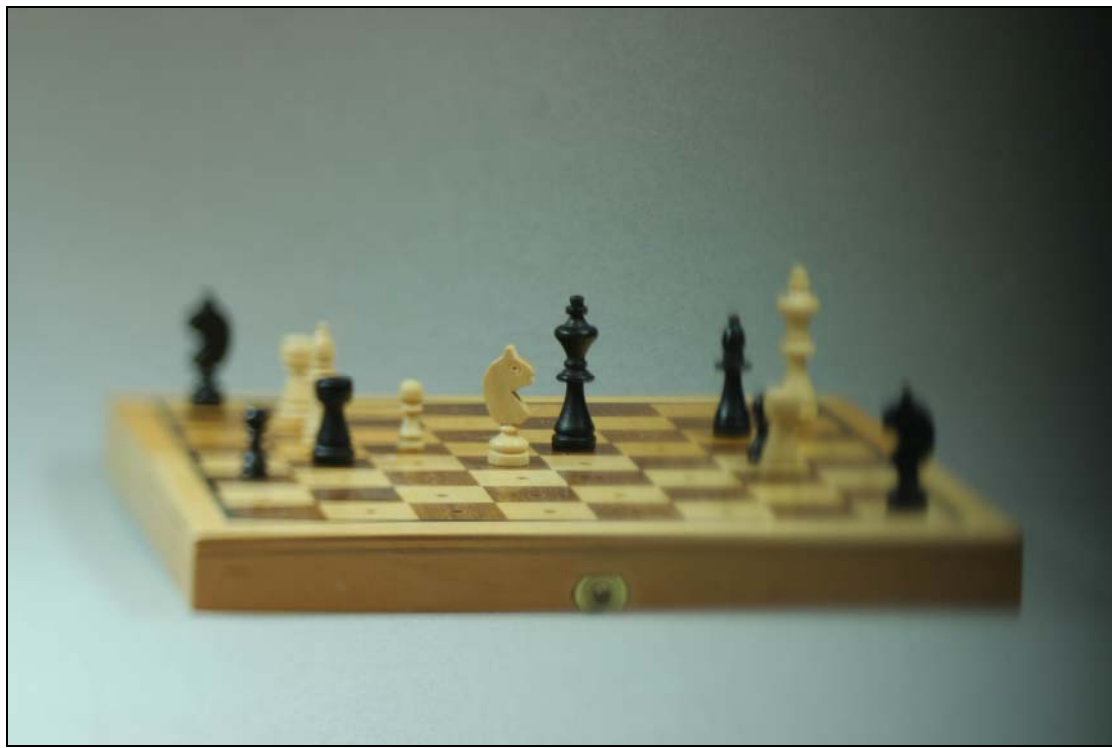

**Abbildung 9-10: Weisser Springer in der Mitte scharf dargestellt, ohne Verschiebung** 

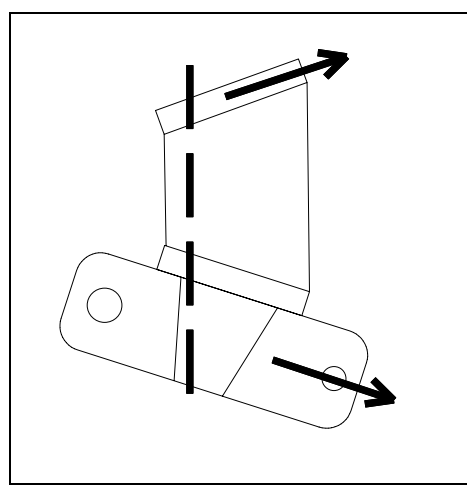

**Abbildung 9-11: Aufnahmeeinstellung Verschiebung Kamera/Objektiv-Standarte nach rechts** 

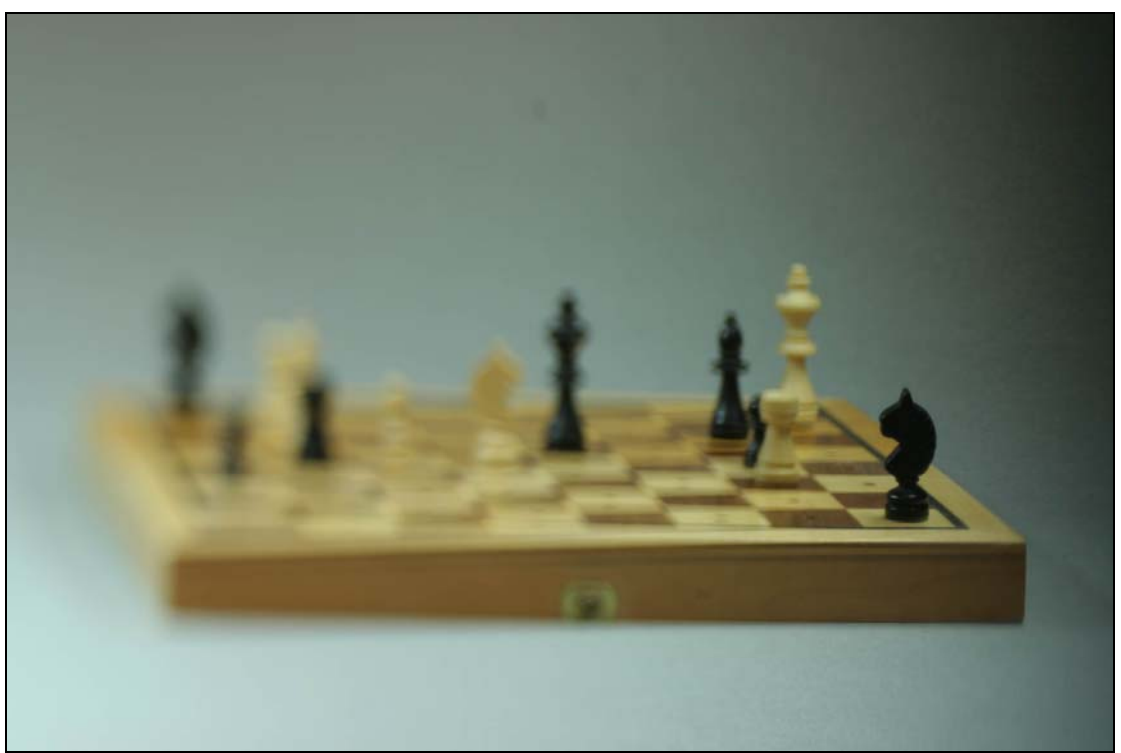

<span id="page-38-0"></span>**Abbildung 9-12: Schwarzer Springer vorne rechts scharf dargestellt, mit Verschiebung** 

Die maximale Gesamtverschwenkung von **+-30°** erlaubt dem Anwender eine unübertroffene Flexibilität und Kreativität bei den Aufnahmen mit digitalen und anlogen Spiegelreflex-Kameras, im Vergleich zu anderen Lösungen die keine unabhängigen Objektiv-Kamera-Verschiebungen und Verschwenkungen erlauben.

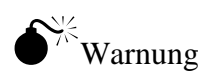

 $\chi^2$ Warnung: In den Abbildung 9-4 bisAbbildung 9-12 ist auf der rechten Seite eine deutliche Abschattung (Vignettierung) zu erkennen. Hier ist zu beachten, dass der Bildkreis des Objektivs deutlich grösser als das Negativ/CCD-Format sein muss, oder eine weitere Abhilfe ist ein verkleinerter Abbildungsmassstab einhergehend mit einer Vergrösserung des Aufnahmeabstandes.

# **10 Zusammengesetzte Aufnahmen (Shift-Fkt.)**

Durch die moderne Digitaltechnik ist es möglich, ohne grossen Aufwand, eine Aufnahme aus mehreren überlappenden Aufnahmen zusammen zusetzen (engl.: to stitch). Die zusammengesetzten Aufnahmen (Abbildung 10-1, Abbildung 10-5, Abbildung 10-9) sind mit der Software "Panorama-Studio" Version 1.2 erstellt.

### **10.1** Vor-Bemerkungen

Vor dem Einsatz der Stitch-Technik, gleichgültig mit welcher Software, gilt es einige wichtige Punkte zu beachten, um optimale und zufrieden stellende Ergebnisse zu erzielen.

- **1.** Keine bewegte Objekte innerhalb der Bilder während sämtlichen Aufnahmen Falls dies unvermeidlich ist, Ausweg: mit Graufilter, kleinen Blenden und langen Belichtungszeiten arbeiten.
- **2.** Stabiler und unverrückbarer Aufbau von Kamera samt Objektiv.
- **3.** Kein Verändern der Entfernungseinstellung während sämtlichen Aufnahmen.
- **4.** Integral- oder Mehrfeldmessung vom gesamten Objekt.
- **5.** Konstante Blende (manuelle Blendeneinstellung) während sämtlicher Aufnahmen.
- **6.** Konstante Belichtungszeit (manuelle Zeiteinstellung) während sämtlicher Aufnahmen.
- **7.** Manuellen Weissabgleich einstellen.
- **8.** Einhalten folgender Überlappungsregel eingehalten werden. Mindest-Überlappung: >20% Maximal-Überlappung: <70% (Mehr Überlappung kostet unnötige Rechenzeit und Speicherplatz) Diese sind Anhaltswerte, die für die meisten Stitch-Programme zu treffen.
- **9.** Weiterführende Informationen unter: 11.1 Weitere Einstellhinweise für zusammengesetzte Aufnahmen Seite 46.

# **10.2 Querformat-Aufnahmen**

### **10.2.1 Rechenschieber**

Abbildung 10-1 zeigt einen Rechenschieber aufgenommen im Querformat mit Blende 11. Die jpg-Datei hat einen Umfang von ca. 3,4Mb, aufgenommen mit einer 8Mpixel Kamera. In Abbildung 10-2 sind die 4 Teilaufnahmen dargestellt (ebenfalls in jpg-Format aufgenommen, Dateigrösse ca. 3,5Mb, Aufnahmeeinstellungen in Abbildung 10-3), diese werden zusammengesetzt zu einer tif-Datei mit 60,1Mb.

Ein Vergleich der beiden Aufnahmen

(Ausschnittsvergrösserung Abbildung 10-1 roter Kreis) ist in Abbildung 10-4 dargestellt.

Weitere Techn. Details zu dieser Aufnahme im Technischen Anhang unter 11.2.

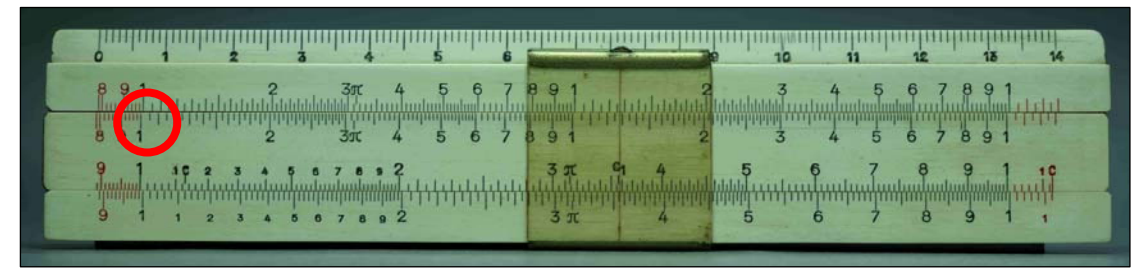

**Abbildung 10-1: Rechenschieber, Aufnahme im Querformat** 

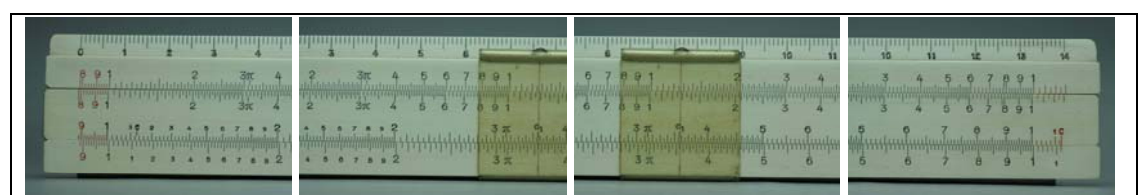

**Abbildung 10-2: Rechenschieber mit 4 Teilaufnahmen**

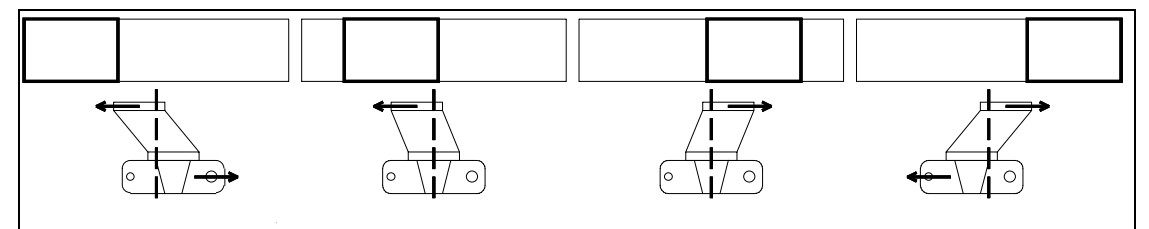

**Abbildung 10-3: Aufnahmeeinstellung Rechenschieber mit 4 Teilaufnahmen** 

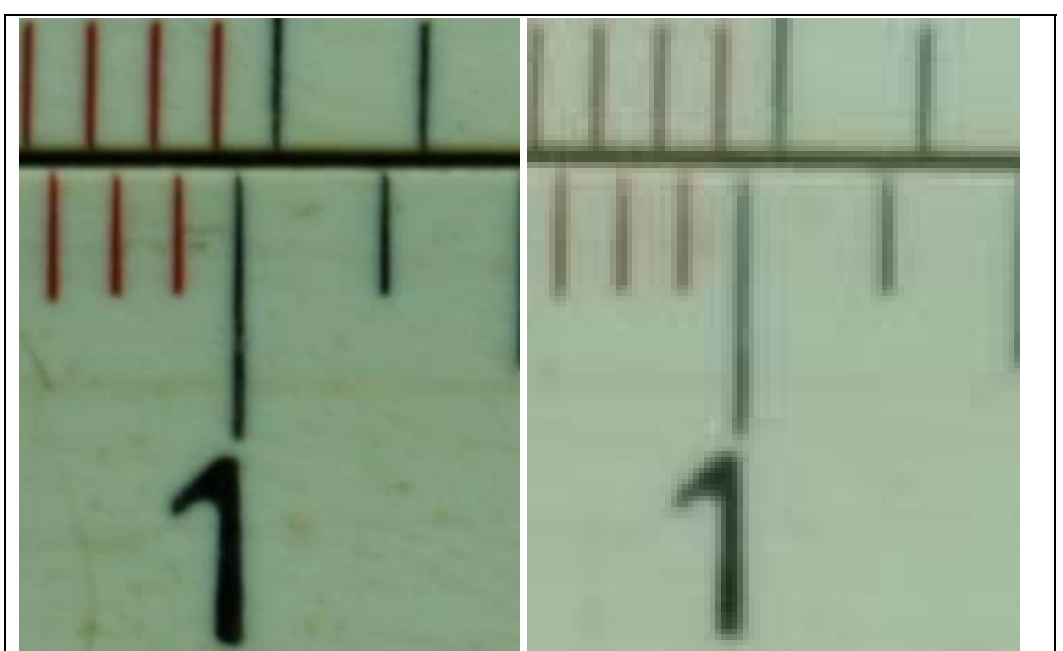

**Abbildung 10-4: Rechenschieber Ausschnittvergrösserung links 60Mb-Datei, rechts 3,5Mb-Datei** 

## **10.3 Hochformat-Aufnahmen**

### **10.3.1 Banknote**

Abbildung 10-5 zeigt eine Banknote aufgenommen im Querformat mit Blende 11. Die jpg-Datei hat einen Umfang von ca. 3,7Mb, aufgenommen mit einer 8Mpixel Kamera. In Abbildung 10-6 sind die 5 Teilaufnahmen dargestellt (ebenfalls in jpg-Format aufgenommen, Dateigrösse ca. 4Mb, Aufnahmeeinstellungen in Abbildung 10-7), diese werden zusammengesetzt zu einer tif-Datei mit 60,1Mb.

Ein Vergleich der beiden Aufnahmen

(Ausschnittsvergrösserung Abbildung 10-5 roter Kreis) ist in Abbildung 10-8 dargestellt. Weitere Techn. Details zu dieser Aufnahme im Technischen Anhang unter 11.3.

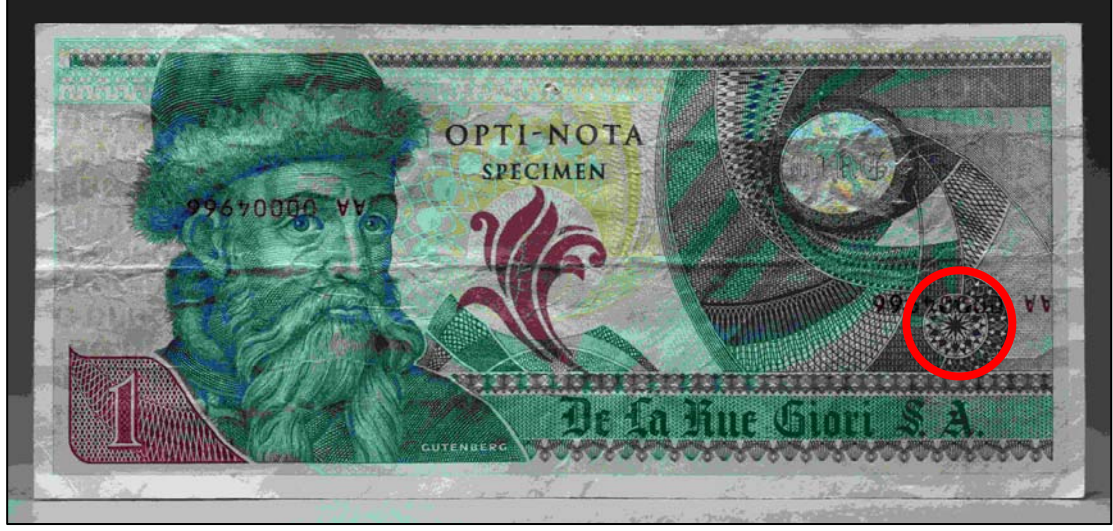

**Abbildung 10-5: Banknote, Aufnahme im Querformat.** 

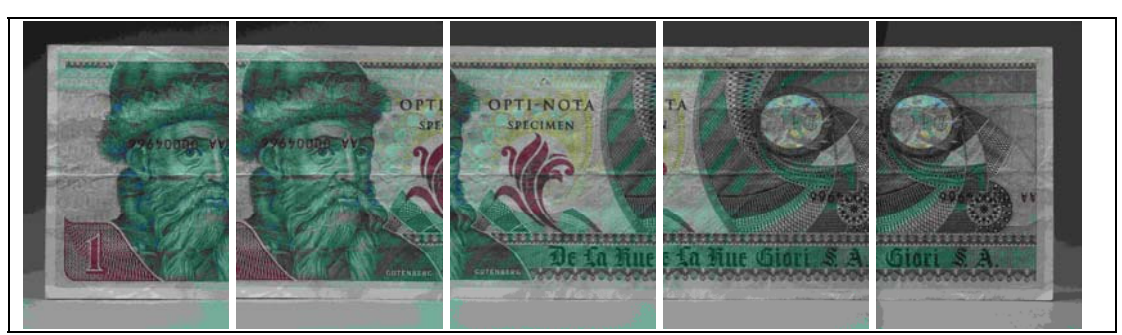

**Abbildung 10-6: Banknote mit 5 einzelnen Teilaufnahmen im Hochformat** 

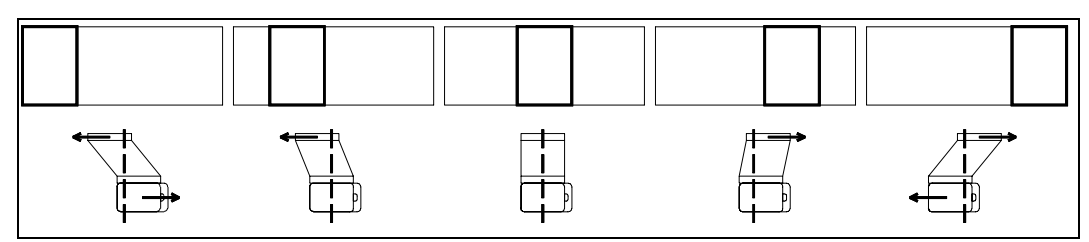

**Abbildung 10-7: Aufnahmeeinstellung Banknote mit 5 Teilaufnahmen**

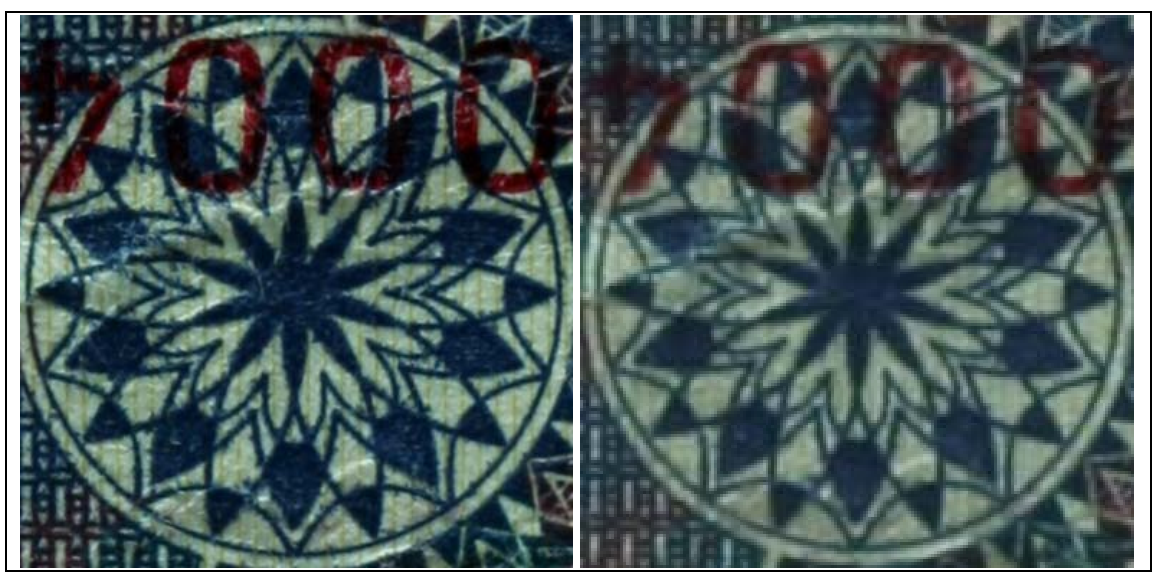

**Abbildung 10-8: Banknote Ausschnittvergrösserung links 60Mb-Datei, rechts 3,7Mb-Datei** 

### <span id="page-43-0"></span>**10.3.2 Messgerät**

Abbildung 10-9 zeigt ein Messgerät aufgenommen im Hochformat mit Blende 11. Die jpg-Datei hat einen Umfang von ca. 3,9Mb, aufgenommen mit einer 8Mpixel Kamera. In Abbildung 10-10 sind die 15 Teilaufnahmen dargestellt (ebenfalls in jpg-Format aufgenommen, Dateigrösse ca. 4Mb, Aufnahmeeinstellungen in Abbildung 10-11), diese werden zusammengesetzt zu einer tif-Datei mit 130Mb.

Ein Vergleich der beiden Aufnahmen

(Ausschnittsvergrösserung Abbildung 10-9 roter Kreis) ist in Abbildung 10-12 dargestellt. Weitere Techn. Details zu dieser Aufnahme im Technischen Anhang unter 11.4.

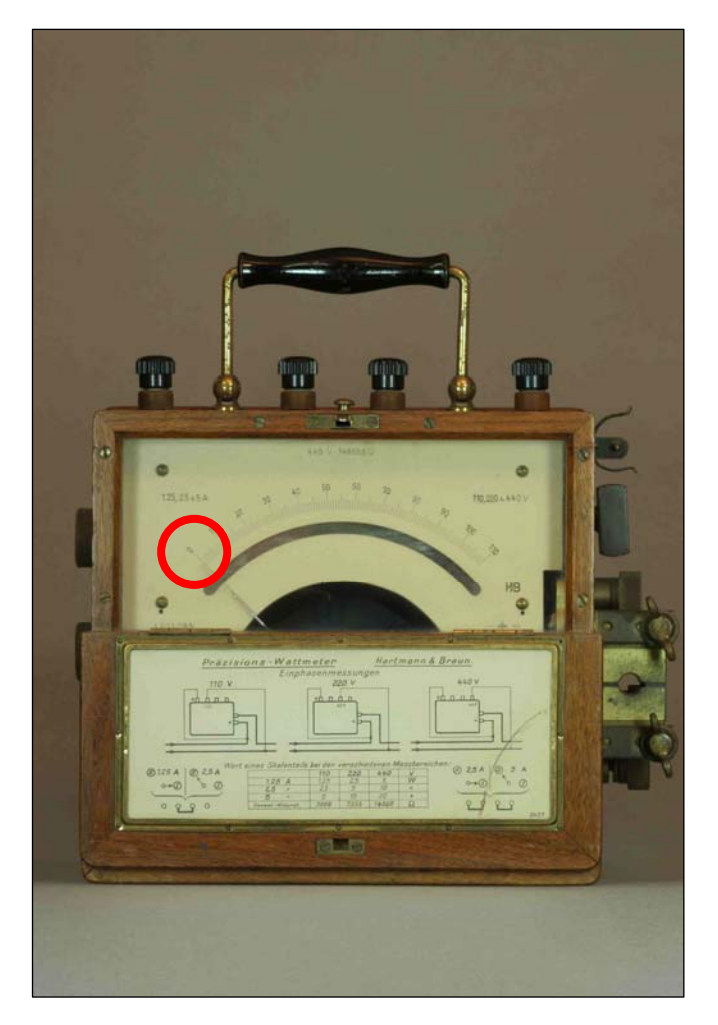

**Abbildung 10-9: Messgerät, Aufnahme im Hochformat**

<span id="page-44-0"></span>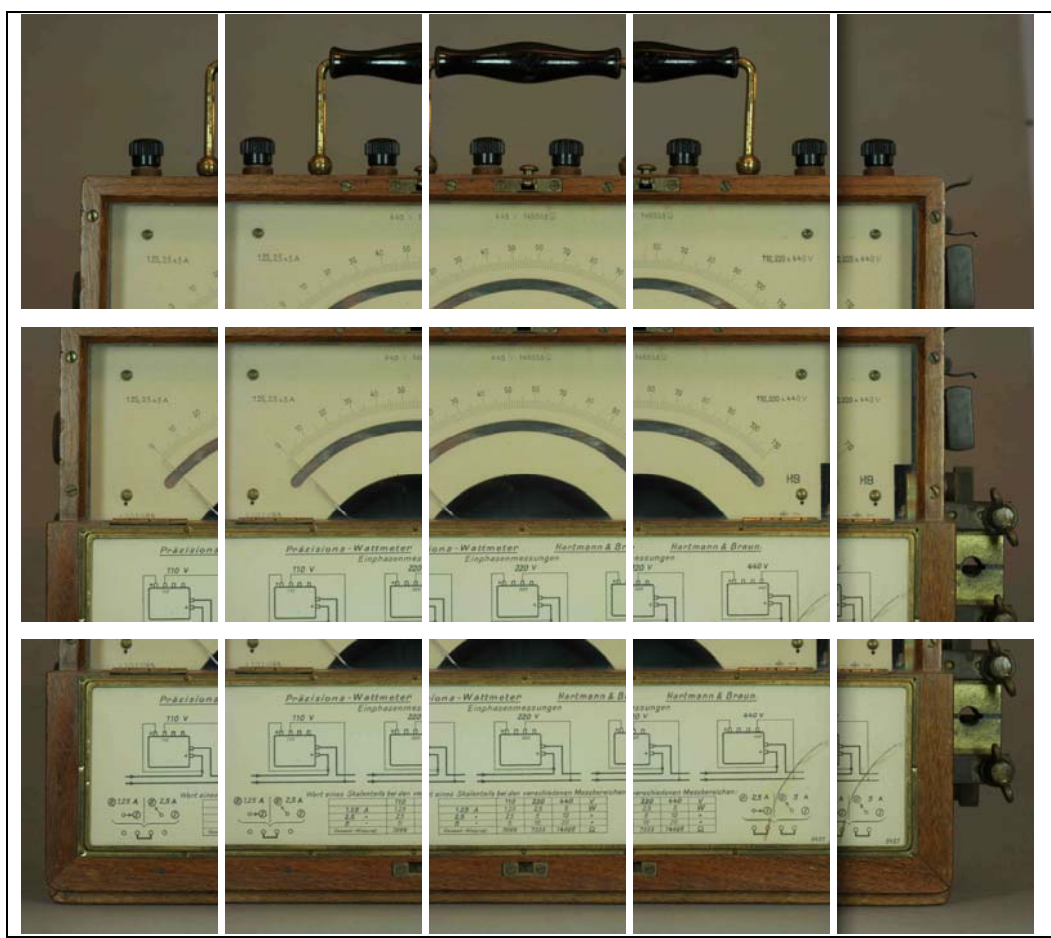

**Abbildung 10-10: Messgerät mit 15 einzelnen Teilaufnahmen im Hochformat** 

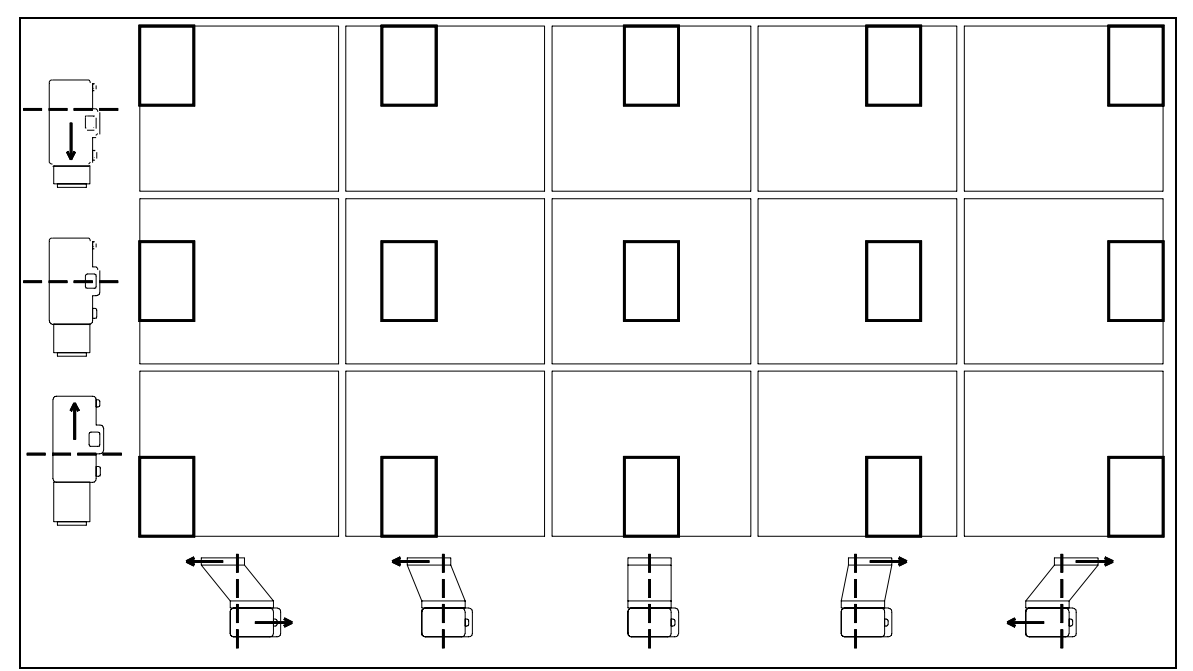

**Abbildung 10-11: Aufnahmeeinstellung Messgerät mit 15 Teilaufnahmen** 

<span id="page-45-0"></span>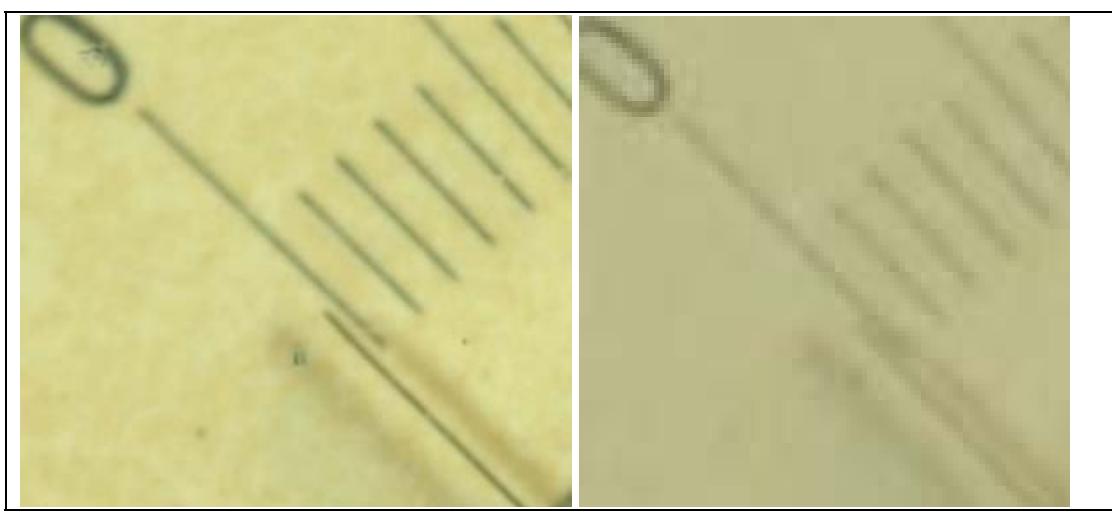

**Abbildung 10-12: Messgerät Ausschnittvergrösserung links 130Mb-Datei, rechts 3,9Mb-Datei** 

## <span id="page-45-1"></span>**11 Technischer Anhang**

## **11.1** Weitere Einstellhinweise für zusammengesetzte Aufnahmen

Einstell-Vorgehensweise

- 1. Seitenverhältnis des aufzunehmenden Gegenstandes bestimmen. Für eine optimale Bildauswertung sollte das Seitenverhältnis des aufzunehmenden Gegenstandes gleich dem Seitenverhältnis der zusammengesetzten Aufnahme sein.
- 2. Das Seitenverhältnis bestimmt
	- die Anzahl der Teilaufnahmen,
	- die Verschiebungswege und
	- die Formatwahl (Hoch- oder Querformat).

Die Berechnung kann von Hand erfolgen oder mit Hilfe eines Excel-Programms, unter Beachtung der Überlappungsregel nach 1.

Anhand zweier Beispiele (Rechenschieber und Messgerät) wird diese Vorgehensweise dargestellt.

#### **1. Beispiel Rechenschieber (Abbildung 11-1)**

Das Seitenverhältnis des Rechenschiebers beträgt 5:1.

Die Vorgabe für die Anzahl der waagrechten Teilbilder ist **5**.

D.h. Querformat und vollständige Verschiebung ergeben ein maximal erreichbares Seitenverhältnis von *4,20*:1.

Eine Verschiebung mit dem Proshift in der Vertikalen ist nicht erforderlich.

- Die äquivalente Kleinbild-Brennweite reduziert sich auf *67,7*mm,

- Die Grösse des virtuellen Bildsensors steigt auf *22* Megapixel

#### bei **8** Megapixel Bildsensor

- Die Breite des virtuellen Bildsensor vergrössert sich auf *62,2*mm statt 22,2mm.
- Das Flächenverhältnis virtueller/realer Bildsensor beträgt *2,8*:1.
- Der Absolutwert der waagrechten Überlappung beträgt *12,2*mm oder *55*%.

Abbildung 10-2 zeigt die Ausführung mit **nur 4** Teilaufnahmen, die Einstellungen sind hierzu in Abbildung 11-3.

Im Vergleich zeigt Abbildung 11-1 eine Einstellung mit 5 Teilaufnahmen. Die waagrechte Überlappung beträgt hier *55*% statt *40*% nach Abbildung 11-3. Zu beachten ist, dass die Kamera-Standarte nach Abbildung 11-3 um +- *6,7*mm von der Nullstellung aus zu verschieben ist.

|                                                           | Rechenschieber |                             |                               |                      | Eingabefelder Ausgabefelder: |                          |                   |                           |                  |            |
|-----------------------------------------------------------|----------------|-----------------------------|-------------------------------|----------------------|------------------------------|--------------------------|-------------------|---------------------------|------------------|------------|
|                                                           |                |                             |                               |                      | <b>rot</b>                   |                          |                   |                           |                  |            |
| Objektiv -                                                |                |                             | <b>Bildsensor Abmessungen</b> |                      |                              |                          |                   |                           |                  |            |
| <b>Brennweite</b>                                         | Bildsensor     |                             | waagrecht                     | senkrecht            | $~\sim$ Fläche               |                          |                   | äqui. Kleinbild           |                  |            |
| (mm)                                                      | (Megapixel)    |                             | (mm)                          | (mm)                 | (cm <sup>2</sup> )           | Seitenverhältnisse       |                   | <b>Brennweite</b>         | virt. Bildsensor |            |
| 100                                                       | 8              |                             | 22.2<br>14,8                  |                      | 3,3                          | (Waagrecht: Senkrecht)   |                   | (mm)                      | (Megapixel)      |            |
|                                                           |                |                             |                               |                      |                              | $3:2 = 1,5:1$            |                   | 67.7                      | 22               |            |
|                                                           |                | ProShift n. oben            |                               |                      |                              |                          | $4:3 = 1,33:1$    |                           |                  |            |
|                                                           |                | (mm)                        |                               |                      |                              |                          | $16:9 = 1,78:1$   |                           |                  |            |
|                                                           |                | n                           |                               |                      |                              |                          |                   |                           |                  |            |
| Kamera                                                    | Objektiv       | Kamera                      | Objektiv                      | Kamera               | virt. Bildsensor             | virt. Bildsensor Seiten- |                   | virt. Bildsensor Flächen- |                  | Bildkreis- |
| Shift rechts                                              | Shift links    | format                      | Shift rechts                  | Shift links          | waagrecht                    | senkrecht                | verhältnis Fläche |                           | verhältnis       | radius     |
| (mm)                                                      | (mm)           | Quer / Hoch                 | (mm)                          | (mm)                 | (mm)                         | (mm)                     | x:1               | (cm <sup>2</sup> )        | virtuell/real    | (mm)       |
| 10                                                        | 10             | $\mathbf{o}$                | 10                            | 10                   | 62,2                         | 14.8                     | 4.20              | 9.2                       | 2,8              | 64         |
|                                                           |                |                             |                               |                      |                              |                          |                   |                           |                  |            |
|                                                           |                | ProShift n. unten<br>Anzahl |                               |                      | waagrechte Überlappung       | Warnmeldung:             |                   |                           |                  |            |
|                                                           |                | (mm)                        |                               | waagr. Teilbilder    | (mm)                         | (%)                      |                   |                           |                  |            |
|                                                           |                | n                           |                               | 5                    | 12.2                         | 55                       |                   |                           |                  |            |
|                                                           |                |                             |                               | Anzahl               |                              | senkrechte Überlappung   | Warnmeldung:      |                           |                  |            |
|                                                           |                |                             | senkr. Teilbilder             | (mm)                 | (% )                         |                          |                   |                           |                  |            |
|                                                           |                |                             |                               | 0.                   |                              |                          |                   |                           |                  |            |
|                                                           |                |                             |                               | X-Teilbildnr.        | 1                            | $\overline{2}$           | 3                 | 4                         | 5                |            |
|                                                           |                |                             |                               | waagr. Position (mm) | $-20,0$                      | $-10.0$                  | 0,0               | 10,0                      | 20.0             |            |
| Hinweis: 1 Umdrehung = ca. 2mm Weg<br>Kamera Shift (mm)   |                |                             | $-10.0$                       | $-10.0$              | 0.0                          | 10.0                     | 10.0              | u                         |                  |            |
| Hinweis: 1 Umdrehung = ca. 2mm Weg<br>Objektiv Shift (mm) |                |                             | $-10.0$                       | 0.0                  | 0.0                          | 0.0                      | 10.0              | ÷                         |                  |            |
|                                                           |                |                             |                               |                      |                              |                          |                   |                           |                  |            |
|                                                           |                |                             |                               |                      | Y-Teilbildnr.                | senkr. Position (mm)     |                   |                           |                  |            |
|                                                           |                |                             |                               |                      |                              |                          |                   |                           |                  |            |
|                                                           |                |                             |                               |                      | ÷.                           | ÷,                       |                   |                           |                  |            |
|                                                           |                |                             |                               |                      | υ                            | ٠                        |                   |                           |                  |            |
|                                                           |                |                             |                               |                      | ÷                            | u                        |                   |                           |                  |            |
|                                                           |                |                             |                               |                      | G.                           | Θ                        |                   |                           |                  |            |

**Abbildung 11-1: Aufnahme-Infos (Excel-Ausdruck) Rechenschieber mit 5 Teilaufnahmen** 

#### <span id="page-47-0"></span>**2. Beispiel Messgerät (Abbildung 11-2)**

Das Seitenverhältnis des Messgeräts beträgt ca. 1:1.

Die Vorgabe für die Anzahl der waagrechten/senkrechten Teilbilder ist **5/3**  in Summe 15 Teilaufnahmen..

D.h. Hochformat und vollständige Verschiebung ergeben ein maximal erreichbares Seitenverhältnis von *1,19*:1.

Eine Verschiebung mit dem Proshift in der Vertikalen ist erforderlich.

- Die äquivalente Kleinbild-Brennweite reduziert sich auf *60,4*mm,
- Die Grösse des virtuellen Bildsensors steigt auf *62* Megapixel

bei **8** Megapixel Bildsensor

- Die Breite des virtuellen Bildsensor vergrössert sich auf *54,8*mm statt 14,8mm.
- Die Höhe des virtuellen Bildsensor vergrössert sich auf *46,2*mm statt 22,2mm.
- Das Flächenverhältnis virtueller/realer Bildsensor beträgt *7,7*:1.
- Der Absolutwert der waagrechten Überlappung beträgt *4,8*mm oder *32*%.
- Der Absolutwert der senkrechten Überlappung beträgt *10,2*mm oder *46*%.

Abbildung 10-10 zeigt die Ausführung mit 15 Teilaufnahmen

diese sind nicht mit den Einstellungen nach Abbildung 11-2 vorgenommen worden, sondern mit den Einstellungen nach Abbildung 11-5.

Das Seitenverhältnis beträgt hier *1,06*:1 (ca. 1:1)

Bedingt durch eine geringere Verschiebung von +- *8,5*mm (Kamera-Standarte) und +- *7*mm (Objektiv-Standarte) ergeben sich grössere Werte für die waagrechte Überlappung statt 32% jetzt *43*%.

| Messgerät           |                   |                   |              |                                           | Eingabefelder Ausgabefelder: |                                           |                   |                           |                  |            |
|---------------------|-------------------|-------------------|--------------|-------------------------------------------|------------------------------|-------------------------------------------|-------------------|---------------------------|------------------|------------|
|                     |                   |                   |              |                                           | rot                          |                                           |                   |                           |                  |            |
| Objektiv -          |                   |                   |              | Bildsensor Abmessungen                    |                              |                                           |                   |                           |                  |            |
| Brennweite          | <b>Bildsensor</b> |                   | waagrecht    | senkrecht                                 | $~\sim$ Fläche               |                                           |                   | äqui. Kleinbild           |                  |            |
| (mm)<br>(Megapixel) |                   |                   | (mm)         | (mm)                                      | (cm <sup>2</sup> )           | Seitenverhältnisse                        |                   | Brennweite                | virt. Bildsensor |            |
| 100                 | 8                 |                   | 22,2         | 14.8                                      | 3,3                          | (Waagrecht: Senkrecht)                    |                   | (mm)                      | (Megapixel)      |            |
|                     |                   |                   |              |                                           |                              | $3:2 = 1,5:1$                             |                   | 60,4                      | 62               |            |
|                     |                   | ProShift n. oben  |              |                                           |                              |                                           | $4:3 = 1,33:1$    |                           |                  |            |
|                     |                   | (mm)              |              |                                           |                              |                                           | $16:9 = 1,78:1$   |                           |                  |            |
|                     |                   | 12                |              |                                           |                              |                                           |                   |                           |                  |            |
| Kamera              | Objektiv          | Kamera            | Objektiv     | Kamera                                    |                              | virt. Bildsensor virt. Bildsensor Seiten- |                   | virt. Bildsensor Flächen- |                  | Bildkreis- |
| Shift rechts        | Shift links       | format            | Shift rechts | Shift links                               | waagrecht                    | senkrecht                                 | verhältnis Fläche |                           | verhältnis       | radius     |
| (mm)                | (mm)              | Quer / Hoch       | (mm)         | (mm)                                      | (mm)                         | (mm)                                      | x:1               | (cm <sup>2</sup> )        | virtuell/real    | (mm)       |
| 10                  | 10                | н                 | 10           | 10                                        | 54.8                         | 46.2                                      | 1,19              | 25,3                      | 7,7              | 72         |
|                     |                   | ProShift n. unten |              | Anzahl                                    |                              | waagrechte Überlappung                    | Warnmeldung:      |                           |                  |            |
|                     |                   | (mm)              |              | waagr. Teilbilder                         | (mm)                         | (%)                                       |                   |                           |                  |            |
|                     |                   | 12                |              | 5                                         | 4,8                          | 32                                        |                   |                           |                  |            |
|                     |                   |                   |              |                                           |                              |                                           |                   |                           |                  |            |
|                     |                   |                   |              | Anzahl                                    |                              | senkrechte Überlappung                    | Warnmeldung:      |                           |                  |            |
|                     |                   | senkr. Teilbilder | (mm)         | (%)                                       |                              |                                           |                   |                           |                  |            |
|                     |                   |                   |              | 3.                                        | 10.2                         | 46                                        |                   |                           |                  |            |
|                     |                   |                   |              |                                           |                              |                                           |                   |                           |                  |            |
|                     |                   |                   |              | X-Teilbildnr.                             | 1                            | $\overline{2}$                            | 3                 | 4                         | 5                | ä,         |
|                     |                   |                   |              |                                           | $-20.0$                      | $-10.0$                                   | 0,0               | 10.0                      | 20.0             |            |
|                     |                   |                   |              | waagr. Position (mm)<br>Kamera Shift (mm) |                              | $-10.0$                                   | 0,0               | 10.0                      | 10.0             |            |
|                     |                   |                   |              | Objektiv Shift (mm)                       | $-10,0$<br>$-10,0$           | 0,0                                       | 0,0               | 0,0                       | 10,0             | ü          |
|                     |                   |                   |              |                                           |                              |                                           |                   |                           |                  |            |
|                     |                   |                   |              |                                           | Y-Teilbildnr.                | senkr. Position (mm)                      |                   |                           |                  |            |
|                     |                   |                   |              |                                           |                              | 12.0                                      |                   |                           |                  |            |
|                     |                   |                   |              |                                           | $\overline{2}$               | 0,0                                       |                   |                           |                  |            |
|                     |                   |                   |              |                                           | 3                            | $-12,0$                                   |                   |                           |                  |            |
|                     |                   |                   |              |                                           |                              | u,                                        |                   |                           |                  |            |
|                     |                   |                   |              |                                           | ÷                            |                                           |                   |                           |                  |            |

**Abbildung 11-2: Aufnahme-Infos (Excel-Ausdruck) Rechenschieber mit kpl. Verschiebung** 

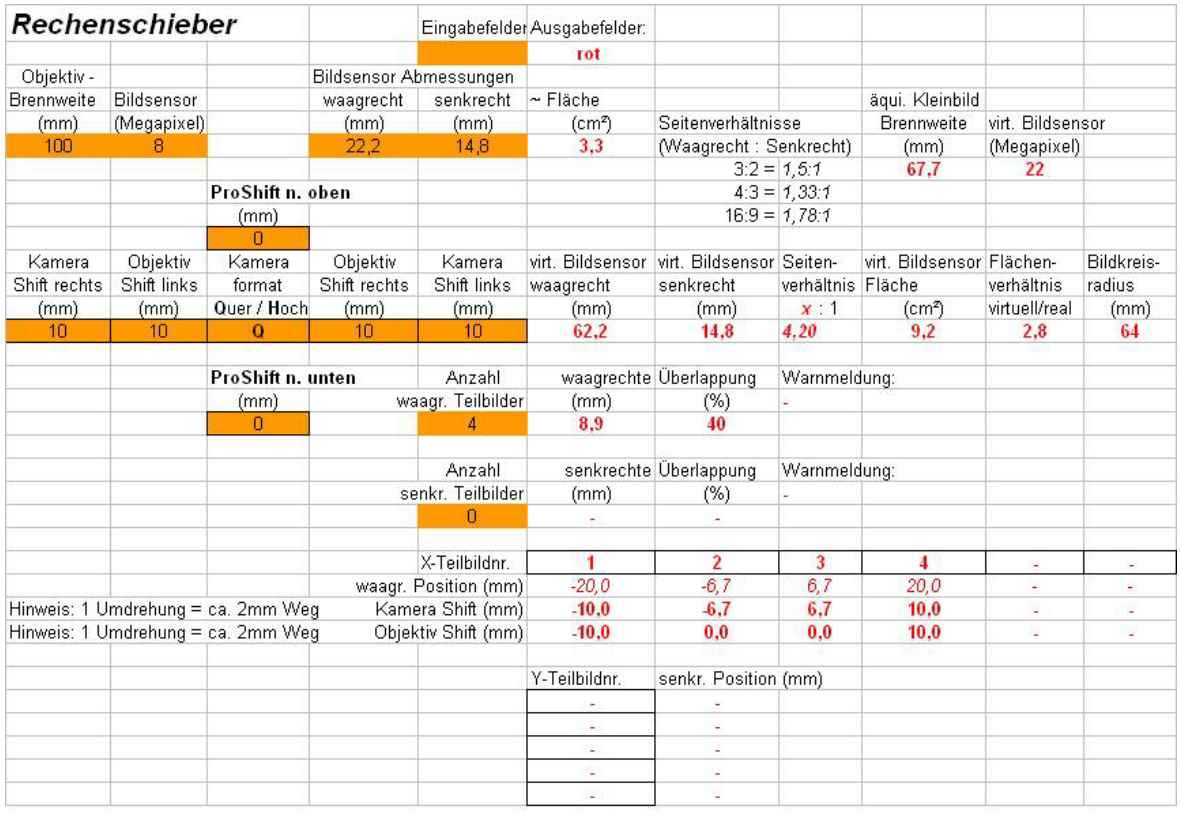

## **11.2** Aufnahme-Infos zur Abbildung 10-3 Rechenschieber

**Abbildung 11-3: Aufnahme-Infos (Excel-Ausdruck) Rechenschieber mit 4 Teilaufnahmen** 

## **11.3** Aufnahme-Infos zur Abbildung 10-7 Banknote

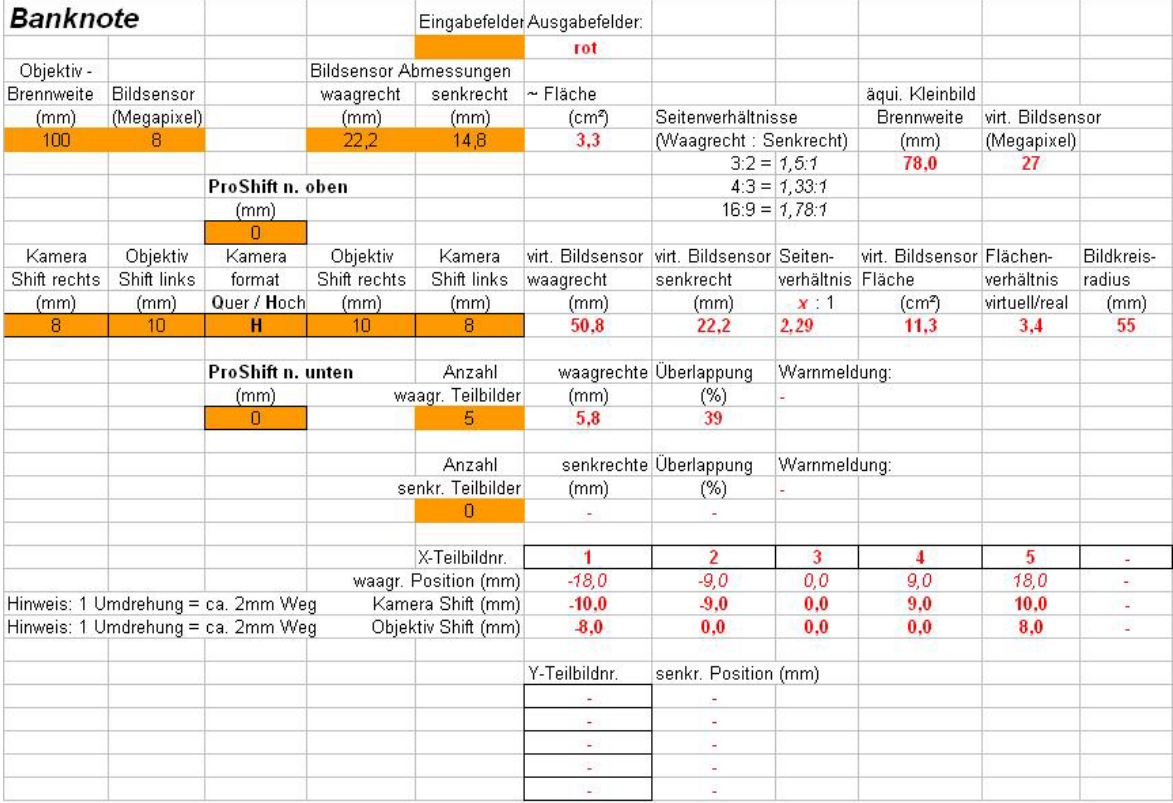

**Abbildung 11-4: Aufnahme-Infos (Excel-Ausdruck) Banknote mit 5 Teilaufnahmen**

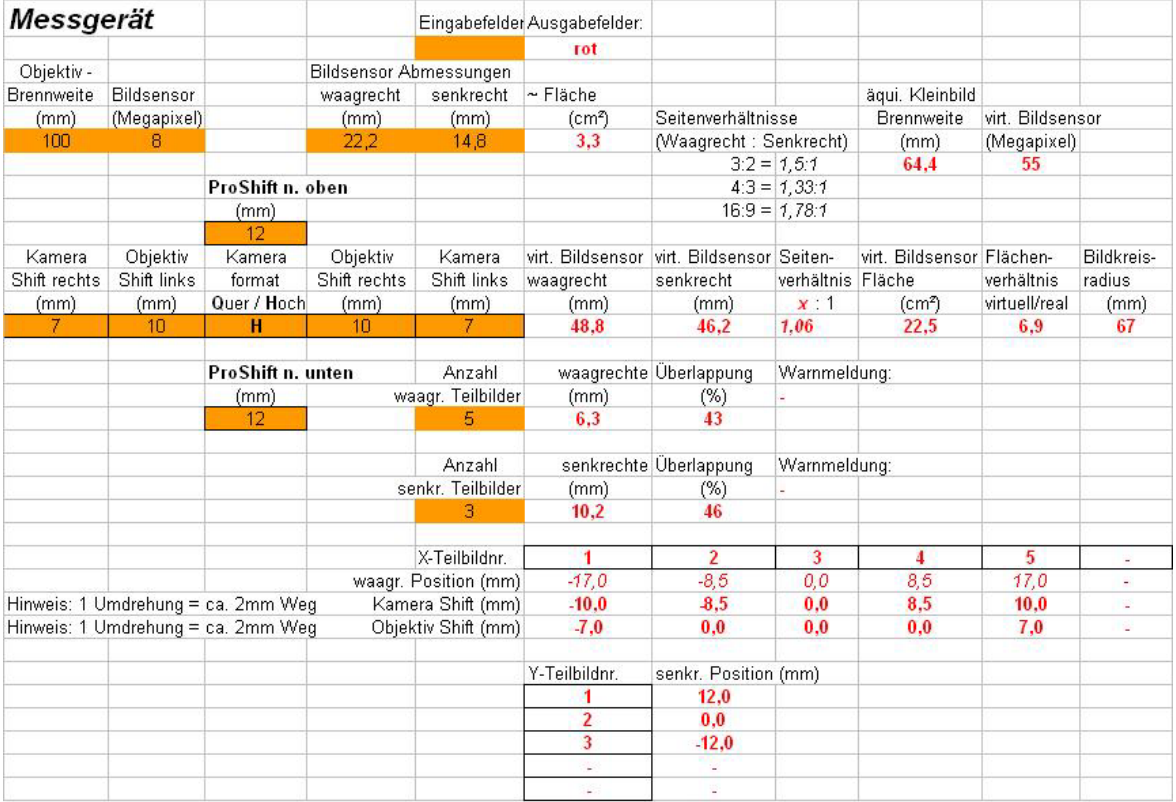

# <span id="page-49-0"></span>**11.4** Aufnahme-Infos zur Abbildung 10-11 Messgerät

**Abbildung 11-5: Aufnahme-Infos (Excel-Ausdruck) Messgerät mit Teil-Verschiebung** 

# **12 Mittelformataufnahmen**

## **12.1** Verschluss-Problemlösung

Aufgrund des grossen Öffnungsdurchmessers ist der Balpro auch für Spiegelreflexkameras mit grösserem Format geeignet, z. B. 6x6 oder 6x7 Mittelformatkameras; hierbei sind 2 Ausprägungen zu unterscheiden:

**----------------------------------------------------------------------------------------------------**

Kameras mit eingebautem Verschluss (z. B. Mamiya 4,5x6, Hasselblad F-Serie) Kameras ohne Verschluss, der Verschluss ist im Objektiv eingebaut (z.B.: Rolleiflex 6000-Serie, Hasselblad 500-Serie).

Kamerabesitzer mit Objektivverschlüssen haben ebenfalls die Möglichkeit mittels eines separaten Zentralverschlusses den Balpro mit seinen vielfältigen Verstellmöglichkeiten einzusetzen.

Eine preisgünstige Lösung für das Mittelformat besteht aus einem Zentralverschluss z.B. Copal Press No. 1 und einem entsprechenden Vergrösserungsobjektiv.

Abbildung 12-1 zeigt eine derartige Lösung mit einer Hasselblad 503cw mit Prismensucher PME 45, Winder CW und Hasselblad Databack Ixpress.

<span id="page-50-0"></span>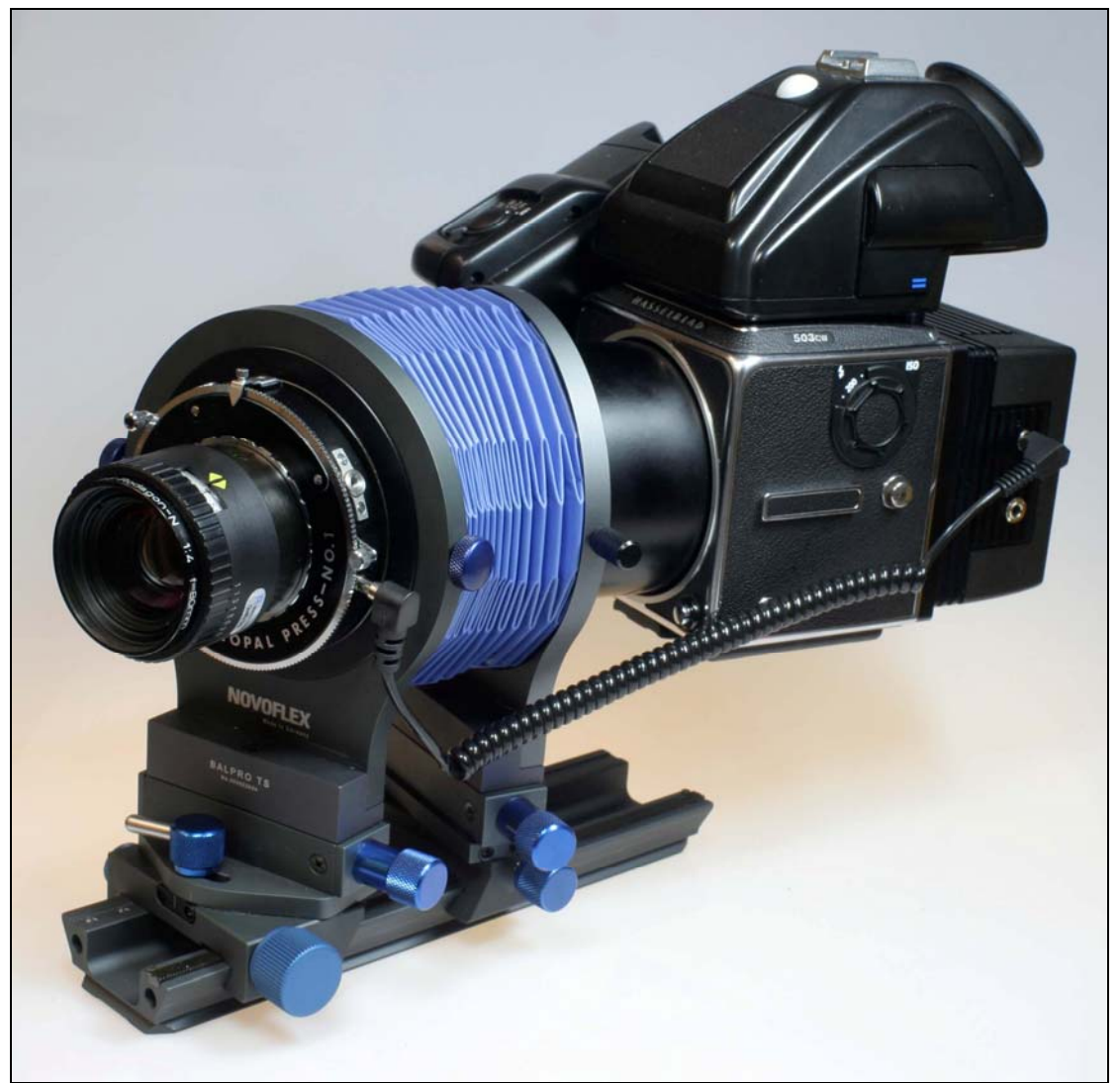

**Abbildung 12-1: Balpro mit Mittelformatkamera und Digital-Rückwand** 

Gerade bei Makroaufnahmen leistet der Zentralverschluss wegen seinem nahezu erschütterungsfreien Ablauf eine grosse Hilfe für verwacklungsfreie Makro-Aufnahmen. Des Weiteren ist eine Spiegelvorauslösung ein absolutes Muss für qualitativ hochwertige Aufnahmen.

**----------------------------------------------------------------------------------------------------**

Der Vorteil eines Winders besteht darin, dass selbst bei grossen Makro-Abbildungsmasstäben, kein Verschiebung der Kamera zum Aufnahme-Gegenstand entsteht. Selbst die geringsten Kräfte auf die Kamera, wie sie beim Filmtransport / Spiegel-Herunterklappen von Hand vorkommen, können bei grossen Makro-Abbildungsmasstäben die Kamera zum Aufnahme-Gegenstand verschieben.

Ein wesentlicher Vorteil des Copal-Pressverschlusses liegt darin, dass das Spannen und Auslösen des Verschlusses in einem Arbeitsgang, spricht mit einem Drahtauslöser erfolgt. Durch Anschluss eines zweiten Drahtauslösers am Pressverschluss wird der Strahlengang geöffnet und geschlossen (Wegklappen des Verschlusses), dies ermöglicht eine erschütterungsfreie Bildkontrolle durch den Sucher

D.h. die unbeabsichtigte Kamera-Verschiebung durch manuelle Betätigung des Verschlusses (Spannen oder Öffnen des Strahlengangs) direkt am Verschlussgehäuse entfällt.

Die Synchronisation mit der Digital-Rückwand erfolgt über den Blitzanschluss, siehe Abbildung 12-1. Die Auslösung des Winders wird mit einem angepassten Doppeldrahtauslöser mit elektrischem Anschluss vorgenommen. Bei techn. Problemen mit diesem Detail, kann der Verfasser gerne weiterhelfen [\(kuhn@fh-albsig.de\)](mailto:kuhn@fh-albsig.de). Die erforderlichen Adapter Verschluss - Balpro als auch Objektiv - Verschluss sind auf

Anfrage bei der Fa. Novoflex erhältlich.

 $\frac{1}{\sqrt{2}}$ Warnung: Die Sensorgrösse im Mittelformat hat in den wenigsten Fällen die gleiche Grösse wie die Filmoberfläche, d.h. eine entsprechende Brennweitenverlängerung ist zu berücksichtigen, ebenso der Einstellbereich (Nah- und Unendlich-Einstellung) des Objektivs sowie dessen Bildkreis. Letzterer nimmt erfreulicherweise zu, mit zunehmendem Abbildungsmassstab.

Die oben erwähnten Vorteile des Zentralverschlusses, lassen sich auch an einer Kleinbild-Spiegelreflexkamera nutzen. Abbildung 12-2 zeigt eine digitale Spiegelreflexkamera (EOS 350D) mit einem Zentralverschluss (Copal Nr. 3) an einem Vergrösserungsobjektiv (Rodagon 5,6/180). Für Grossformat-Vergrösserungsobjektive mit langer Brennweite ist der Copal Nr. 3-Zentralverschluss die nahe liegende Wahl, wenn andere Zentralverschlüsse zu geringe Lichtdurchlass-Öffnungen haben.

Aufgrund des grosszügigen Öffnungsdurchmessers des Balpro sind selbst bei dem grossen Copal Nr. 3-Znetralverschluss sämtliche Bedienelemente leicht zugänglich. Das Auslösen des Verschlusses erfolgt mit einem Doppeldrahtauslöser, wobei ein Drahtauslöser den Zentralverschluss auslöst und der andere über einen el. Schalter die Kamera auslöst.

Um ein erschütterungsfreies Auslösen zu erreichen, ist die Kamera auf eine längere Verschlusszeit einzustellen (ca. 1-2 Sekunden), dies hat zur Folge, dass durch leichtes Antippen des Drahtauslösers der Spiegel nach oben klappt und der Kameraverschluss öffnet. Danach erfolgt zeitverzögert (ca. 0,5 Sekunden) ein zweiter kräftigen Druck auf den Drahtauslöser und der Zentralverschluss löst aus.

<span id="page-52-0"></span>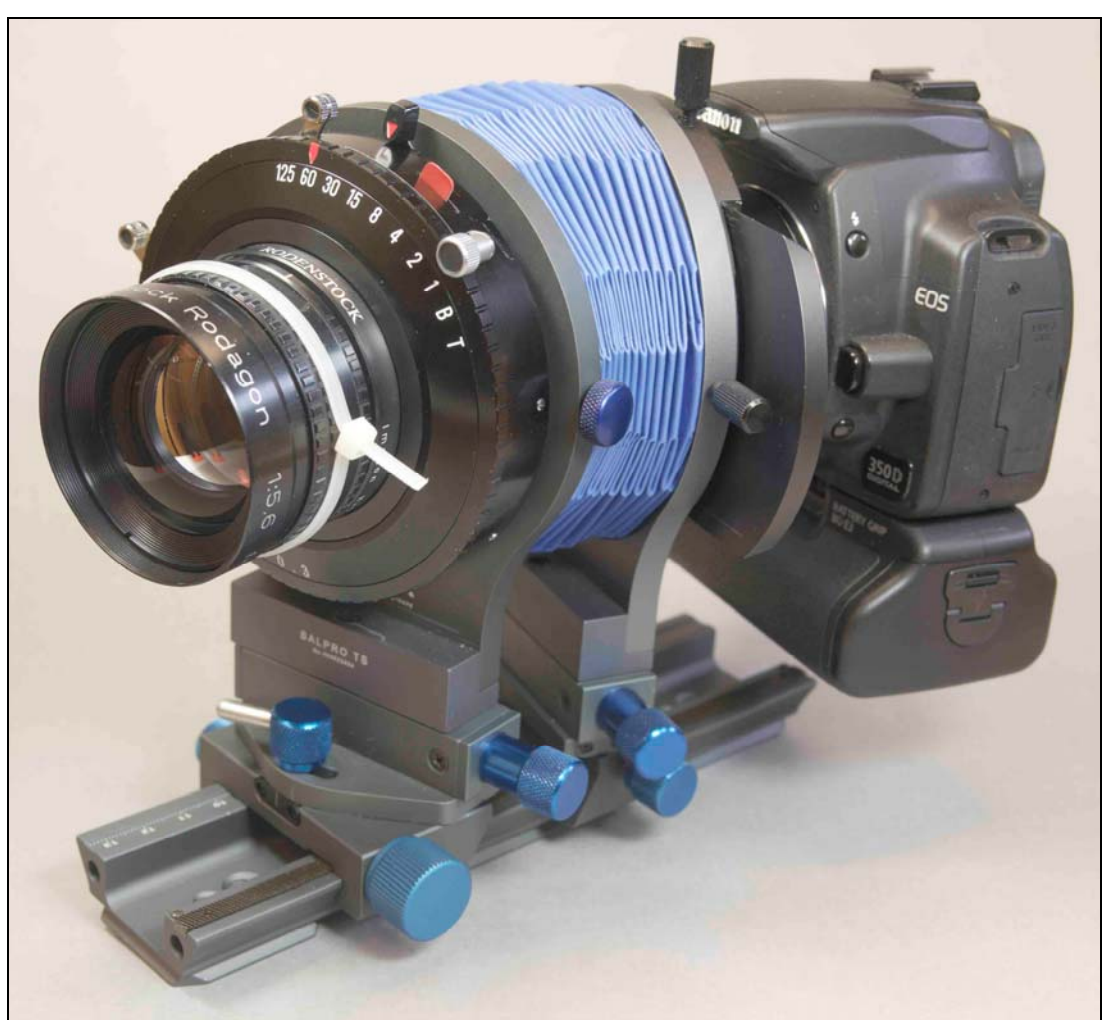

<span id="page-52-1"></span>**Abbildung 12-2: Balpro mit digitaler Spiegelreflex-Kamera EOS 350D und Zentralverschluss** 

## **12.2** Offen/Arbeitsblende-Messung

Die meisten auf dem Markt befindlichen Kameras haben eine Offenblenden-Messung, d.h. die Scharf-Einstellung erfolgt bei offener Blende und im Moment des Auslösens, schliesst sich automatisch die Blende auf den angezeigten Wert, und ergibt die entsprechende Tiefenschärfe.

Ein Relikt aus den Anfängen der Fotografie ist die Arbeitsblendenmessung. D.h. für die Scharfeinstellung wird die Blende von Hand geöffnet, nach erfolgter Scharfeinstellung wird die Blende von Hand geschlossen, auf den Wert, welcher der gewünschten Tiefenschärfe entspricht. Jeder der mit grossen Abbildungsmassstäben und folglich geringer Tiefenschärfe im Makro-Bereich jemals gearbeitet hat, weiss um diese Problematik des manuellen Eingriffs.

Ein unachtsames Schliessen der Blende (neben der notwendigen Tangentialkraft auf den Blendenring wird auch eine unerwünschte Radialkraft auf die Objektiv-Balgen-Kamera-Kombination aufgebracht) führt zu einer unerwünschten Verschiebung der Kamera.

Eine hilfreiche und preiswerte Vorrichtung, die dieses Problem löst, ist ein Kabelbinder. Die Ausführung zeigt Abbildung 12-3. Ein Kabelbinder wird als wirkungsvoller Blendenhebel eingesetzt.

<span id="page-53-0"></span>**----------------------------------------------------------------------------------------------------**

(Vgl. Colorfoto 7/98 Tips und Tricks Seite 130)

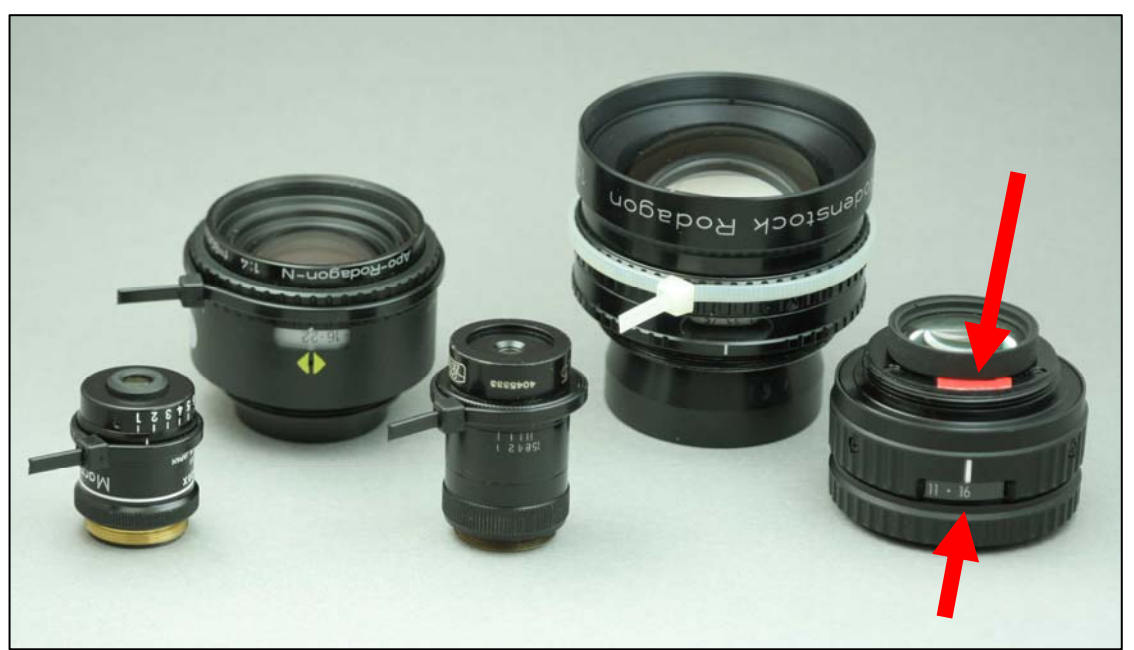

**Abbildung 12-3: Objektive mit Vorrichtung für die Arbeitsblenden-Messung**

Beim Einsatz von Vergrösserungsobjektiven, die in der Regel eine sehr gute Abbildungsleistung haben und recht preiswert auf dem Gebrauchtmarkt gehandelt werden (vgl. ebay ), ist weiterhin zu beachten, dass die Blendenring-Beleuchtung mit einem scharzen Isolierband abgeklebt wird. In Abbildung 12-3 (oberer roter Pfeil) ist das Fenster für die Blendenbeleuchtung ausnahmsweise mit einem roten (wegen der besseren Verdeutlichung) Isolierband abgeklebt.

Bei einem Vergrösserungsobjektiv ohne abgeklebtes Fenster, führt der Lichteinfall über die Blendenanzeige (vgl. Abbildung 12-3 unterer roter Pfeil, Blende 16) zu Streulicht auf dem Sensor/Film. Dies ergibt flaue Aufnahme. Besonders bei Blitzaufnahmen ist darauf zu achten.

Das Fenster für die Blendenbeleuchtung ist bei neueren Vergrösserungsobjektiven immer über der Blendenanzeige angeordnet, vgl. Abbildung 12-3 unterer roter Pfeil. Ältere Vergrösserungsobjektive haben dieses Fenster nicht.

### <span id="page-54-1"></span>**13 Literatur**

"The Ins and Outs of Focus", Harold M. Merklinger

"Principles of View Cameras Focus", Harold M. Merklinger

"View Camera Focus and Depth of Field Part I, II", Harold M. Merklinger

<span id="page-54-0"></span>**----------------------------------------------------------------------------------------------------**

"Depth of Field for View Cameras Part I, II", Harold M. Merklinger

"The Scheimpflug Principle View Part I, II, III, IV", Harold M. Merklinger

"Scheimpflug's Patent", Harold M. Merklinger

"Some Thoughts on View Camera Calculations" Leonard Evens

"Notes on View Camera Geometrie", Robert E. Wheeler

"Photographer's Aids: A survey" Robert E. Wheeler

"Kodak Professional Photoguide" Kodak Books Publication R28

"Scheimpflug-Rechner", Walter E. Schön Fa. Rodenstock Präzisionsoptik

"Tips zur verstellbaren Fachkamera", Fa. Linhof

"Das unmögliche Foto", Fa. Canon

Handbuch der Linhof 679, Fa. Linhof

Bedienungsanleitung PC-Nikkor 28/3,5 Fa. Nikon

Bedienungsanleitung PC Micro-Nikkor 85/2,8D Fa. Nikon

Vorlesung "Technische Dokumentation" Prof. F. J. Kuhn, FH Albstadt

# **14 Zubehör für Balpro T/S mit Proshift**

Das nachfolgende Zubehör ergänzt und erweitert die Aufnahmemöglichkeiten mit dem Balpro T/S.

Die Kombination des Winkels Q-Plate (Abbildung 14-1) und

der Schwalbenschwanz-Befestigung Q-Base oder Q-Mount (Abbildung 14-2) erlaubt einen schnellen und sicheren Wechsel zwischen vertikalem und horizontalem Verschwenken (Abbildung 14-3 und Abbildung 14-4).

Der eingebaute Safety-Pin (Q-Base, Q-Mount) verhindert wirkungsvoll ein Herausrutschen des Balpros samt Kamera und somit eine Beschädigung.

Der Schlitten Castel Q (Abbildung 14-6) ermöglicht eine **exakte Scharfeinstellung** im Makrobereich.

Hochwertige und hoch auflösende **Panorama-Aufnahmen** im Hochformat gelingen in Kombination mit der Panorama-Platte (Abbildung 14-5) und der Kreuzschlitten-Anordnung (Abbildung 14-7).

Nahezu unbegrenzte Freiheitsgrade bietet die Kombination mit dem **Kugelkopf ClassicBall 5** (Abbildung 14-8). Mit den 5 einstellbaren Friktionen gewährleistet er eine extrem weiche und sichere Ausrichtung. Die 3 90°-Vertiefungen erlauben einen schnellen Wechsel zwischen Quer- und Hochformat Aufnahmen.

Für **Produktaufnahmen** mit dem Balpro sind die diversen Magic-Studios (30, 50 und 80cm Breite) hervorragend geeignet (Abbildung 14-9).

Für die Ausleuchtung von Makroaufnahmen in Verbindung mit der eingebauten Halogenlampe oder mit einem externen Blitz (über einen schwenkbaren Spiegel) eignet sich die vielseitige **Makro-Kaltlichtleuchte** MAKL 150 (Abbildung 14-10).

<span id="page-55-0"></span>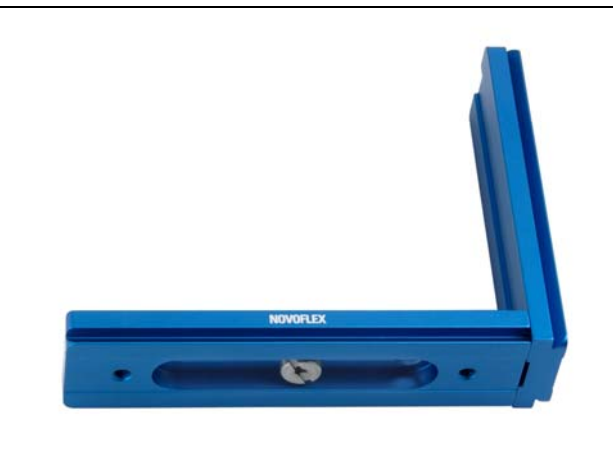

**Abbildung 14-1: Winkel Q-Plate** 

<span id="page-56-0"></span>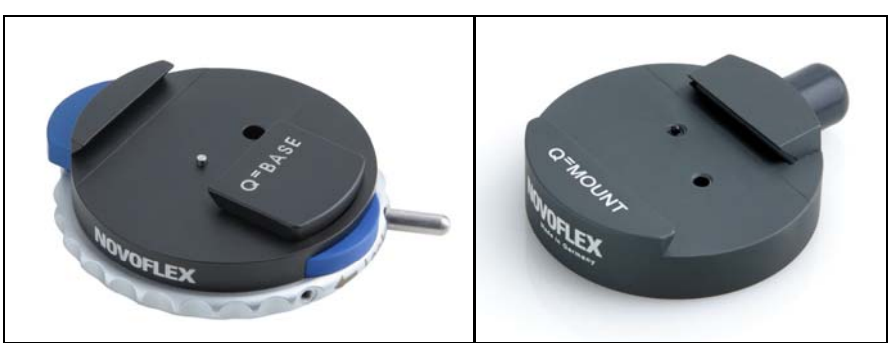

**Abbildung 14-2: Schwalbenschwanz-Befestigungen Q-Base und Q-Mount mit Safety-Pin** 

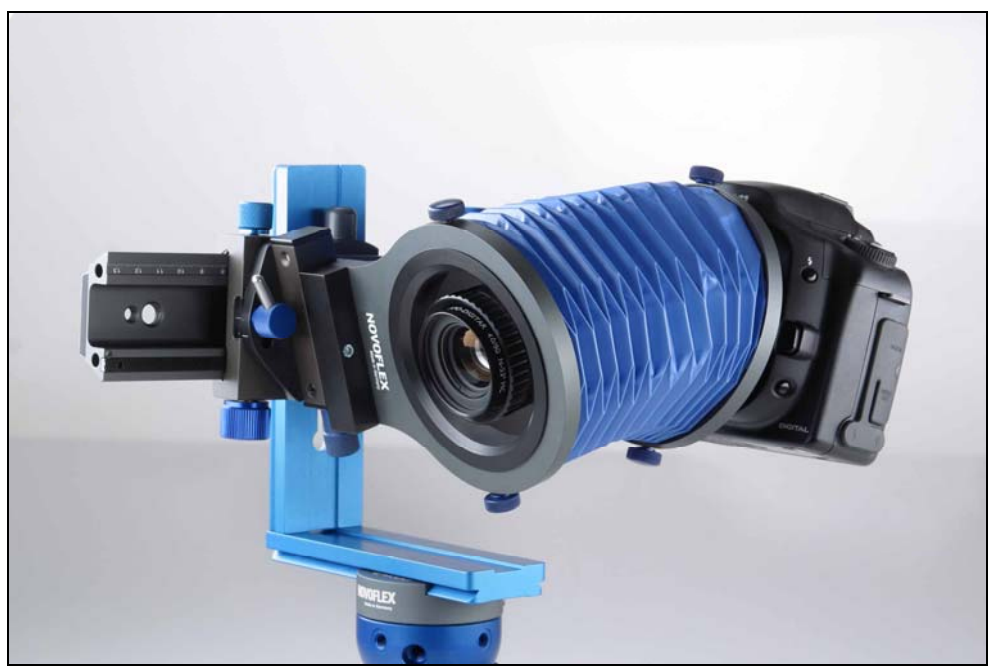

**Abbildung 14-3: Senkrechtes Verschwenken mit Winkel Q-plate** 

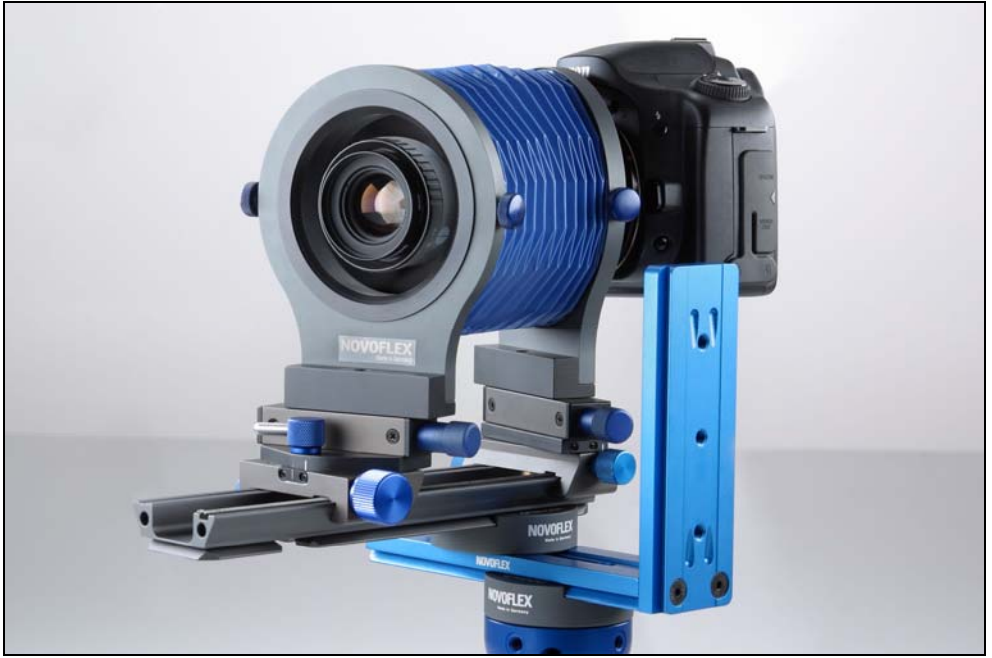

**Abbildung 14-4: Waagrechtes Verschwenken mit Winkel Q-plate** 

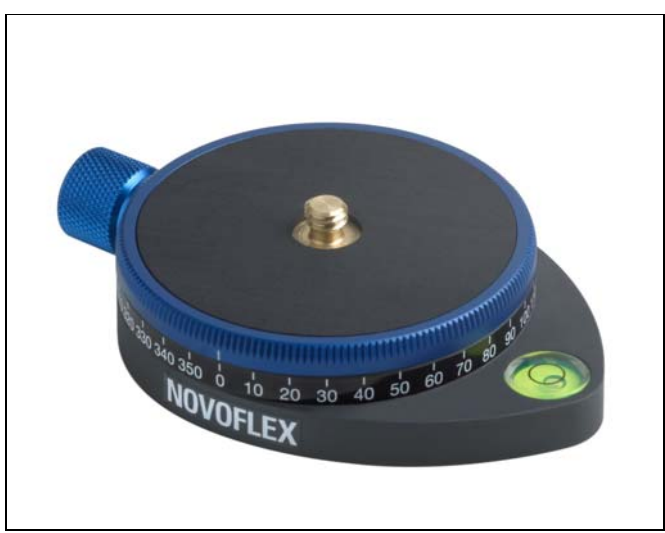

**Abbildung 14-5: Panorama-Platte** 

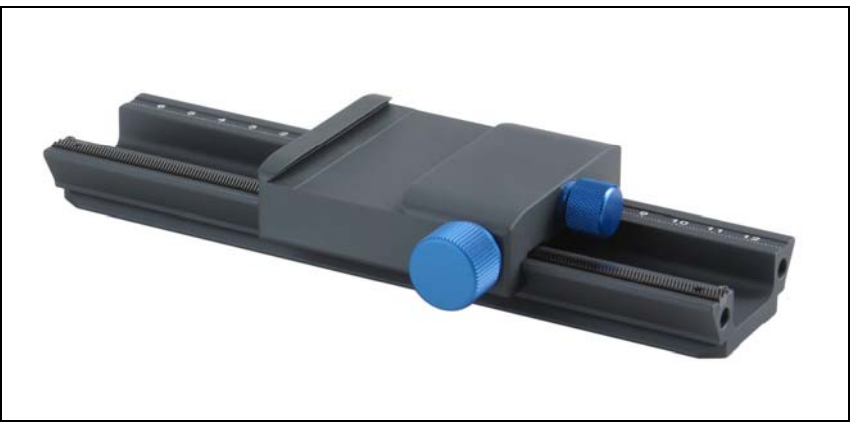

**Abbildung 14-6: Schlitten Castel-Q mit Anschluss für Diakopier- (Repro) Einrichtung** 

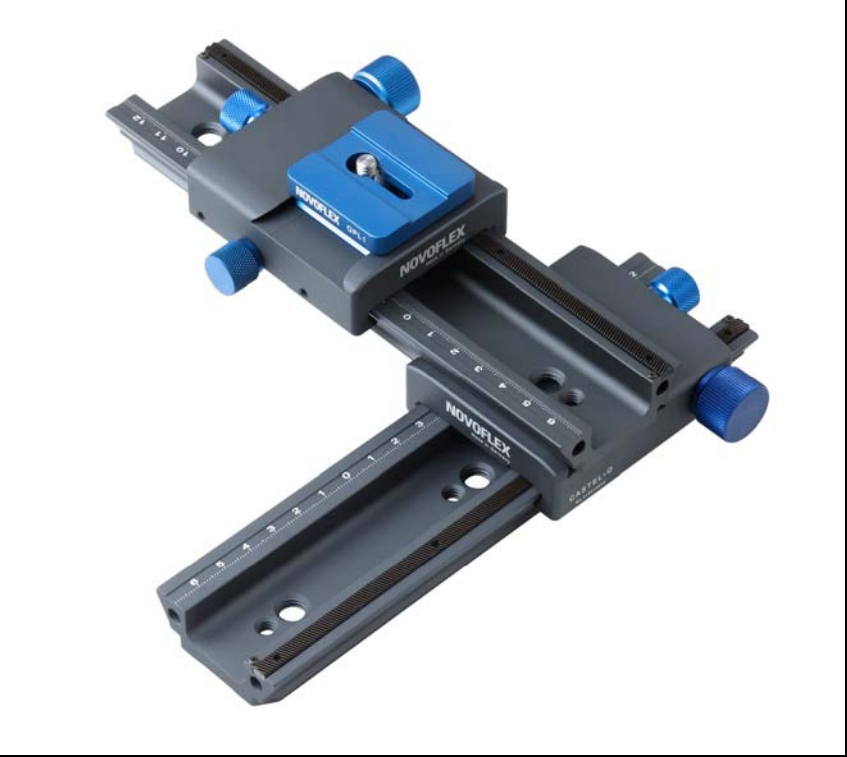

**Abbildung 14-7: Kreuz-Schlitten mit 2 Castel-Q mit Anschlussplatte QPL 1** 

<span id="page-58-0"></span>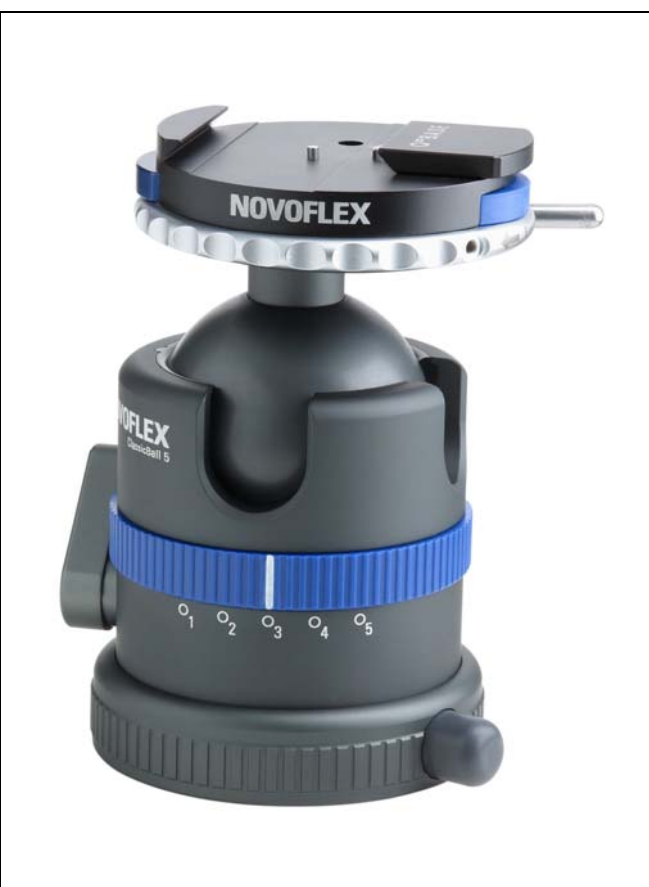

**Abbildung 14-8: Kugelkopf (ClassicBall 5) mit Schwalbenschwanz Befestigungssystem Q-Plate** 

<span id="page-58-1"></span>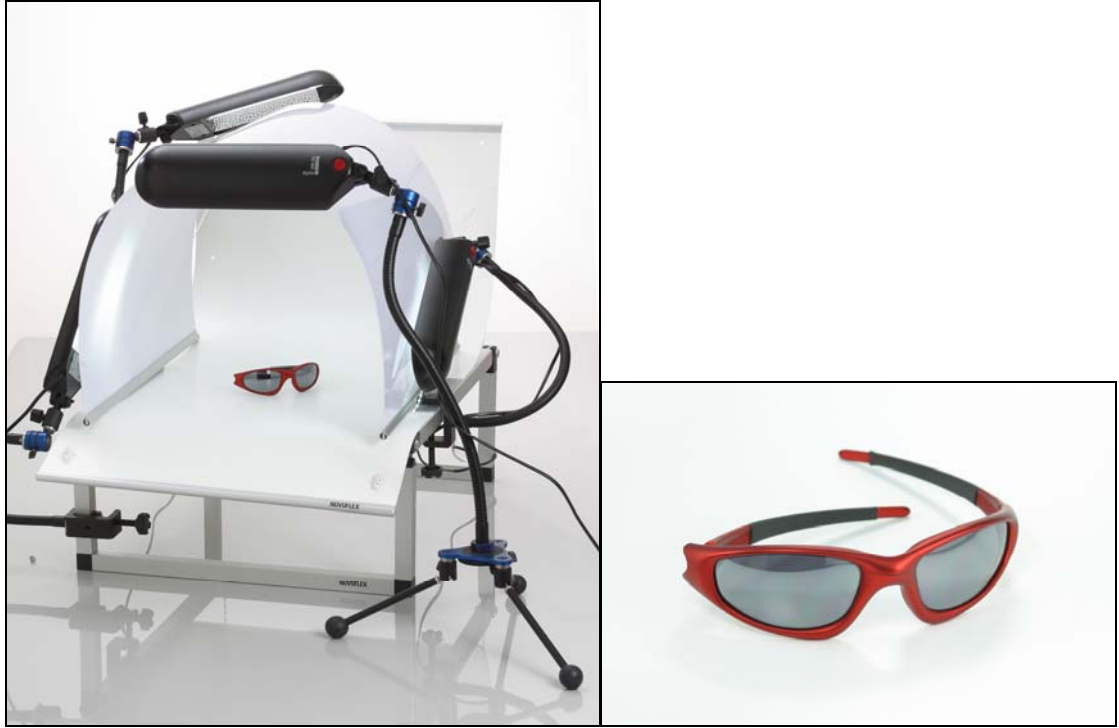

**Abbildung 14-9: Beleuchtungsaufbau und Produkt-Aufnahme mit Magic-Studio** 

<span id="page-59-0"></span>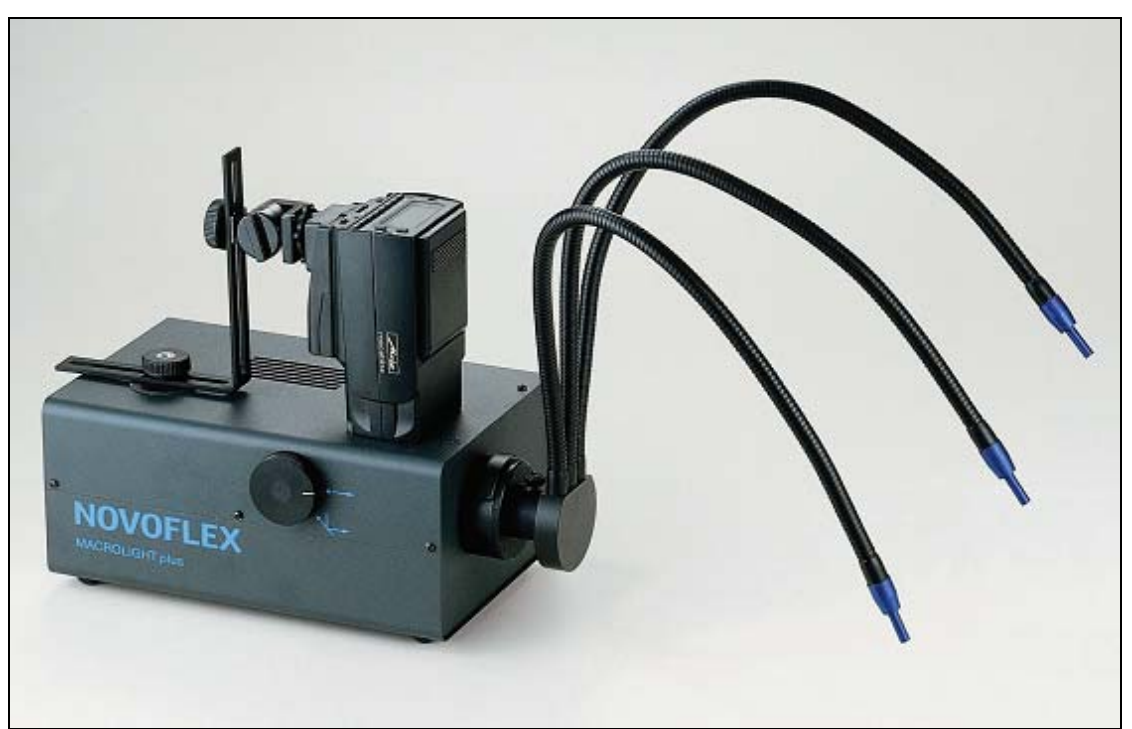

<span id="page-59-1"></span>**Abbildung 14-10: Makro-Kaltlichtleuchte mit externem Blitz**